## Téléphone portatif numérique À QUATRE BANDES SGH-C327 Guide d'utilisation

Veuillez lire ce guide avant d'utiliser votre téléphone, et le conserver à titre de référence.

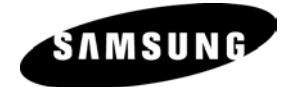

Imprimé en Corée Code n° GH68-11591A Français 07/2006 Rév.0.7

#### Propriété intellectuelle

Tous les éléments de propriété intellectuelle définis ci-dessous, qui sont la possession ou la propriété de Samsung ou de ses fournisseurs, et qui ont trait au téléphone SAMSUNG, incluant, de façon non limitative, les accessoires, les pièces ou les logiciels s'y rattachant (le « système téléphonique »), sont des propriétés exclusives de Samsung et protégés conformément aux lois fédérales, provinciales et d'État, et aux dispositions de traités internationaux. Les éléments de propriété intellectuelle comprennent, de façon non limitative, les inventions (brevetables ou non brevetables), les brevets, les secrets commerciaux, les droits d'auteur, les logiciels, les programmes informatiques et les documents qui s'y rattachent, ainsi que toute autre œuvre de l'esprit. En aucun cas vous ne pouvez enfreindre ou autrement violer les droits garantis par la propriété intellectuelle. De plus, vous acceptez de ne pas modifier, préparer d'œuvres dérivées, rétroconcevoir, décompiler, désassembler ou essayer de quelque manière que ce soit de créer un code source à partir des logiciels, ni même de faire toute tentative dans ce sens. Aucun droit ni titre de propriété à l'égard des éléments de propriété intellectuelle ne vous sont cédés par la présente. Tous les droits applicables de propriété intellectuelle demeureront la propriété de SAMSUNG et de ses fournisseurs.

© 2006 Samsung Electronics Canada, Inc. SAMSUNG est une marque déposée de Samsung Electronics Co., Ltd. et de ses sociétés affiliées.

La marque verbale et les logos Bluetooth<sup>MD</sup> sont des propriétés de Bluetooth SIG Inc., et toute utilisation de ces marques par Samsung Electronics Canada, Inc. est sous licence. Les autres marques de commerce et appellations commerciales appartiennent à leur propriétaire respectif.

### **Table des matières**

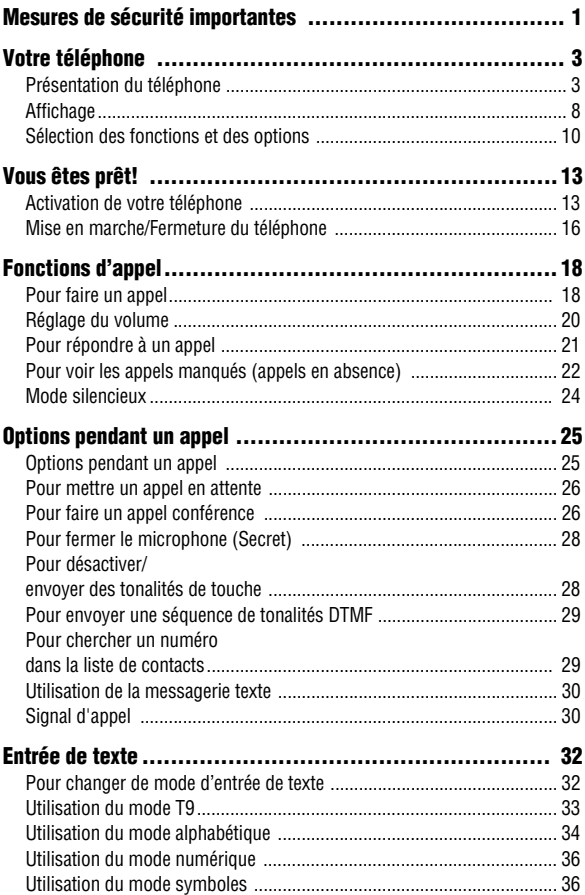

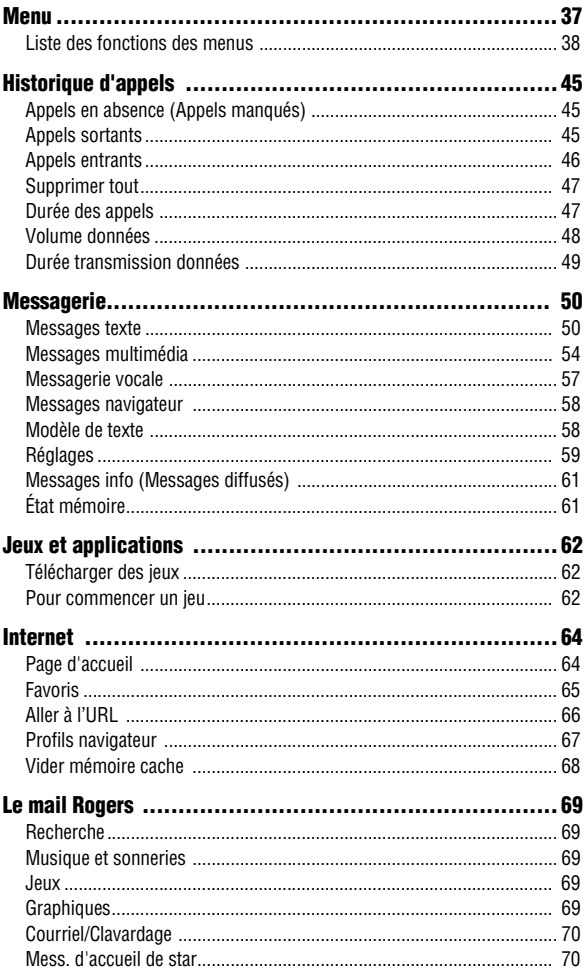

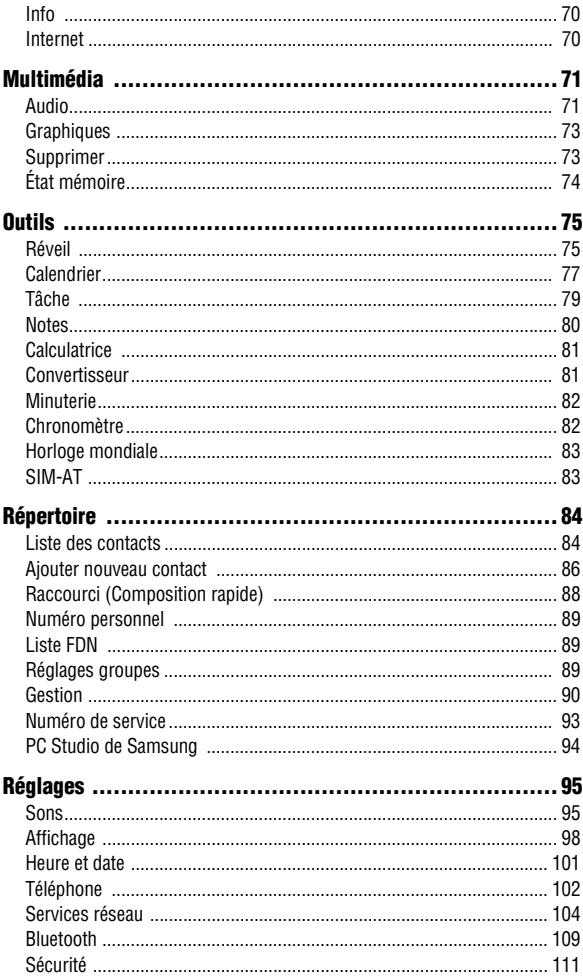

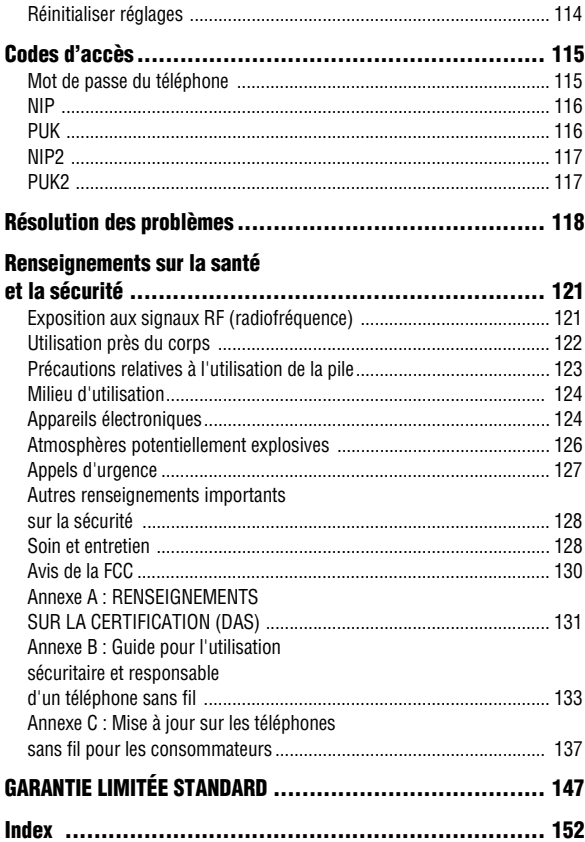

# <span id="page-6-0"></span>Mesures de sécurité importantes

Veuillez lire les indications suivantes avant d'utiliser votre téléphone sans fil. Le défaut de s'y conformer pourrait être dangereux ou illégal.

#### La sécurité routière avant tout

N'utilisez jamais un téléphone portatif en conduisant. Stationnez d'abord votre véhicule.

#### Fermez votre téléphone avant de faire le plein d'essence

N'utilisez jamais le téléphone dans une station-service ou à proximité de combustibles ou de produits chimiques.

#### Fermez votre téléphone à bord des avions

Les téléphones sans fil peuvent causer des interférences. Leur utilisation dans les avions est à la fois illégale et dangereuse.

#### Fermez votre téléphone dans les hôpitaux

Fermez votre téléphone à proximité d'équipements médicaux et respectez tous les règlements en vigueur.

#### Interférences

Tous les téléphones sans fil sont fragiles aux interférences, qui peuvent en affecter le rendement.

### Règlements spéciaux

Respectez les règlements spéciaux en vigueur dans les différentes régions et fermez toujours votre téléphone quand il est interdit de l'utiliser ou lorsqu'il peut causer des interférences ou du danger (dans un hôpital, par exemple).

### Précaution lors de l'utilisation

Utilisez le téléphone uniquement en position normale (près de l'oreille). Évitez tout contact inutile avec l'antenne lorsque le téléphone est ouvert.

### Appel d'urgence

Assurez-vous que le téléphone est ouvert et en service. Composez le numéro d'urgence de l'endroit où vous êtes et appuyez sur la touche  $\ket{\rightarrow}$ . Si vous utilisez certaines fonctions, désactivez-les avant de faire un appel d'urgence. Donnez tous les renseignements le plus précisément possible. Ne mettez pas fin à l'appel tant qu'on ne vous dit pas de le faire.

#### Résistance à l'eau

Votre téléphone ne résiste pas à l'eau. Gardez-le au sec.

#### Accessoires et piles

Utilisez uniquement les accessoires et les piles approuvés par Samsung. L'utilisation d'accessoires non autorisés pourrait endommager votre téléphone et être dangereux.

#### Personnel de service qualifié

Seul un personnel de service qualifié peut réparer votre téléphone. Pour en savoir davantage sur la sécurité, consultez la rubrique « Renseignements sur la santé et la sécurité » à la [page 121.](#page-126-2)

# <span id="page-8-0"></span>Votre téléphone

Votre téléphone est léger, facile à utiliser et a de nombreuses fonctions utiles. La liste suivante donne un aperçu de quelques-unes des fonctions de votre téléphone :

- ♦Messagerie texte et multimédia;
- $\triangle$  Technologie sans fil Bluetooth $^{MD}$ :
- ♦Enregistrement vocal;
- ♦Applications comme le calendrier, la calculatrice, horloge mondiale, le convertisseur d'unités, la minuterie et le chronomètre.

# <span id="page-8-1"></span>Présentation du téléphone

### Vue du téléphone fermé

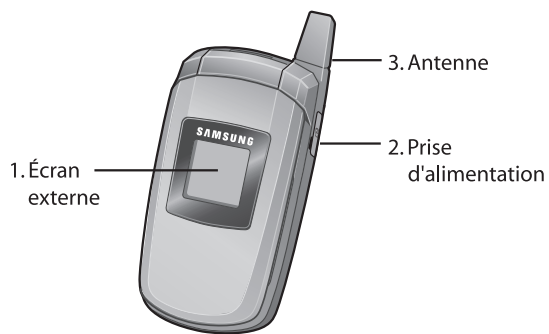

1. **Écran externe** : votre téléphone est doté d'un écran externe. Il indique la réception d'un appel ou d'un message. Il affiche également la date, l'heure, la réception, le niveau de la pile ainsi que toutes les icônes associées aux alertes (comme pour les messages ou les alertes programmées).

- 2. **Prise d'alimentation :** sert à brancher les accessoires de recharge.
- 3. **Antenne** : sert à obtenir une réception maximale.

### Vue du téléphone ouvert

Les illustrations suivantes vous présentent les principaux éléments de votre téléphone :

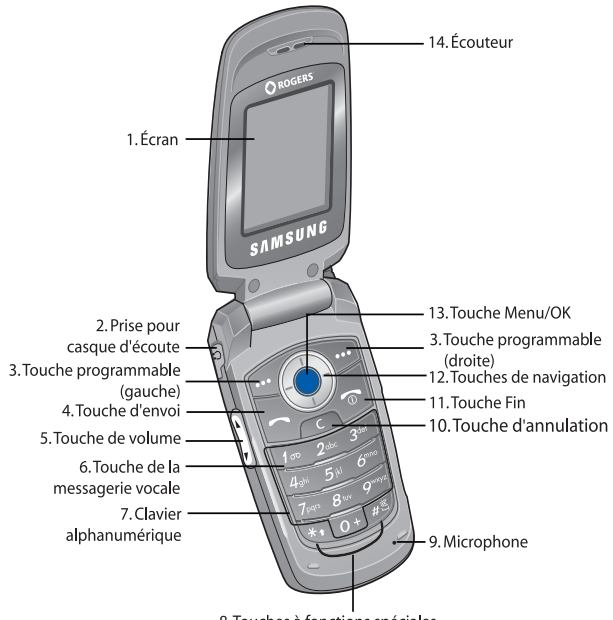

8. Touches à fonctions spéciales

La liste suivante correspond à l'illustration :

- 1. L'**écran** affiche la date et l'heure, les messages et les numéros, ainsi que la fonction courante des touches programmables de gauche et de droite.
- 2. La **prise pour casque d'écoute** permet de brancher un casque d'écoute à votre téléphone.
- 3. La **touche programmable (gauche)** sert à exécuter les fonctions indiquées sur la ligne du bas de l'écran, au-dessus de cette touche.

La **touche programmable (droite)** sert à exécuter les fonctions indiquées sur la ligne du bas de l'écran, au-dessus de cette touche.

4. La **touche d'envoi** sert à effectuer ou à prendre un appel.

En mode veille, maintenir cette touche enfoncée pour rappeler au dernier numéro composé ou reçu.

5. Pendant un appel, la **touche de volume** permet de régler le volume du haut-parleur ou du casque d'écoute.

En mode veille, quand le téléphone est ouvert, cette touche permet de régler le volume de la sonnerie. Lorsque le téléphone est fermé, elle permet d'allumer l'écran externe.

- 6. En mode veille, maintenir la **touche**  $\boxed{1}$  enfoncée pour accéder à la messagerie vocale.
- 7. Les **touches alphanumériques** servent à entrer des chiffres, des lettres et des caractères.
- 8. La **touche**  $\overline{\ast}$  sert à entrer des caractères spéciaux et à exécuter différentes fonctions. En mode d'entrée de texte, la **touche** sert à modifier la casse. Maintenir enfoncée la **touche**  $\overline{\ast}$  pour passer en mode symboles.

En mode veille, maintenir enfoncée la **touche** pour activer ou désactiver le mode silencieux. En mode d'entrée de texte, la **touche**  $\sqrt{3}$  sert à passer du mode d'entrée de texte en cours (mode alphabétique ou mode T9) au mode numérique, et vice versa.

- 9. Le **microphone** s'utilise pendant les appels vocaux et les enregistrements vocaux.
- 10. La **touche d'annulation** permet de supprimer des caractères à l'écran.
- 11. La **touche Fin** permet de mettre fin à un appel. Cette touche permet aussi de mettre en marche ou de fermer le téléphone lorsqu'elle est maintenue enfoncée.

En mode Menu, elle annule votre entrée et ramène le téléphone en mode veille.

12. En mode Menu, les **touches de navigation** permettent de faire défiler les menus et le répertoire. En mode veille, les touches de navigation servent de raccourcis, vous permettant d'accéder directement à d'autres menus. Voici les raccourcis :

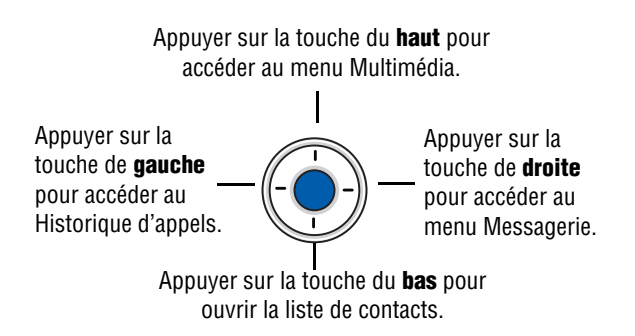

Lorsque vous entrez du texte, les touches de navigation permettent de déplacer le curseur à gauche ou à droite, selon le côté sur lequel vous appuyez.

13. En mode veille, la touche **Menu/OK** permet d'ouvrir le menu principal.

En mode Menu, la touche **Menu/OK** permet de sélectionner l'option de menu surlignée.

L'**écouteur** sert à écouter les sons de votre téléphone.

# <span id="page-13-0"></span>Affichage

### Présentation de l'écran d'affichage

L'écran d'affichage est composé des zones suivantes :

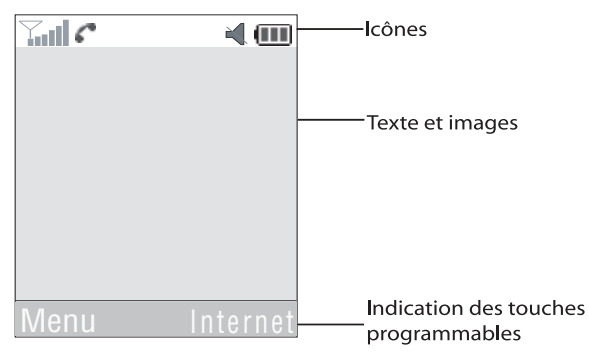

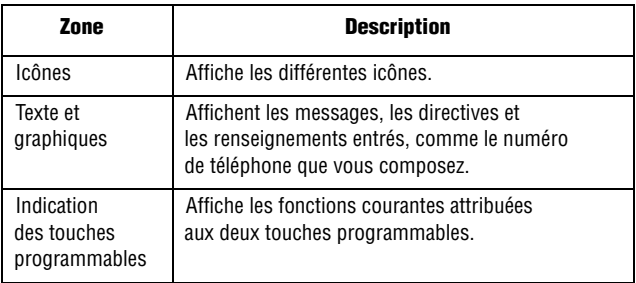

#### Icônes

Indique l'intensité du signal capté. Plus il y a de barres, ∑ul meilleur est le signal

S'affiche quand vous avez reçu un nouveau message texte. ⊠

- S'affiche quand vous avez reçu un nouveau message vocal. GO.
- S'affiche quand vous avez reçu un nouveau message 也 multimédia.
- S'affiche quand vous avez programmé une alarme à une Q heure précise. Pour obtenir de plus amples renseignements, voir la rubrique « Réveil » à la [page 75](#page-80-2).
- K. S'affiche quand il n'y a aucune couverture de réseau disponible..
- S'affiche pendant un appel. c
- S'affiche lorsque vous êtes connecté à un service WAP. G
- S'affiche lorsque le renvoi d'appel est activé. Pour obtenir e. plus de renseignements, voir la rubrique « Renvoi d'appel » à la [page 104.](#page-109-1)
- S'affiche lorsque le type d'alerte de réception d'un appel п. est réglé à « Vibration ».
- S'affiche lorsque le type d'alerte de réception d'un appel U. est réglé à « Vibration puis mélodie».
- S'affiche lorsque le type d'alerte de réception d'un appel ₫ est réglé à « Vibration et mélodie ».
- L
- S'affiche lorsque le mode silencieux, vibration tout est actif.
- ¥
- S'affiche lorsque le mode silencieux, silence tout est actif.
- 23
- S'affiche lorsque la fonction Bluetooth est activée
- **COL**

Indique le niveau de charge de la pile. Plus il y a de barres, plus la pile est chargée.

# <span id="page-15-0"></span>Sélection des fonctions et des options

Le rôle des touches programmables varie selon la fonction que vous utilisez. Les étiquettes au bas de l'écran au dessus de chacune de ces touches indiquent leur rôle actuel.

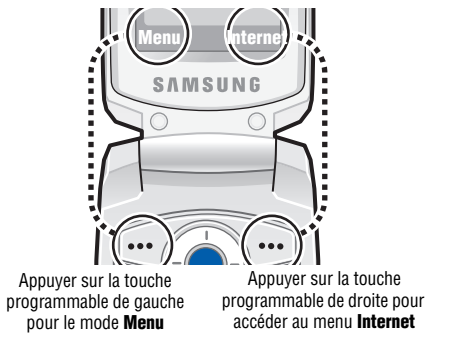

La **touche programmable de gauche** *...* peut être utilisée à plusieurs fins.

- ♦En mode veille, sert à accéder au **Menu**.
- ♦Avec d'autres fonctions, comme le navigateur Internet, cette touche exécute une fonction sensible au contexte, comme l'affichage du sous-menu **Options**. Cette fonction est indiquée dans le coin inférieur gauche de l'écran.
- $\triangle$  Certains sous-menus affichent l'icône  $\triangleright$  à droite d'une option, indiquant des sous-options supplémentaires. Surligner l'option et appuyer sur la touche de navigation de droite ou sur la touche pour afficher ces sous-options.

La **touche programmable de droite**  $\cdots$  peut aussi être utilisée à plusieurs fins.

- ♦En mode veille, appuyer sur cette touche pour accéder à **Internet**  (Voir la rubrique « Internet » à la [page 64](#page-69-2)).
- ♦Avec d'autres fonctions, comme le navigateur Internet, cette touche exécute une fonction sensible au contexte, comme

l'affichage de l'option **Retour**. Cette fonction est indiquée dans le coin inférieur droit de l'écran.

◆ Certains sous-menus affichent l'icône ▶ à droite d'une option, indiquant des sous-options supplémentaires. Surligner l'option et appuyer sur la touche de navigation de droite ou sur la touche pour afficher ces sous-options.

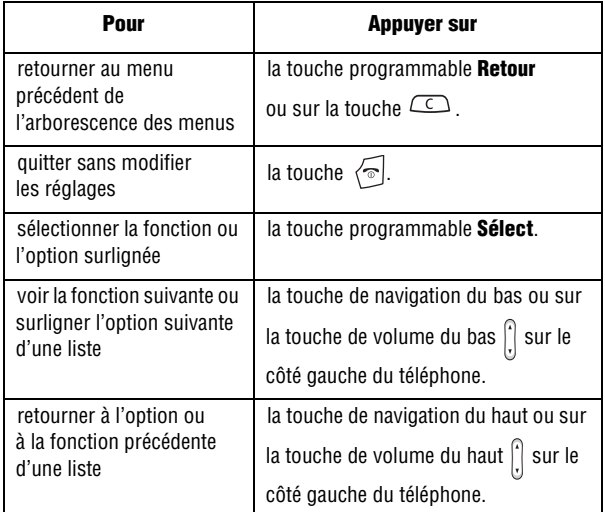

♦Avec certaines fonctions, il se peut qu'on vous demande un mot de passe ou un NIP. Entrer le code demandé et appuyer sur la touche programmable **OK**.

**Nota :** Quand vous consultez une liste d'options, le téléphone surligne l'option courante. Cependant, s'il n'y a que deux options, comme **Marche/arrêt** ou **Activer/Désactiver**, le téléphone surligne l'option qui n'est pas activée pour que vous puissiez la sélectionner directement.

### Rétroéclairage

Le clavier et l'écran d'affichage sont éclairés par rétroéclairage. Quand vous appuyez sur une touche ou ouvrez le rabat, le rétroéclairage s'allume. Il demeure allumé pendant l'intervalle choisi dans le menu Rétroéclairage (**Menu 9.2.5**). Si vous n'appuyez sur aucune touche, l'affichage s'éteint progressivement au bout de l'intervalle choisi afin de préserver la charge de la pile.

♦Pour régler la durée du rétroéclairage, consulter le menu Rétroéclairage (**Menu 9.2.5**). Pour en savoir davantage, voir la rubrique « Rétroéclairage » à la [page 100](#page-105-0).

# <span id="page-18-0"></span>Vous êtes prêt!

# <span id="page-18-1"></span>Activation de votre téléphone

Quand vous vous abonnez à un réseau cellulaire, on vous remet une carte SIM enfichable contenant les détails de votre abonnement, comme votre NIP et les services en option disponibles.

### Retrait de la pile

- 1. Au besoin, fermer le téléphone en maintenant enfoncée la touche  $\sqrt{a}$  jusqu'à ce que l'image de mise hors fonction s'affiche.
- 2. Retirer le couvercle de la pile en appuyant sur la languette du couvercle vers le bas puis, tout en maintenant cette dernière en place, glisser le couvercle de la pile vers le bas, tel qu'illustré.

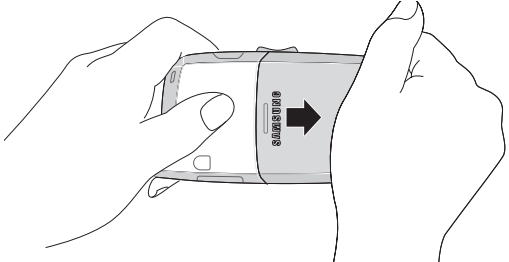

### Installation de la carte SIM

**Important!** La carte SIM enfichable et ses contacts peuvent facilement être endommagés si on les égratigne ou les plie. Il faut faire attention quand vous insérez ou retirez cette carte. Garder toutes les cartes SIM hors de la portée des jeunes enfants.

S'assurer que les contacts métalliques font face à l'intérieur du téléphone, puis glisser la carte SIM dans son logement.

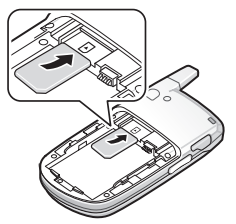

### Retrait de la carte SIM

Pour retirer la carte SIM, la glisser vers l'extérieur de téléphone, comme illustré ci-dessous.

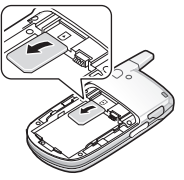

#### Installation de la pile

- 1. Aligner les languettes de la pile avec les fentes à la base du téléphone.
- 2. Appuyer sur la pile jusqu'à ce que vous entendiez un déclic. S'assurer que la pile est bien installée avant de mettre le téléphone en marche.

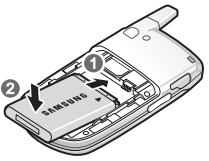

3. Une fois la pile en place dans le téléphone, replacer le couvercle sur l'appareil et le glisser jusqu'à ce que vous entendiez un déclic.

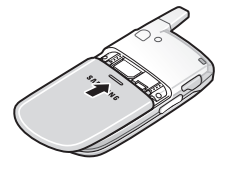

### Recharge de la pile

Votre téléphone est alimenté par une pile au lithium-ion rechargeable au moyen d'un chargeur de voyage. N'utiliser que des piles et chargeurs approuvés par Samsung.

**Nota :** Vous devez charger la pile complètement avant d'utiliser votre téléphone pour la première fois. Une pile déchargée met environ 200 minutes à se recharger complètement. Vous pouvez utiliser le téléphone pendant la recharge de la pile, mais la recharge se fera plus lentement.

1. Brancher le connecteur du chargeur de voyage dans la prise située sur le côté du téléphone.

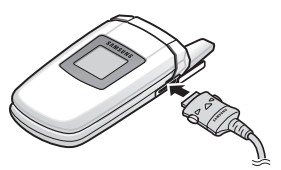

2. Brancher l'adaptateur dans une prise de courant c.a. ordinaire. Une fois la pile rechargée, débrancher l'adaptateur de la prise de courant.

**Nota :** Si vous désirez brancher votre téléphone dans une prise de courant qui n'est pas située en Amérique du Nord, vous devez utiliser un adaptateur approprié. L'utilisation d'un mauvais adaptateur pourrait endommager votre téléphone et annuler votre garantie. 3. Appuyer sur les boutons de chaque côté du connecteur (1) et (2) débrancher le connecteur.

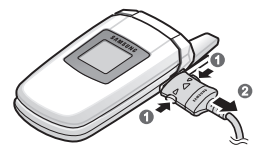

**Nota :** Pendant le chargement, vous devez débrancher l'adaptateur avant de retirer la pile du téléphone pour éviter les dommages.

### Témoin de pile faible

Lorsque la pile est faible et qu'il ne reste plus que quelques minutes d'autonomie pour la conversation, vous entendez une tonalité d'avertissement et voyez le message « Attention pile faible » se répéter régulièrement à l'écran. Le rétroéclairage s'éteint alors pour ménager la pile. Lorsque la pile est rendue trop faible, le téléphone se ferme automatiquement.

# <span id="page-21-0"></span>Mise en marche/Fermeture du téléphone

- 1. Ouvrir le rabat.
- 2. Maintenir enfoncée la touche  $\sqrt{\bullet}$  jusqu'à ce que le téléphone se mette en marche.
- 3. Si le téléphone vous demande d'entrer votre mot de passe, entrer le mot de passe, puis appuyer sur la touche programmable **OK**. Le mot de passe est préréglé à « 00000000 » à l'usine. Pour en savoir davantage, voir la rubrique « Modification du mot de passe » à la [page 112](#page-117-0).

4. Si le téléphone vous demande un NIP, entrer le NIP, puis appuyer sur la touche programmable **OK**. Pour en savoir davantage, voir la rubrique « Vérification du NIP » à la [page 111](#page-116-1).

Le téléphone cherche votre réseau et lorsqu'il le trouve, l'écran de veille s'affiche. Vous pouvez maintenant faire et recevoir un appel.

La langue d'affichage est préréglée à **Automatique** et dépend de la façon dont la mémoire SIM a été configurée par votre fournisseur de services. Pour changer la langue, utiliser le menu Langue (**Menu 9.4.1**). Pour en savoir davantage, voir la rubrique « Langue » à la [page 102](#page-107-1).

5. Pour fermer le téléphone, maintenir enfoncée la touche  $\langle \hat{\mathbb{P}} \rangle$ jusqu'à ce que l'image de mise hors fonction s'affiche.

# <span id="page-23-0"></span>Fonctions d'appel

# <span id="page-23-1"></span>Pour faire un appel

Quand l'écran est en mode veille, entrer l'indicatif régional (au besoin) et le numéro de téléphone, puis appuyer sur  $\triangleright$ .

**Nota :** Si vous avez coché la case **Recomposition automatique** dans le menu **Autres réglages** (**menu 9.4.3**), le téléphone recompose le numéro automatiquement jusqu'à 10 fois si la personne ne répond pas ou est déjà au téléphone. Pour les entreprises de télécommunications qui transfèrent automatiquement les appels manqués à la boîte vocale, la fonction de recomposition automatique sera inutile. Pour en savoir davantage, voir la rubrique « Autres réglages » à la [page 102](#page-107-2).

### Pour faire un appel à l'étranger

- 1. Maintenir enfoncée la touche  $\boxed{\circ}$  +. Le caractère + s'affiche.
- 2. Entrer le code du pays, l'indicatif régional et le numéro de téléphone et appuyer sur  $\Rightarrow$ .

#### <span id="page-24-0"></span>Pour corriger un numéro

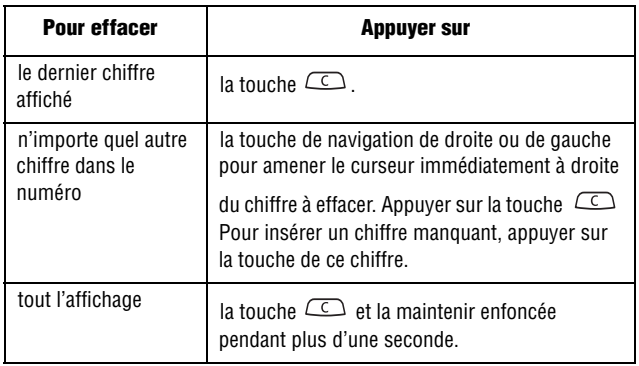

#### Pour mettre fin à un appel

Appuyer sur la touche  $\sqrt{\ }$  ou fermer le rabat pour mettre fin à un appel.

#### Pour recomposer le dernier numéro

Le téléphone garde en mémoire les numéros de téléphone des appels que vous avez effectués, reçus ou manqués si l'appelant est identifié. Pour en savoir davantage, voir la rubrique « Registre d'appels » à la [page 45](#page-50-3).

Pour recomposer l'un de ces numéros :

- 1. Si vous avez tapé des caractères à l'écran, appuyer sur la touche programmable **Quitter** ou sur la touche  $\sqrt{\ }$  pour revenir en mode veille.
- 2. Appuyer sur la touche  $\Rightarrow$  pour afficher votre registre d'appels. La liste **Historique d'appels** s'affiche par défaut, indiquant tous les numéros des appels effectués, reçus ou manqués.

3. Utiliser la touche de navigation du haut ou du bas pour parcourir les numéros et surligner le numéro désiré.

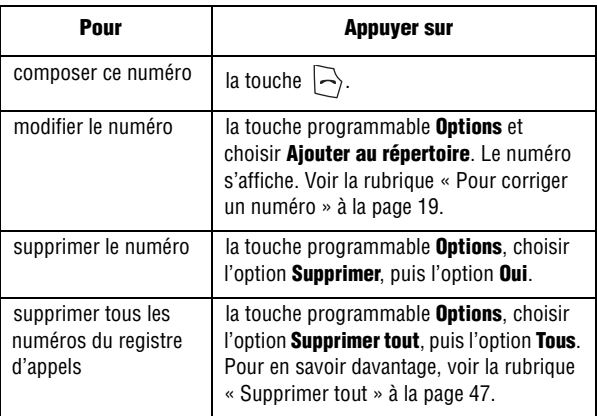

### Pour faire un appel à partir de la liste des contacts

Vous pouvez enregistrer dans la carte SIM ou dans la mémoire du téléphone les numéros que vous utilisez fréquemment. C'est ce qu'on appelle la **liste des contacts**. Il suffit de sélectionner un nom pour appeler au numéro de téléphone correspondant. Pour en savoir davantage, voir la rubrique « Contacts » à la [page 84.](#page-89-2)

## <span id="page-25-0"></span>Réglage du volume

Pendant un appel, si vous désirez régler le volume de l'écouteur, utiliser les touches de volume situées sur le côté gauche du téléphone.

Appuyer sur la touche  $\left[\right]$  du haut pour augmenter et celle du bas pour diminuer le volume.

## <span id="page-26-0"></span>Pour répondre à un appel

Quand quelqu'un vous appelle, le téléphone sonne et affiche l'image d'un appel entrant. Quand l'appelant peut être identifié, son numéro de téléphone et son nom, s'il est enregistré dans la liste de contacts, s'affichent.

#### Pour répondre à un appel

1. Au besoin, ouvrir le rabat.

**Nota :** Si vous utilisez un casque d'écoute, vous n'avez pas à ouvrir le rabat du téléphone

- 2. Appuyer sur la touche  $\ket{\ge}$  ou sur la touche programmable Accept. pour répondre à l'appel.
	- ♦Si l'option **Réponse toutes touches** est activée dans le menu **Autres réglages** (**Menu 9.4.3**), vous pouvez appuyer sur

n'importe quelle touche pour répondre, sauf la touche  $\sqrt{\infty}$ ou la touche programmable **Rejeter**. Voir la rubrique « Autres réglages » à la [page 102](#page-107-2).

- ♦Si l'option **Ouvrir pour répondre** est activée dans le menu **Autres réglages** (**Menu 9.4.3**), vous pouvez répondre en ouvrant simplement le rabat.
- ♦Pour refuser un appel, maintenir enfoncée l'une des touches

de volume latérales  $\left| \right|$  ou appuyer sur la touche programmable **Rejeter** ou sur la touche  $\sqrt{\ }$ .

3. Pour mettre fin à l'appel, appuyer sur la touche  $\sqrt{\bullet}$ .

**Nota :** Vous pouvez répondre à un appel pendant l'utilisation de la liste de contacts ou des menus. Une fois l'appel terminé, le téléphone revient à l'écran de la fonction que vous utilisiez avant l'appel.

### <span id="page-27-0"></span>Pour voir les appels manqués (appels en absence)

Quand vous ne pouvez répondre à un appel, vous pouvez savoir qui vous a appelé pour que vous puissiez rappeler cette personne. Le nombre d'appels manqués s'affiche à l'écran de veille immédiatement après un appel manqué.

Pour voir les appels manqués immédiatement :

- 1. Au besoin, ouvrir le rabat.
- 2. Appuyer sur la touche programmable **Afficher**.

Le numéro correspondant au dernier appel manqué s'affiche s'il est disponible.

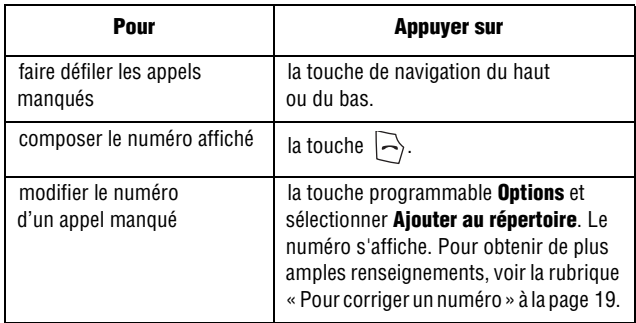

### Pour sauvegarder le numéro d'un appel manqué

**Nota :** Si le numéro correspondant à l'appel manqué n'est pas disponible, l'option **Modifier** ne s'affiche pas.

1. Appuyer sur la touche programmable **Afficher**.

- 2. Appuyer sur la touche de navigation du haut ou du bas pour surligner le numéro que vous voulez enregistrer et appuyer sur la touche programmable **Options**.
- 3. Sélectionner **Ajouter au répertoire** et appuyer sur la touche programmable **Sélect**.
- 4. Le numéro s'affiche à l'écran. Appuyer sur la touche programmable **Enreg**.
- 5. Choisir entre la mémoire du **Téléphone**, de la **Carte SIM** ou de la **Carte SIM (FDN)** et appuyer sur la touche programmable **Sélect**.

Si vous avez choisi la mémoire du téléphone, utiliser les touches de navigation de gauche et de droite pour sélectionner la catégorie de téléphone et appuyer sur la touche programmable **Sélect**.

6. Entrer le nom ou choisir un nom dans la liste affichée, et appuyer sur la touche programmable **Enreg.**

Pour connaître les autres options de cette fonction, voir la rubrique « Enregistrement d'un numéro en mode veille » à la [page 86.](#page-91-1)

#### Pour supprimer un appel manqué

- 1. Appuyer sur la touche programmable **Afficher**.
- 2. Appuyer sur la touche de navigation du haut ou du bas pour surligner le numéro à supprimer et appuyer sur la touche programmable **Options**.
- 3. Surligner l'option **Supprimer** et appuyer sur la touche programmable **Sélect**. pour supprimer les appels surlignés.

Vous pouvez appuyer sur  $\sqrt{\bullet}$  en tout temps pour quitter le menu des appels manqués.

**Nota :** Vous pouvez avoir accès aux appels manqués en tout temps en allant dans le menu des **Appels en absence** (**Menu 1.1**). Pour obtenir de plus amples renseignements au sujet des appels manqués, voir la rubrique « Appels en absence (Appels manqués) » à la [page 45](#page-50-4).

# <span id="page-29-0"></span>Mode silencieux

Le mode silencieux est pratique quand vous voulez que le téléphone ne fasse pas de bruit, au cinéma par exemple.

- $\bullet$  En mode veille, maintenir enfoncée la touche  $\sim$  jusqu'à ce que le message « Mode silencieux activé » s'affiche.
- ♦Pour désactiver ce mode, maintenir enfoncée la touche jusqu'à ce que le message « « Mode silencieux désactivé » s'affiche.

# <span id="page-30-0"></span>Options pendant un appel

Votre téléphone vous propose un certain nombre de fonctions que vous pouvez utiliser pendant un appel.

# <span id="page-30-1"></span>Options pendant un appel

En cours de conversation, appuyer sur la touche programmable **Options** pour accéder aux options suivantes :

- ♦**Haut-parleur activé/désactivé** : permet d'activer ou de désactiver l'option de téléphone mains libres.
- ♦**Attente** : permet de placer l'appel en attente.
- ♦**Nouvel appel** : permet de placer l'appel en cours en attente et de composer un autre numéro de téléphone.
- ♦**Répertoire** : permet d'accéder au menu des contacts pour obtenir des renseignements.
- ♦**Messages texte** : permet d'envoyer un message à partir de votre boîte de réception ou de votre boîte d'envoi, ou de créer un nouveau message texte.
- ♦**Touches secret** : permet de désactiver les tonalités des touches pendant un appel.
- ♦**Envoyer DTMF** : permet d'envoyer des tonalités DTMF (multifréquence à deux tonalités) aux contacts que vous avez sélectionnés.

Si vous faites partie d'un appel conférence, les options suivantes s'afficheront également :

- ♦**Joindre** : permet de joindre l'appel en cours à l'appel conférence.
- ♦**Terminer appel en attente** : permet de mettre fin à l'appel en attente.

Pour mettre fin à l'appel conférence, terminer normalement chaque appel en appuyant sur la touche  $\sqrt{\bullet}$ .

### <span id="page-31-0"></span>Pour mettre un appel en attente

Vous pouvez mettre un appel en attente à tout moment. Vous pouvez faire un autre appel pendant qu'il y a un appel en attente, si votre réseau offre ce service.

♦Pour mettre un appel en attente, il suffit d'appuyer sur la touche programmable **Options**, puis sélectionner **Attente**. Pour réactiver l'appel en tout temps, appuyer sur la touche programmable **Reprendre**.

#### Pour faire un autre appel pendant un appel en cours :

- 1. Pour mettre un appel en attente, il suffit d'appuyer sur la touche programmable **Options** et de sélectionner **Attente**. L'appel en cours est mis en attente.
- 2. Entrer le numéro que vous désirez composer.

Appuyer sur la touche  $\Rightarrow$  pour faire le deuxième appel. Le premier appel est mis en attente.

Quand vous parlez au téléphone et avez un appel en attente, vous pouvez alterner entre les deux appels et mettre en attente l'appel en cours, et vice versa. Il suffit d'appuyer sur la touche programmable **Permut.**

3. Pour mettre fin aux appels, appuyer sur  $\sqrt{\bullet}$  pour chaque appel.

# <span id="page-31-1"></span>Pour faire un appel conférence

Un appel conférence est un service réseau qui permet à un maximum de six personnes de participer simultanément à un appel.

**Nota :** Communiquer avec votre fournisseur de services pour savoir si vous pouvez faire des appels conférence avec votre téléphone

#### Pour faire un appel conférence

- 1. Appeler normalement le premier participant.
- 2. Appeler le deuxième participant de la manière habituelle. Le premier appel est automatiquement mis en attente.
- 3. Pour joindre le premier participant à l'appel conférence, appuyer sur la touche programmable **Options** et choisir **Joindre**. Appuyer ensuite sur la touche programmable **Sélect.**
- 4. Pour ajouter une nouvelle personne à l'appel conférence, appeler cette personne et appuyer sur la touche programmable **Options**. Choisir l'option **Joindre** et appuyer sur la touche programmable **Sélect**.

Vous pouvez aussi ajouter des personnes qui vous appellent à l'appel conférence en répondant à l'appel et en appuyant sur **Options** et en sélectionnant **Joindre**. Répéter au besoin.

#### Pour tenir une conversation en privé avec un participant

1. Appuyer sur la touche programmable **Options** et choisir **Diviser**. Appuyer sur la touche programmable **Sélect**.

Vous pouvez maintenant parler en privé avec cette personne. Les autres participants peuvent encore converser entre eux.

2. Pour revenir à l'appel conférence, appuyer sur la touche programmable **Options**, et choisir **Joindre**. Appuyer sur la touche programmable **Sélect**.

Tous les participants à l'appel conférence peuvent maintenant s'entendre les uns les autres.

#### Pour retirer un participant

1. Appuyer sur la touche programmable **Options** et sélectionner l'option **Attente**. Appuyer sur la touche programmable **Sélect**.

- 2. Appuyer sur la touche programmable **Options** et choisir **Retirer**. Appuyer sur la touche programmable **Sélect**.
- 3. Surligner le numéro du participant que vous voulez retirer de l'appel conférence et appuyer sur la touche programmable **Sélect**. Ce participant est retiré de l'appel.
- 4. Au besoin, appuyer sur la touche programmable **Reprendre** pour continuer de parler avec les autres participants.
- 5. Pour mettre fin à l'appel conférence, appuyer sur la touche  $\sqrt{\bullet}$ .

# <span id="page-33-0"></span>Pour fermer le microphone (Secret)

Vous pouvez fermer temporairement le microphone du téléphone afin que l'autre personne ne vous entende pas. Par exemple, si vous voulez dire quelque chose à une autre personne près de vous et que vous ne voulez pas que votre interlocuteur au téléphone vous entende.

#### Pour fermer le microphone temporairement :

♦Appuyer sur la touche programmable **Secret**. Votre interlocuteur ne vous entend plus.

#### Pour réactiver le microphone :

♦Appuyer sur la touche programmable **Désactiver Secret**. Votre interlocuteur vous entend de nouveau.

### <span id="page-33-1"></span>Pour désactiver/ envoyer des tonalités de touche

Ces options vous permettent d'activer et de désactiver les tonalités des touches. Si l'option **Touches secret** est choisie, votre téléphone ne transmet pas les tonalités DTMF (multifréquence à deux tonalités) des touches, ce qui vous permet d'appuyer sur les touches sans entendre les tonalités de touche pendant un appel.

**Nota :** Pour communiquer avec des répondeurs ou des systèmes téléphoniques informatisés qui utilisent les tonalités DTMF, l'option **Envoyer DTMF** doit être choisie

# <span id="page-34-0"></span>Pour envoyer une séquence de tonalités DTMF

Vous pouvez envoyer les tonalités DTMF après avoir entré tout le numéro que vous désirez envoyer. Cette option est utile pour entrer un mot de passe ou un numéro de compte pendant un appel à un système automatisé, comme un service bancaire.

Pour envoyer des tonalités DTMF :

- 1. Une fois branché au système de téléservice, appuyer sur la touche programmable **Options**.
- 2. Choisir l'option **Envoyer DTMF** avec la touche de navigation du bas.
- 3. Appuyer sur la touche programmable **Sélect**.
- 4. Entrer le numéro que vous voulez envoyer et appuyer sur la touche programmable **OK**. Les tonalités sont envoyées.

### <span id="page-34-1"></span>Pour chercher un numéro dans la liste de contacts

Pour chercher un numéro dans la liste de contacts pendant un appel :

- 1. Appuyer sur la touche programmable **Options**.
- 2. Appuyer sur la touche de navigation du bas pour surligner l'option **Répertoire**, puis appuyer sur la touche programmable **Sélect**.
- 3. Entrer le nom que vous cherchez.

Entrer les premières lettres du nom pour afficher les entrées de la liste de contacts, à commencer par la première entrée correspondante.

4. Pour voir l'entrée surlignée, appuyer sur la touche  $\bigcirc$ .

Pour obtenir de plus amples renseignements au sujet de la fonction de la liste de contacts, voir la rubrique « Contacts », à la [page 84](#page-89-2).

# <span id="page-35-0"></span>Utilisation de la messagerie texte

Si vous recevez un message texte pendant un appel, l'icône indiquant un message  $(\blacksquare)$  clignote.

- ♦Pour voir le message, appuyer sur la touche programmable **Options** et sélectionner **Messages texte** puis **Boîte de réception**  pour afficher la liste de vos messages texte. Pour obtenir de plus amples renseignements, voir la rubrique « Messages texte » à la [page 50](#page-55-2).
- ♦Vous pouvez utiliser le menu **Messages texte** (**Menu 2.1**) pour créer de nouveaux messages texte. Pour obtenir de plus amples renseignements sur la création de messages texte, voir la rubrique « Création d'un nouveau message » à la [page 50.](#page-55-3)
- ♦Pour écrire un message texte pendant un appel, appuyer sur la touche programmable **Options** et sélectionner l'option **Messages texte**. Vous pouvez utiliser le menu **Messages texte** (**Menu 2.1**) pour créer de nouveaux messages texte. Pour obtenir de plus amples renseignements sur la création de messages texte, voir la rubrique « Création d'un nouveau message » à la [page 50](#page-55-3).

# <span id="page-35-1"></span>Signal d'appel

Vous pouvez répondre à un autre appel pendant un appel en cours, si votre réseau offre ce service et si vous avez réglé l'option **Signal d'appel** (**menu 9.5.3**) à **Activer**. Voir la rubrique « Signal d'appel (Appel en attente) » à la [page](#page-112-0) 107 pour obtenir de plus amples renseignements à ce sujet.

#### Pour répondre à un autre appel pendant un appel en cours :

1. Appuyer sur la touche  $\ket{\rightarrow}$  ou sur la touche programmable **Accept.** pour répondre à l'appel entrant. Le premier appel est automatiquement mis en attente.
- 2. Pour alterner entre les deux appels, appuyer sur la touche programmable **Permut**.
- 3. Pour mettre fin à l'appel mis en attente, appuyer sur **Options** et choisir l'option **Terminer appel en attente**.

Pour mettre fin à l'appel en cours, appuyer sur  $\sqrt{\infty}$ .

# <span id="page-37-1"></span>Entrée de texte

Quand vous utilisez le téléphone, vous avez souvent à entrer du texte, comme pour sauvegarder un nom dans la liste de contacts, créer un message d'accueil personnel ou planifier des événements dans le calendrier. Vous pouvez entrer des caractères alphanumériques avec le clavier du téléphone. Celui-ci vous propose les modes d'entrée de texte suivants :

♦**Mode T9 :** Ce mode vous permet d'entrer des mots avec une seule frappe par lettre. Chaque touche du clavier possède plus d'une lettre. Par exemple, quand vous appuyez une fois sur la touche  $\boxed{5}$ . la lettre J. K ou L s'affiche. Le mode T9 compare automatiquement vos frappes à un dictionnaire linguistique interne pour déterminer le bon mot, ce qui demande moins de frappes que le mode alphabétique traditionnel.

- <span id="page-37-0"></span>♦**Mode alphabétique :** Ce mode vous permet d'entrer des lettres en appuyant jusqu'à quatre fois sur les touches marquées des lettres que vous voulez entrer, jusqu'à ce que la bonne lettre s'affiche.
- ♦**Mode numérique :** Ce mode vous permet d'entrer des chiffres.
- ♦**Mode symboles :** Ce mode vous permet d'entrer divers symboles et caractères spéciaux.

# Pour changer de mode d'entrée de texte

Quand vous êtes dans un champ permettant l'entrée de caractères, vous verrez l'icône du mode d'entrée de texte près du coin inférieur droit de l'écran.

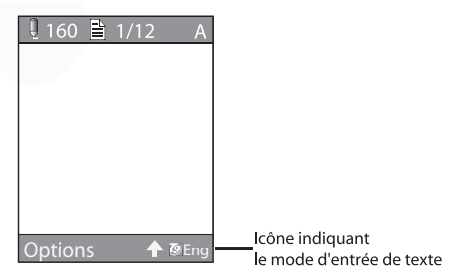

- ♦Appuyer sur la touche programmable de droite pour passer d'un type d'entrée de texte à l'autre.
- Appuyer sur la touche  $\overline{w}$  pour modifier la casse. Maintenir

enfoncée la touche  $\overline{\mathcal{F}}$  pour passer en mode symboles.

 $\blacklozenge$  Maintenir enfoncée la touche  $\mathbb{R}^3$  pour passer du mode d'entrée de texte en cours (mode alphabétique ou mode T9) en mode numérique, et vice versa.

## Utilisation du mode T9

Le mode T9 est un mode d'entrée de texte intuitif qui vous permet d'entrer un caractère à l'aide de frappes uniques, s'appuyant sur l'usage d'un dictionnaire intégré. Le téléphone choisira le mot qui convient le mieux aux touches sur lesquelles vous appuyez.

#### Pour entrer un mot en mode T9 :

1. Une fois en mode T9, entrer un mot en utilisant les touches 2 à 9. N'appuyer qu'une seule fois sur chaque touche pour une lettre.

**Exemple** : Pour entrer « Boniour » en mode T9, appuyer sur  $2^{abc}$ .  $\boxed{6^{\text{mo}}}$ ,  $\boxed{6^{\text{mo}}}$ ,  $\boxed{5^{\text{ jkl}}}$ ,  $\boxed{6^{\text{mo}}}$ ,  $\boxed{8^{\text{ huv}}}$  et  $\boxed{7^{\text{ pqs}}}$ .

Le mot que vous tapez s'affiche à l'écran. Il peut changer après chaque lettre tapée.

- 2. Entrer le mot au complet avant de modifier ou d'effacer les frappes.
- 3. Si le mot est bon, passer à l'étape 4.

Autrement, appuyer sur la touche  $\boxed{0+}$  ou sur la touche de navigation du haut ou du bas pour afficher d'autres choix de mots possibles pour les touches sur lesquelles vous avez appuyé.

4. Appuyer sur la touche  $\mathbb{R}^3$  pour insérer une espace, puis commencer à entrer le mot suivant.

#### Pour ajouter un nouveau mot au dictionnaire T9 :

- 1. Après avoir appuyé sur les touches correspondant au mot à ajouter, appuyer sur la touche  $\boxed{\circ}$  pour afficher les autres mots possibles.
- 2. Lorsque vous appuyez sur la touche  $\boxed{O}$  + après l'affichage du dernier mot possible, la fonction de la touche programmable de gauche deviendra **Épeler**. Appuyer sur la touche programmable **Épeler**.
- 3. Au besoin, effacer le mot avec la touche  $\subseteq$  et entrer le bon mot avec le mode alphabétique. Voir à la [page 32](#page-37-0).
- 4. Appuyer sur la touche programmable **OK**. Le mot est ajouté au dictionnaire T9 et devient le premier mot associé aux frappes correspondantes.
- ♦Pour entrer des points, des tirets ou des apostrophes, appuyer sur la touche  $\boxed{t_{\infty}}$ . Le mode T9 applique des règles de grammaire pour s'assurer de l'utilisation de la bonne ponctuation.
- $\blacklozenge$  Pour changer de casse en mode T9, utiliser la touche  $\blacktriangledown$ .
- ♦Vous pouvez déplacer le curseur avec les touches de navigation

de gauche et de droite. Pour effacer des lettres, appuyer sur  $\subseteq$ . Maintenir cette touche enfoncée pour effacer tout le texte à l'écran.

## Utilisation du mode alphabétique

Entrer votre texte avec les touches 0 à 9.

- 1. Appuyer sur la touche de la lettre voulue.
	- Une fois pour la première lettre
	- Deux fois pour la deuxième lettre
	- Et ainsi de suite
- 2. Choisir les autres lettres de la même manière.

**Nota :** Le curseur se déplace vers la droite quand vous appuyez sur une touche différente. Lorsque vous devez entrer la même lettre deux fois ou une lettre différente sur la même touche, attendre quelques secondes pour que le curseur se déplace automatiquement vers la droite, puis sélectionner la lettre suivante.

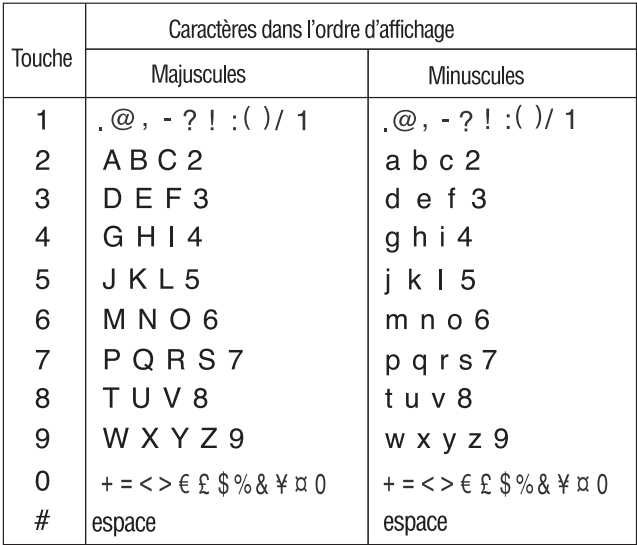

Le tableau ci-dessous présente les caractères disponibles :

♦Pour changer de casse en mode alphabétique, utiliser la touche  $\mathbb{R}$ 

♦Vous pouvez déplacer le curseur avec les touches de navigation de

gauche et de droite. Pour effacer des lettres, appuyer sur  $\subseteq$ . Maintenir cette touche enfoncée pour effacer tout le texte à l'écran.

## Utilisation du mode numérique

Le mode numérique vous permet d'insérer des chiffres dans un message texte. Appuyer sur les touches qui correspondent aux chiffres que vous voulez entrer.

## Utilisation du mode symboles

Le mode « Symboles » vous permet d'insérer des symboles dans un message texte. Maintenir enfoncée la touche key access Symbol mode.

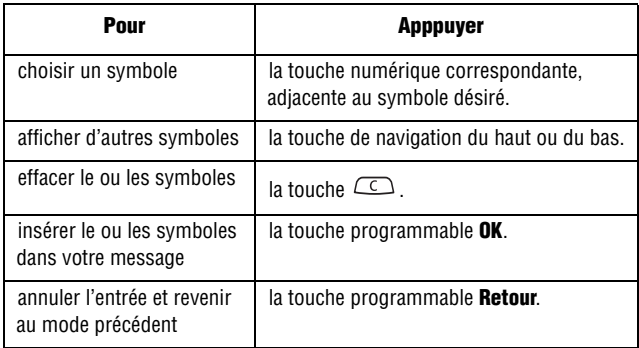

# Menu

Les touches de navigation de votre téléphone vous permettent de faire défiler les menus rapidement et facilement. La barre de défilement à la droite du menu vous indique en tout temps votre position dans le menu.

- ♦Pour naviguer dans un menu, il suffit d'appuyer sur la touche de navigation du haut ou du bas. Si vous êtes dans un menu du premier niveau, comme **Réglages**, vous pouvez aussi passer au prochain menu en appuyant sur la touche de navigation de gauche ou de droite
- ♦À mesure que vous vous déplacez dans le menu, les options sont surlignées. Choisir une option numérotée en appuyant simplement sur la touche numérique correspondante au clavier. Vous pouvez aussi choisir une option en la surlignant et en appuyant sur la touche programmable **Sélect** ou sur la touche .
- $\bullet$  Certains sous-menus affichent l'icône  $\bullet$  à droite d'une option, indiquant des sous-options supplémentaires. Surligner l'option et appuyer sur la touche de navigation de droite ou sur la touche pour afficher ces sous-options.

#### Pour accéder à une fonction de menu

- 1. En mode veille, appuyer sur **Menu** pour accéder au mode Menu. À partir du menu, faire ce qui suit :
	- ♦Utiliser les touches de navigation du haut, du bas, de gauche et de droite pour atteindre un menu principal, comme **Réglages**. Appuyer sur la touche programmable **Sélect.** ou sur la touche **O** pour accéder au menu choisi.
	- ♦Appuyer sur le chiffre correspondant à l'option de menu désirée. Par exemple, pour l'option **Réglages**, appuyer sur la touche  $\widehat{\mathbb{R}^n}$ .
- 2. Si le menu comporte des sous-menus, le sous-menu **Langue** par exemple, vous pouvez y accéder avec les touches de navigation

du haut ou du bas et en appuyant sur la touche programmable Sélect. ou sur la touche  $\bullet$ . Vous pouvez aussi appuyer sur le chiffre de l'option de sous-menu désirée.

Si le menu choisi comporte d'autres options, répéter cette étape.

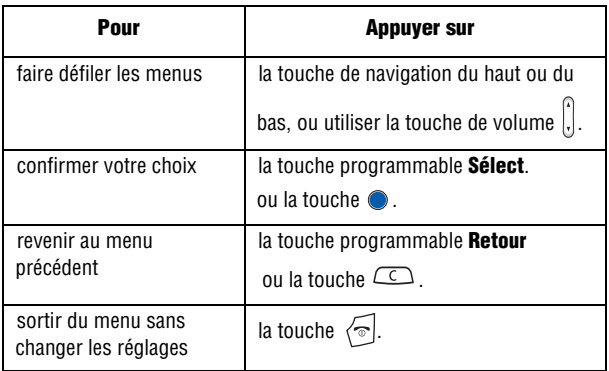

### Liste des fonctions des menus

La liste suivante montre la structure des menus disponibles et indique le numéro affecté à chaque option et la page où vous trouverez une description de chaque fonction.

#### **1. Historique d'appels (voir [page 45\)](#page-50-0)**

- 1. Appels en absence
- 2. Appels sortants
- 3. Appels entrants
- 4. Supprimer tout
	- Tous les appels
	- Appels en absence
	- Appels sortants
	- Appels entrants
- 5. Durée des appels
- 6. Volume données
	- 1. Volume récent
	- 2. Volume total
- 7. Durée transmission données

#### **2. Messagerie (voir [page 50](#page-55-0))**

- 1. Messages texte
	- 1. Créer nouveau message
	- 2. Boîte de réception
	- 3. Boîte d'envoi
	- 4. Supprimer tout
		- Tous les messages
		- Boîte de réception (lus)
		- Boîte de réception (non lus)
		- Boîte d'envoi
- 2. Messages multimédia
	- 1. Créer nouveau message
	- 2. Boîte de réception
	- 3. Boîte d'envoi
	- 4. Brouillons
	- 5. Supprimer tout
		- Tous les messages
		- Messages lus
		- Messages non lus
		- Boîte d'envoi
		- Brouillons
- 3. Messagerie vocale
	- 1. Appeler messagerie vocale
	- 2. Numéro messagerie vocale
- 4. Messages navigateur
	- 1. Boîte de réception
	- 2. Réglage
		- Toujours
		- Jamais
		- Facultatif
	- 3. Supprimer tout
- 5. Modèle de texte
- 6. Réglages
	- 1. Messages texte
		- 1.Centre de services
		- 2.Période de validité
			- 1 heure
			- 6 heures
			- 24 heures
			- 1 semaine
			- Maximum
		- 3.Type de message
			- Texte
			- Télécopieur
			- Voix
			- ERMES
			- $\bullet$  X 400
			- Courriel
		- 4.Chemin de réponse
			- Désactivé
			- Activé
		- 5.Accusé de réception
			- Désactivé
			- Activé
		- 6.Type d'alphabet
			- Alphabet GSM
			- Unicode
			- Automatique
	- 2. Messages multimédia
		- 1.Réglages envoi
			- 1.Priorité
- Bas
	- Normal
	- Haut
	- 2.Période de validité
		- 1 heure
		- 6 heures
		- 12 heures
		- 1 jour
		- 1 semaine
		- Maximum
- 3.Envoi après
	- Immédiatement
	- 1 heure
	- 6 heures
	- 12 heures
	- 1 jour
	- 3 jours
	- 1 semaine
	- 1 mois

#### 4.Accusé réception

- Désactivé
- Activé

5.Accusé lecture.

- Désactivé
- Activé
- 2.Réglages réception
	- 1.Réception message
		- Manuel
		- Automatique
		- Rejeter
	- 2.Rejeter anonymes
		- Désactivé
		- Activé
	- 3.Rejeter publicités
		- Désactivé
		- Activé
	- 4.Accusés acceptés
		- Désactivé
		- Activé
- 3.Profils messages multimédia
	- 1.Profil actuel
		- RogerMedia
		- Profil 2 Profil 5
	- 2.Réglage profil
		- 1.RogerMedia
		- 2.Profil 2 Profil 5
- 7. Messages info
	- 1. Lire
		- 1.Archives

2.Temporaire

- 2. Recevoir
	- Désactivé
	- Activé
- 3. Canal
	- Tous
- 4. Langue
	- Tous
	- English
	- Nederlands
	- Português
	- Italiano
	- Français
	- Deutsch
	- Español
- 8. État mémoire
	- 1. Messages texte
	- 2. Messages multimédia

#### **3. Jeux et applications (voir [page 62\)](#page-67-0)**

• Télécharger des jeux

#### **4. Internet (voir [page 64\)](#page-69-0)**

- 1. Page d'accueil
- 2. Favoris
- 3. Aller à l'URL
- 4. Profils navigateur
	- 1. Profil actuel
		- GoRogers
		- Profil 2 Profil 5
	- 2. Réglage profil
		- 1.GoRogers
			- 1.Nom du profil
			- 2.URL page d'accueil
			- 3.Utilisation proxy
				- Activer
				- Désactiver

#### 4.Réglage GPRS

- 1.Adresse Proxy
- 2.Port Proxy
- 3.APN
- 4.ID de connexion
- 5.Mot de passe
- 2.Profil 2 Profil 5
- 5. Vider mémoire cache

#### **5. Le mail Rogers (voir [page 69](#page-74-0))**

- 1. Recherche
- 2. Musique et sonneries
- 3. Jeux
- 4. Graphiques
- 5. Courriel/Clavardage
- 6. Mess. d'accueil de star
- 7. Info
- 8. Internet

#### **6. Multimédia (voir [page 71](#page-76-0))**

- 1. Audio
	- 1. Télécharger des sonneries
	- 2. Sonneries téléchargées
	- 3. Sonneries par défaut
	- 4. Enregistrer audio
	- 5. Liste vocale
- 2. Graphiques
	- 1. Télécharger des graphiques
	- 2. Graphiques téléchargés
	- 3. Fonds d'écran par défaut
- 3. Supprimer
	- 1. Audio
	- 2. Graphiques
- 4. État mémoire

### **7. Outils (voir [page 75\)](#page-80-0)**

- 1. Réveil
	- Appel réveil
	- Réveil 1
	- Réveil 2
	- Activation automatique
- 2. Calendrier
- 3. Tâche
- 4. Notes
- 5. Calculatrice
- 6. Convertisseur
	- 1. Longueur
	- 2. Poids
	- 3. Volume
	- 4. Surface
	- 5. Température
- 7. Minuterie
- 8. Chronomètre
- 9. Horloge mondiale
- 10. SIM-AT\*

#### **8. Répertoire (voir [page 84\)](#page-89-0)**

- 1. Liste des contacts
- 2. Ajouter nouveau contact
	- 1. Téléphone
	- 2. Carte SIM
	- 3. Carte SIM (FDN)
- 3. Composition rapide
- 4. Numéro personnel
	- 1. Vide
	- 2. Vide
- 5. Liste FDN
- 6. Réglages groupes
	- 1. Famille
	- 2. Amis
	- 3. Collègues
	- 4. Bureau
	- 5. Autres
- 7. Gestion
	- 1. Copier tout dans téléphone
	- 2. Supprimer tout
		- Tous
		- Téléphone
		- Carte SIM
		- Carte SIM(FDN)
	- 3. État mémoire
- 8. Numéro de service\*

### **9. Réglages (voir [page 95](#page-100-0))**

- 1. Sons
	- 1. Appels entrants
		- 1.Télécharger des sonneries
		- 2.Sonneries par défaut
		- 3.Sonneries téléchargées
		- 4.Volume sonnerie
		- 5.Type d'alerte
			- Mélodie
			- Vibration
			- Vibration puis mélodie
			- Vibration et mélodie
	- 2. Sons clavier
		- 1.Tonalité clavier par défaut
		- 2.Volume
	- 3. Sons Message
		- 1.Messages texte
			- 1.Tonalité
			- 2.Type d'alerte
			- 3.Répétition
				- Une fois
				- Périodique
		- 2.Messages multimédia
			- (mêmes options que pour les
			- messages texte ci-dessus)
	- 4. Marche/arrêt
		- Désactivé
	- \*. Seulement si pris en charge par votre carte SIM
- Activé
- 5. Mode silencieux
	- Vibration tout
	- Silence tout
- 6. Autres sons
	- Bip durée d'appel
	- Tonalité de connexion
	- Alertes pendant appel
	- Tonalités d'indication
- 2. Affichage
	- 1. Fond d'écran.
		- 1.Écran principal
			- 1.Télécharger des
				- graphiques
			- 2.Fonds d'écran par défaut
			- 3.Graphiques téléchargés
			- 4.Affichage du texte
			- 5.Couleur du texte
		- 2.Écran externe
			- 1.Horloge
			- 2.Titre Clapet
			- 3.Images de fond d'écran
	- 2. Habillage
		- Modèle 1
		- Modèle 2
	- 3. Luminosité
	- 4. Contraste écran externe
	- 5. Rétroéclairage
		- 1.Activé
			- 15 secondes
			- 30 secondes
			- 1 minute
			- 3 minutes
			- 10 minutes
		- 2.Éclairage faible
			- Désactivé
			- 15 secondes
			- 30 secondes
			- 1 minute

 • 3 minutes 6. Composition • Noir • Arc-en-ciel 7. Écran externe. • Désactivé • Activé 3. Heure et date 1. Régler heure 2. Régler date 3. Format heure • 24 heures • 12 heures 4. Mise à jour automatique • Désactivé • Activé • Confirmer d'abord 4. Téléphone 1. Langue 1.Langue du texte • Automatique • English • Français 2.Mode de saisie • English • Français 2. Message d'accueil 3. Autres réglages • Recomposition automatique • Réponse toutes touches • Ouvrir pour répondre 5. Services réseau 1. Renvoi d'appel 1.Renvoi inconditionnel 1.Appels vocaux 2.Appels données 2.Occupé 1.Appels vocaux 2.Appels données

 3.Aucune réponse 1.Appels vocaux 2.Appels données 4.Inaccessible 1.Appels vocaux 2.Appels données 5.Annuler tout 2. Interdiction d'appel 1.Tous les appels sortants 1.Appels vocaux 2.Appels données 2.Appels internationaux 1.Appels vocaux 2.Appels données 3.Appels internationaux sauf origine 1.Appels vocaux 2.Appels données 4. Tous les appels entrants 1.Appels vocaux 2.Appels données 5.Appels entrants à l'étranger 1.Appels vocaux 2.Appels données 6.Annuler tout 7. Modifier mot de passe interdiction 3. Signal d'appel 1.Appels vocaux • Activer • Désactiver 2.Appels données • Activer • Désactiver 3.Annuler tout 4. Choix réseau • Automatique • Manuel 5. Affichage numéro

Menu 43

- Placez par network
- Masquer numéro
- Afficher numéro
- 6. Choix bande
	- GSM 850/1900
	- GSM 900/1800
	- Automatique
- 6. Bluetooth
	- 1. Activer/Désactiver Bluetooth
	- 2. Mes écouteurs
		- Chercher nouveau casque d'écoute
	- 3. Services Bluetooth
		- 1.Casque d'écoute
		- 2.Mains libres
- 7. Sécurité
	- 1. Vérifier NIP
		- Désactiver
		- Activer
	- 2. Modifier NIP
	- 3. Verrouiller téléphone
		- Désactiver
		- Activer
	- 4. Modifier mot de passe
	- 5. Verrouiller applications
		- Verrouiller tous
		- Répertoire
		- Historique d'appels
		- Messages texte
		- Messages multimédia
		- Graphiques téléchargés
		- Audio
	- 6. Verrouiller SIM
		- Désactiver
		- Activer
	- 7. Mode FDN
		- Désactiver
		- Activer
	- 8. Modifier NIP2
- 8. Réinitialiser réglages
	- Tout
	- Téléphone
	- Affichage
	- Sons

# <span id="page-50-0"></span>Historique d'appels

Dans ce menu, vous pouvez :

- ♦ voir les appels que vous avez manqués, reçus ou effectués
- ♦ voir la durée des appels que vous avez faits ou reçus

**Nota :** Vous pouvez accéder aux numéros récents des trois types de registres en appuyant sur la touche  $\Rightarrow$  en mode veille.

# Appels en absence (Appels manqués)

Ce menu (**Menu 1.1**) vous permet de voir les numéros des 20 derniers appels que vous avez reçus, mais auxquels vous n'avez pas répondu. Utiliser les touches de navigation pour faire défiler la liste et appuyer sur la touche  $\bullet$  pour voir les détails de l'appel. Le numéro s'affiche avec la date et l'heure de la réception de l'appel. En appuyant sur la touche programmable **Options**, vous pouvez :

- ♦voir les détails de l'appel;
- ♦rappeler au numéro affiché ou envoyer un message. Vous pouvez aussi composer ce numéro en appuyant sur la touche  $\triangleright$ :
- ♦enregistrer le numéro dans votre liste de contacts;
- ♦envoyer un message à ce numéro;
- ♦supprimer l'appel de la liste ;
- ♦supprimer tous les appels de la liste.

# Appels sortants

Ce menu (**Menu 1.2**) vous permet de voir les numéros des 20 derniers appels que vous avez effectués. Utiliser les touches de navigation pour faire défiler la liste et appuyer sur la touche pour voir les détails de l'appel.

Le numéro s'affiche avec la date et l'heure auxquelles vous avez effectué l'appel.

En appuyant sur la touche programmable **Options**, vous pouvez :

- ♦voir les détails de l'appel;
- ♦rappeler au numéro affiché ou envoyer un message. Vous pouvez aussi composer ce numéro en appuyant sur la touche  $\triangleright$ :
- ♦senregistrer le numéro dans votre liste de contacts;
- ♦envoyer un message à ce numéro;
- ♦supprimer l'appel de la liste ;
- ♦supprimer tous les appels de la liste.

### Appels entrants

Ce menu (**Menu 1.3**) vous permet de voir les numéros des 20 derniers appels que vous avez reçus. Utiliser les touches de navigation pour faire défiler la liste et appuyer sur la touche pour voir les détails de l'appel.

Le numéro s'affiche avec la date et l'heure auxquelles l'appel a été reçu. En appuyant sur la touche programmable **Options**, vous pouvez

- ♦voir les détails de l'appel;
- ♦rappeler au numéro affiché ou envoyer un message. Vous pouvez

aussi composer ce numéro en appuyant sur la touche  $\triangleright$ :

- ♦enregistrer le numéro dans votre liste de contacts;
- ♦envoyer un message à ce numéro;
- ♦supprimer l'appel de la liste ;
- ♦supprimer tous les appels de la liste.

### Supprimer tout

Ce menu (**Menu 1.4**) vous permet d'effacer tous les numéros enregistrés dans chaque type de registre. Vous pouvez également supprimer tous les numéros d'un seul coup.

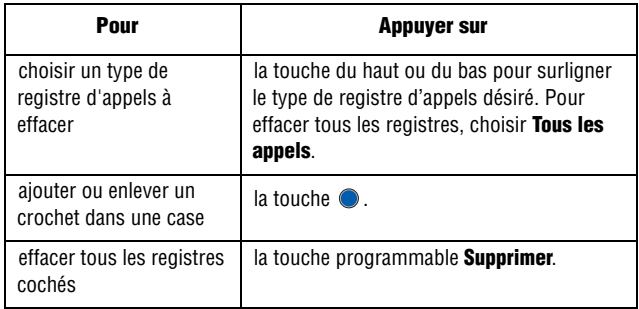

Lorsqu'un message de confirmation s'affiche, appuyer sur la touche programmable **Oui** pour confirmer.

## Durée des appels

Ce menu (**Menu 1.5**) vous permet de voir la durée des appels que vous avez effectués et reçus.

**Nota :** Le temps réellement facturé pour les appels par votre fournisseur de services peut varier, selon les caractéristiques du réseau, l'arrondissement des minutes pour la facturation, etc...

Les options suivantes vous sont proposées :

- ♦**Durée du dernier appel** : durée du dernier appel.
- ♦**Total appels effectués** : durée totale de tous les appels effectués depuis la dernière réinitialisation du compteur.
- ♦**Total appels reçus** : durée totale de tous les appels reçus depuis la dernière réinitialisation du compteur.

### Pour réinitialiser les compteurs

- 1. Appuyer sur **Menu 1.5** pour l'option **Durée des appels**.
- 2. Appuyer sur la touche programmable **Réinit.**
- 3. Entrer le mot de passe du téléphone et appuyer sur la touche programmable **OK**.

**Nota :** Le mot de passe est préréglé à « 00000000 » à l'usine. Pour modifier ce mot de passe, voir la rubrique « Modification du mot de passe » à la [page 112](#page-117-0).

# Volume données

Ce menu (**Menu 1.6**) vous permet de voir la quantité de données transférées sur votre téléphone en Ko

**Nota :** La quantité de transferts de données réellement facturée par votre fournisseur de services peut varier selon les caractéristiques du réseau, l'arrondissement des minutes pour la facturation, etc.

Les compteurs de données suivants vous sont offerts :

- ♦**Volume récent :** affiche le volume de données envoyées, reçues ainsi que le volume total utilisé.
- ♦**Volume total :** affiche le volume total de données envoyées et reçues avec le téléphone.

### Pour réinitialiser le compteur de volume de données :

- 1. Appuyer sur **Menu 1.6** pour l'option **Volume données**.
- 2. Surligner **Volume récent** ou **Volume total** et appuyer sur la touche programmable **Sélect.** ou sur la touche .
- 3. Appuyer sur la touche programmable **Réinit.**

4. Entrer le mot de passe du téléphone et appuyer sur la touche programmable **OK**.

**Nota :** Le mot de passe est préréglé à « 00000000 » à l'usine. Pour en savoir davantage, voir la rubrique « Modification du mot de passe » à la [page 112.](#page-117-0)

# Durée transmission données

Ce menu (**Menu 1.7**) vous permet de voir le temps utilisé pour le transfert de données.

**Nota :** Le temps réellement facturé par votre fournisseur de services peut varier selon les caractéristiques du réseau, l'arrondissement des minutes pour la facturation, etc. .

Les compteurs de données suivants vous sont offerts :

- ♦**Durée récente** : affiche le temps utilisé pour le dernier appel de données effectué ou reçu.
- ♦**Durée totale.** : affiche le temps total utilisé pour l'envoi ou la réception de données..

### Pour remettre les compteurs à zéro

- 1. Appuyer sur **Menu 1.7** pour l'option **Durée transmission données**.
- 2. Appuyer sur la touche programmable **Réinit.**
- 3. Entrer le mot de passe du téléphone et appuyer sur la touche programmable **OK**.

**Nota :** Le mot de passe est préréglé à « 00000000 » à l'usine. Pour en savoir davantage, voir la rubrique « Modification du mot de passe » à la [page 112.](#page-117-0)

# <span id="page-55-1"></span><span id="page-55-0"></span>**Messagerie**

Vous pouvez envoyer et recevoir différents types de messages avec votre téléphone cellulaire.

- ♦Les **messages texte** vous permettent d'envoyer des messages texte (SMS) à d'autres téléphones compatibles avec la messagerie texte. De plus, votre téléphone est compatible avec le service de messagerie enrichi (SME), ce qui vous permet d'inclure des images, des mélodies et des images animées simples dans vos messages. Pour utiliser cette fonction, vous devez vous inscrire au service de messagerie de votre fournisseur de services.
- ♦Les **messages multimédia** peuvent être envoyés à d'autre téléphones compatibles avec la messagerie multimédia ou à des adresses électroniques. Les messages multimédia peuvent comporter des pièces jointes contenant du texte, des images et des fichiers audio.
- ♦Les **messages info** vous permettent de recevoir des renseignements spécifiques à un certain secteur (cellulaire) de la part de votre fournisseur de services.

### Messages texte

Utiliser l'option « Messages texte » (**Menu 2.1**) pour créer de nouveaux messages texte et pour lire les messages texte qui se trouvent dans votre boîte de réception.

### Création d'un nouveau message

- 1. Appuyer sur **Menu 2.1.1** pour l'option **Créer nouveau message**.
- 2. Écrire le message.

Pour obtenir de plus amples renseignements sur la façon d'entrer des caractères, voir la rubrique « Entrée de texte » à la [page 32](#page-37-1).

- 3. Après avoir entré le message, appuyer sur la touche programmable **Options** et sélectionner **Envoyer**, ou appuyer sur  $la$  touche  $\bigcirc$ .
- 4. Entrer le numéro de destination dans un champ vide.

**Nota :** Appuyer sur **Répert.** pour ajouter des destinations à partir de vos **Liste des contacts**.

Pour ajouter une autre destination, sélectionner un champ vide et y inscrire la destination.

5. Lorsque vous avez terminé d'entrer les destinations, appuyer sur la touche programmable **Envoyer**.

Votre téléphone envoie le message texte.

#### Options pendant la création de messages texte

Pendant la composition de votre message, appuyer sur la touche programmable **Options** pour sélectionner l'une des options suivantes :

- ♦**Envoyer** : permet d'envoyer le message.
- ♦**Formatage du texte** : permet de définir la taille, le mode et l'alignement du texte ainsi que de choisir si le texte s'affichera en
- ♦**Ajouter média** : permet d'ajouter une image, une animation ou une mélodie à votre message.
	- **Ajouter image** : permet d'ajouter une image à votre message.
	- **Ajouter animation** : permet d'ajouter une animation à votre message. Vous pouvez choisir entre Animation prédéfinie et Mes animations.
	- **Ajouter mélodie :** permet d'ajouter une mélodie à votre message. Choisir entre Mélodie prédéfinie et Mes mélodies.
- ♦**Modèle de texte** : permet d'insérer l'un des modèles de texte prédéfinis dans votre message.
- ♦**Ajouter à partir des favoris** : permet d'ajouter l'adresse d'un site Web à partir de vos adresses Internet préférées.
- ♦**Enregistrer message** : permet d'enregistrer le message dans la mémoire du téléphone ou de la carte SIM.
- ♦**Sélection de la langue** : permet de choisir la langue utilisée pour le message texte.
- ♦Appuyer sur la touche programmable **Retour** pour quitter l'écran des options.

#### Création d'un long message texte

Lorsque vous écrivez un message texte, le téléphone le sépare automatiquement en plusieurs messages s'il dépasse le nombre maximum de caractères permis dans un seul message. Le nombre de messages à envoyer est indiqué chaque fois que le message est séparé. Le nombre maximum de caractères peut varier selon votre fournisseur de services.

### Boîte de réception et boîte d'envoi

Votre boîte de réception contient tous les messages texte que vous avez reçus, alors que votre boîte d'envoi contient les messages en attente d'être envoyés. Pour voir un message enregistré dans la boîte de réception ou dans la boîte d'envoi :

- 1. En mode veille, appuyer sur **Menu 2.1** pour l'option **Messages texte**.
- 2. Surligner **Boîte de réception** ou **Boîte d'envoi** et appuyer sur la touche programmable **Sélect**. La liste des messages s'affiche.
- 3. Pour voir un message de la liste, le surligner et appuyer sur  $la$  touche  $\bullet$ .
- 4. Appuyer sur la touche de navigation du haut ou du bas pour faire défiler l'écran des messages.

Vous pouvez accéder aux options des messages en appuyant sur la touche programmable **Options**. Pour obtenir de plus amples renseignements, voir la rubrique ci-dessous.

- 5. Appuyer sur la touche de navigation du gauche ou de droite pour revenir au message précédent ou pour passer au message suivant.
- 6. Lorsque vous avez terminé, appuyer sur la touche  $\sqrt{\infty}$ .

#### Options pendant la lecture de messages texte

Pendant la lecture de vos messages, appuyer sur la touche programmable **Options** pour accéder aux options suivantes :

**Nota :** Les options « Répondre », « Transférer » et « Rappeler » ne sont pas offertes à partir de la boîte d'envoi. L'option « Modifier » n'est pas offerte à partir de la boîte de réception.

- ♦**Modifier** : permet de modifier le message.
- ♦**Répondre** : permet de répondre au message au moyen d'un message texte.
- ♦**Transférer** : permet de transférer le message.
- ♦**Supprimer** :permet de supprimer le message.
- ♦**Rappeler** : permet de composer le numéro de la personne qui vous a envoyé le message.
- ♦**Déplacer vers Téléphone/Carte SIM** : si un message est enregistré dans la carte SIM, il est transféré dans la mémoire du téléphone. Si le message est enregistré dans la mémoire du téléphone, il est transféré dans la carte SIM.
- ♦**Extraire adresse** : permet d'enregistrer le numéro et l'URL, les adresses électroniques ou les numéros de téléphone du destinataire ou de l'expéditeur à partir du message texte.

### Supprimer tout

Utiliser ce menu pour supprimer des groupes de messages texte :

- 1. À partir du mode veille, sélectionner **Menu 2.1.4** pour l'option **Supprimer tout**.
- 2. Appuyer sur la touche o pour cocher/décocher les différentes catégories de messages texte.
- 3. Lorsque vous avez terminé, appuyer sur la touche programmable **Supprimer**.
- 4. Appuyer sur la touche programmable **Oui** pour confirmer la suppression.

# Messages multimédia

### Création d'un nouveau message

- 1. Appuyer sur **Menu 2.2.1** pour l'option **Créer nouveau message**. Les types de média apparaissent à l'écran.
- 2. Ajouter le contenu du message en sélectionnant l'un des types de média suivants et en appuyant sur la touche  $\bullet$  :
	- ♦**Objet** : permet d'entrer du texte pour l'objet du message. Lorsque vous avez terminé, appuyer sur la touche programmable **Enreg.** pour retourner à l'écran des types de média.
	- ♦**Graphiques** : permet d'ajouter une photo existante à partir du dossier « Images téléchargées ».
	- ♦**Audio** : permet d'ajouter un fichier sonore. Vous pouvez enregistrer un nouveau clip audio ou ajouter un clip audio existant, ou bien sélectionner un des clips sonores enregistrés dans le dossier audio « Liste vocale » ou « Audio téléchargé ».
	- ♦**Message** : entrer le texte du message. Lorsque vous avez terminé, appuyer sur la touche programmable **Opt.** ou sur la touche  $\bullet$  :
		- Sélectionner **Terminé** pour quitter l'écran d'entrée de texte et pour revenir à l'écran des types de média.
		- Sélectionner **Modèle de texte** pour ajouter du texte à partir des modèles par défaut.
- 3. Après avoir créé le message, appuyer sur la touche programmable **Options** et sélectionner **Envoyer**.

#### Options pendant la création de messages multimédia

- ◆ Pendant la composition de votre message, appuyer sur la touche programmable **Options** pour sélectionner l'une des options suivantes :
- ♦**Aperçu** : permet de voir le message que vous avez créé avant de l'envoyer.
- ♦**Envoyer** : permet d'envoyer le message.
- ♦**Ajouter page** : permet d'ajouter des pages à votre message multimédia.
- ♦**Minutage page** : permet de régler la durée (en secondes) de l'affichage d'une page avant l'affichage de la page suivante.
- ♦**Effet texte** : permet de définir la couleur, la taille et le style du texte.
- ♦**Effacer Objet/Image/Son/Message** : permet de retirer l'objet sélectionné de votre message multimédia.
- ♦**Supprimer page** : permet de supprimer la page de votre message.
- ♦**Enregistrer message** : permet d'enregistrer le message dans le dossiers « Brouillons ».
- ♦**Réglages** : permet de régler les options suivantes : priorité, période de validité, envoi après, accusé de réception et accusé de lecture.

### Boîte de réception, boîte d'envoi et brouillons

Votre boîte de réception contient tous les messages multimédia que vous avez reçus, alors que votre boîte d'envoi contient les messages en attente d'être envoyés. La boîte « Brouillons » contient les messages que vous avez enregistrés et que vous finirez de composer plus tard. Pour voir un message enregistré dans la boîte de réception, dans la boîte d'envoi ou dans les brouillons :

- 1. En mode veille, appuyer sur **Menu 2.2** pour l'option **Messages multimédia**.
- 2. Surligner **Boîte de réception**, **Boîte d'envoi** ou **Brouillons** et appuyer sur la touche programmable **Sélect**. La liste des messages s'affiche.
- 3. Pour voir un message de la liste, le surligner et appuyer sur  $la$  touche  $\bullet$ .
- 4. Appuyer sur la touche de navigation du haut ou du bas pour faire défiler l'écran des messages.

Vous pouvez accéder aux options des messages en appuyant sur la touche programmable **Options**. Pour obtenir de plus amples renseignements, voir la rubrique ci-dessous.

- 5. Appuyer sur la touche de navigation du gauche ou de droite pour revenir au message précédent ou pour passer au message suivant.
- 6. Lorsque vous avez terminé, appuyer sur la touche  $\sqrt{\bullet}$ .

#### Options pendant la lecture de messages multimédia

Pendant la lecture de vos messages, appuyer sur la touche programmable **Options** pour accéder aux options suivantes :

**Nota :** Selon la boîte de messages où vous vous trouvez (boîte de réception, boîte d'envoi ou brouillons), les options ne sont pas toutes offertes.

- ♦**Modifier** : permet de modifier le message.
- ♦**Répondre** : permet de répondre au message.
- ♦**Envoyer** : permet d'envoyer le message.
- ♦**Répondre à tous** : permet de répondre à tous les destinataires du message.
- ♦**Rappeler** : permet de composer le numéro de la personne qui vous a envoyé le message.
- ♦**Transférer** : permet de transférer le message à une autre personne.
- ♦**Relire** : permet de faire rejouer le message s'il a un fichier joint.
- ♦**Supprimer** : permet de supprimer le message.
- ♦**Extraire adresse** : permet d'envoyer l'adresse à la liste de contacts.
- ♦**Enregistrer média** : permet d'enregistrer le média joint dans le dossier « Multimédia ».
- ♦**Propriétés :** permet d'afficher les renseignements détaillés au sujet du message.

### Supprimer tout

Utiliser ce menu pour supprimer des groupes de messages multimédia :

- 1. À partir du mode veille, sélectionner **Menu 2.2.5** pour l'option **Supprimer tout**.
- 2. Appuyer sur la touche o pour cocher/décocher les différentes catégories de messages multimédia.
- 3. Lorsque vous avez terminé, appuyer sur la touche programmable **Supprimer**.
- 4. Appuyer sur la touche programmable **Oui** pour confirmer la suppression.

### Messagerie vocale

Ce menu (**Menu 2.3**) vous permet d'accéder à votre boîte vocale, si votre réseau le permet.

Les options suivantes vous sont proposées :

♦**Appeler messagerie vocale** : avant d'utiliser la fonction de boîte vocale, vous devez avoir un numéro de serveur vocal fonctionnel configuré dans votre téléphone. Il se pourrait que votre fournisseur de services ait déjà configuré le numéro pour vous, ou vous pourriez devoir entrer le numéro de serveur vocal obtenu de la part de votre fournisseur de services. Vous pouvez ensuite sélectionner cette option et appuyer sur la touche programmable **OK** pour écouter vos messages. Vous pouvez rapidement vous connecter

au serveur vocal en maintenant enfoncée la touche  $\boxed{1}$  en mode veille.

- ♦**Numéro messagerie vocal** : permet de changer le ou les numéros de messagerie vocale, si nécessaire.
- 1. Sélectionner le serveur vocal que vous désirez modifier et appuyer sur la touche programmable **Sélect**.
- 2. Appuyer sur la touche programmable **Enreg**.

3. Pour modifier le numéro du serveur vocal :

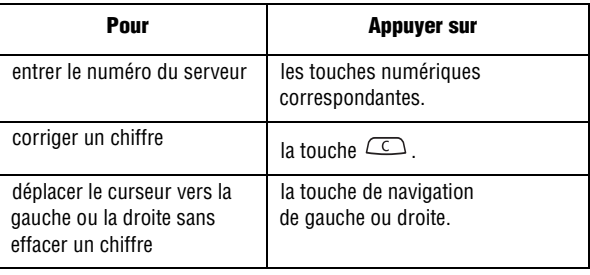

**Nota :** La messagerie vocale est une fonction réseau. Demander les détails à votre fournisseur de services.

### Messages navigateur

En utilisant ce menu (**Menu 2.4**), vous pouvez lire les messages que vous avez reçus au moyen du navigateur Internet.

- ♦**Boîte de réception** : surligner le message à lire et appuyer sur la touche programmable **Sélect**.
- ♦**Réglage** : permet de choisir si vous voulez recevoir les messages du navigateur ou non. Surligner **Toujours**, **Jamais** ou **Facultatif**  et appuyer sur la touche programmable **Sélect**.
- ♦**Supprimer tout** : appuyer sur la touche programmable **Oui** pour supprimer tous les messages du navigateur.

## Modèle de texte

En utilisant ce menu (**Menu 2.5**), vous pouvez prérégler les messages que vous utilisez le plus souvent.

Sélectionner le modèle de texte que vous voulez et appuyer sur la touche programmable **Sélect**. Les options suivantes vous sont proposées :

♦**Modifier** : permet de modifier le message surligné. Pour obtenir de plus amples renseignements au sujet de l'entrée de caractères, voir la rubrique « Entrée de texte » à la [page 32.](#page-37-1)

- ♦**Envoyer message** : permet de rédiger un message à l'aide du modèle préalablement inséré dans le corps du message. Une fois la rédaction terminée, vous pouvez envoyer, enregistrer et envoyer, ou simplement enregistrer le message. Pour en savoir davantage sur l'envoi d'un message, voir la [page 50.](#page-55-1)
- ♦**Supprimer** : permet de supprimer un message. Vous devez confirmer la suppression en appuyant sur la touche programmable **Oui**.

# Réglages

Vous pouvez régler diverses options pour l'utilisation des services de messagerie texte et multimédia (**Menu 2.6**).

### Messages texte

Les options suivantes vous sont proposées pour le réglage des messages texte (SMS) **:** 

- ♦**Centre de services :** permet au destinataire du message de vous répondre par l'intermédiaire de votre centre de messagerie, si le réseau offre ce service.
- ♦**Période de validité :** vous pouvez sélectionner la durée de conservation des messages dans le centre de message une fois qu'ils sont envoyés. La date d'expiration actuelle est déterminée par votre fournisseur de services.
- ♦**Type de message :** permet de définir le type de message par défaut : **Texte**, **Télécopieur**, **Voix**, **ERMES**, **X.400** ou **Courriel**.
- ♦**Chemin de réponse :** permet au destinataire du message de vous répondre par l'intermédiaire de votre centre de messagerie, si le réseau offre ce service.
- ♦**Accusé de réception :** lorsque cette fonction est activée, le réseau vous informe si le message a été reçu ou non.
- ♦**Type d'alphabet :** choisir entre **Alphabet GSM**, **Unicode** et **Automatique**.

### Messages multimédia

Les options suivantes vous sont proposées :

#### Réglages pour l'envoi de messages

- ♦**Priorité** : vous pouvez sélectionner le niveau de priorité de vos messages.
- ♦**Période de validité** : vous pouvez sélectionner la durée de conservation des messages dans le centre de message une fois qu'ils sont envoyés. La date d'expiration actuelle est déterminée par votre fournisseur de services.
- ♦**Envoi après** : vous pouvez régler un délai avant que le téléphone envoie vos messages.
- ♦**Accusé réception** : lorsque cette fonction est activée, le réseau vous informe si le message a été reçu ou non.
- ♦**Accusé lecture.** : lorsque cette fonction est activée, le téléphone joint une demande de réponse avec le message.

#### Réglages pour la récupération de messages

- ♦**Réception message** : permet de régler les options de réception des messages. Choisir entre Manuel, Automatique et Rejeter.
- ♦**Rejeter anonymes** : permet de rejeter automatiquement les messages anonymes.
- ♦**Rejeter publicités** : permet rejeter automatiquement les messages classés en tant que publicités.
- ♦**Accusés acceptés** : permet d'autoriser les messages contenant un accusé.

#### Profils messages multimédia

Cette option vous permet de définir le profil par défaut utilisé pour l'accès MMS. Le profil par défaut est **RogerMedia**. Pour obtenir de plus amples renseignements, voir la rubrique « Réglage profil » à la [page 67.](#page-72-0)

### Messages info (Messages diffusés)

Les messages diffusés sont transmis à tous les téléphones portables de la région.

Les options suivantes vous sont proposées :

- ♦**Lire :** permet de voir les messages diffusés enregistrés dans le dossier « Archives » ou « Temporaire ».
- ♦**Recevoir :** permet d'activer ou de désactiver la réception de messages diffusés.
- ♦**Canal :** permet d'indiquer le canal à partir duquel vous désirez recevoir des messages diffusés. Appuyer sur la touche  $\bullet$  pour cocher/décocher un canal.
- ♦**Langue :** permet de sélectionner la langue d'affichage des messages diffusés. Communiquez avec votre fournisseur de services pour obtenir de plus amples renseignements.

# État mémoire

Vous pouvez vérifier l'espace mémoire disponible pour la conservation des messages.

L'écran affiche l'espace mémoire total, qui comprend l'espace mémoire utilisé et l'espace mémoire disponible. Vous pouvez également voir l'espace occupé par chaque boîte de messages.

# <span id="page-67-0"></span>Jeux et applications

Vous pouvez jouer à des jeux préalablement enregistrés dans le téléphone ou télécharger de nouveaux jeux à partir du serveur de votre fournisseur de services.

# Télécharger des jeux

Cette option permet de télécharger des jeux à partir du serveur de votre fournisseur de services. Suivre les instructions en ligne présentées à l'écran. Une fois que vous avez téléchargé des jeux, ils sont ajoutés à la liste des jeux du téléphone.

### Pour commencer un jeu

- 1. En mode veille, appuyer sur la touche programmable **Menu** pour accéder au menu.
- 2. Sélectionner **Jeux et applications** et appuyer sur la touche programmable **Sélect.** ou sur la touche .
- 3. Faire défiler la liste jusqu'au jeu désiré et appuyer sur la touche  $\bullet$ .
- 4. L'écran d'accueil du jeu présente les renseignements sur le jeu.

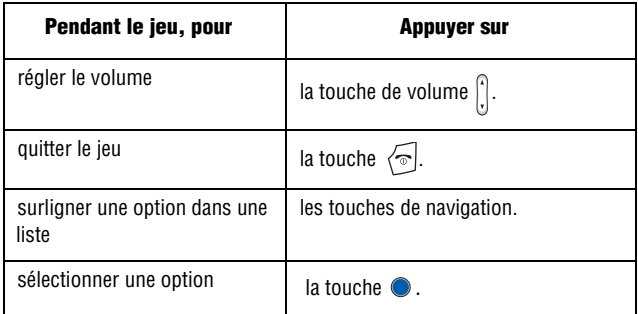

#### Suppression de jeux

- 1. À partir de la liste de jeux, aller au jeu que vous désirez supprimer et appuyer sur la touche programmable **Options**.
- 2. Faire défiler la liste jusqu'à **Supprimer** et appuyer sur la touche  $\bigcirc$  .
- 3. Confirmer la suppression en appuyant sur la touche programmable **Supprimer**.

# <span id="page-69-0"></span>Internet

Ce menu (**Menu 4**) vous permet de naviguer sur Internet, de créer des signets, de configurer votre navigateur Internet et de vider la mémoire cache.

**Truc :** Pour démarrer rapidement votre navigateur Internet, appuyer sur la touche  $\bullet$ <br>en mode veille

# Page d'accueil

Ce menu (**Menu 4.1**) vous donne accès à une page d'accueil en ligne fournie par votre fournisseur de services. En sélectionnant ce menu, votre téléphone se connecte au réseau et charge la page d'accueil de votre fournisseur de services Web sans fil.

**Nota :** Vous pouvez également appuyer sur la touche  $\bullet$  en mode veille.

- ♦Utiliser les touches de navigation du haut et du bas pour faire défiler les éléments affichés à l'écran.
- ♦Pour sélectionner un élément du navigateur, appuyer sur la touche  $\bullet$ .
- ♦Vous pouvez quitter le navigateur en tout temps en appuyant sur la touche  $\sqrt{\ }$ .

### Pour quitter le navigateur Internet

Pour quitter le navigateur à tout moment, appuyer simplement sur la touche  $\sqrt{\ }$ .

### Utilisation du navigateur Internet

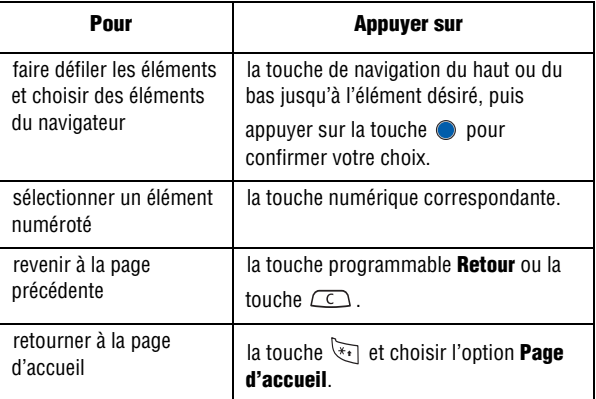

### Entrée de texte dans le navigateur Internet

Lorsqu'on vous demande d'entrer du texte, le mode d'entrée de texte courant est indiqué à l'écran. Pour obtenir de plus amples renseignements à ce sujet, voir la rubrique « Entrée de texte » à la [page 32](#page-37-1).

### Favoris

Vous pouvez créer des signets qui vous permettront d'accéder à vos sites Internet préférés facilement et rapidement. Les « Favoris » enregistrent vos adresses URL préférées.

- 1. En mode veille, appuyer sur la touche programmable **Menu**  pour accéder au menu.
- 2. Surligner **Internet** et appuyer sur la touche programmable **Sélect.** ou sur la touche .
- 3. Sélectionner **Favoris** et appuyer sur la touche programmable **Sélect.** ou sur la touche  $\bullet$ .
- 4. Faire défiler la liste jusqu'au signet désiré ou jusqu'à un champ vide et appuyer sur la touche programmable **Sélect.** ou sur la touche .
- 5. Si l'élément choisi est vide, l'écran « Entrer l'URL » s'affichera. Si vous avez choisi un signet existant, les options suivantes vous sont proposées :
	- ♦**Aller :** permet d'aller à la page Web qui correspond au signet.
	- ♦**Modifier :** permet de modifier le signet.
	- ♦**Supprimer :** permet de supprimer le signet. Appuyer sur **Oui**  pour confirmer.
- 6. Si vous créez un nouveau signet ou modifiez un signet existant, entrer l'URL du signet et appuyer sur la touche programmable **Enreg**.

**Truc :** Utiliser le mode d'entrée de symboles (en appuyant sur la touche programmable de droite ou sur la touche \*) pour taper facilement les points et les caractères tels que «  $/$  », «  $\sim$  » ou «  $@$  ».

7. Entrer le nom de ce signet et appuyer sur la touche programmable **OK**. Si vous n'inscrivez pas de nom, c'est l'URL qui sera inscrite dans la liste des signets.

# Aller à l'URL

L'option « Aller à l'URL » vous permet de taper une adresse Web directement et de charger cette page sans avoir à cliquer sur un lien. Pour accéder directement à une page Web, entrer l'adresse URL et appuyer sur la touche programmable **Aller**.

**Truc :** Utiliser le mode d'entrée de symboles (en appuyant sur la touche programmable de droite ou sur la touche \*) pour taper facilement les points et les caractères tels que «  $/$  », «  $\sim$  »  $0$ u «  $\omega$  ».
### Profils navigateur

Vous pouvez configurer et choisir les différents profils du navigateur Internet.

#### Profil actuel

Pour modifier le profil de votre navigateur :

- 1. En mode veille, appuyer sur la touche programmable **Menu** pour accéder au menu.
- 2. Surligner **Internet** et appuyer sur la touche programmable **Sélect.** ou sur la touche  $\bullet$ .
- 3. Surligner **Profils navigateur** et appuyer sur la touche programmable **Sélect.** ou sur la touche .
- 4. Sélectionner **Profil actuel** et appuyer sur la touche programmable **Sélect.** ou sur la touche .
- 5. Sélectionner le profil que vous voulez utiliser et appuyer sur la touche programmable **Sélect.** ou sur la touche .

### Réglages profil

Pour chaque profil, les options suivantes vous sont proposées :

- ♦**Nom du profil** : permet d'entrer le nom que vous voulez attribuer au profil du navigateur.
- ♦**URL page d'accueil** : permet de définir l'adresse de votre page d'accueil. Lorsque la page d'accueil par défaut s'affiche, vous pouvez la supprimer et entrer votre propre choix.
- ♦**Utilisation proxy** : sélectionner **Activer** ou **Désactiver**.
- ♦**Réglage GPRS** : les sous-options suivantes vous sont proposées :
	- **Adresse Proxy** : permet d'entrer l'adresse IP du serveur proxy.
	- **Port Proxy** : permet d'entrer le numéro du port du serveur proxy.
	- **APN** : permet d'entrer le nom du point d'accès utilisé pour l'adresse de passerelle du réseau GPRS.
- **ID de connexion :** permet d'entrer le nom d'utilisateur demandé pour la connexion au réseau GPRS.
- **Mot de passe :** permet d'entrer le mot de passe demandé pour la connexion au réseau GPRS.

## Vider mémoire cache

Vous pouvez effacer l'information enregistrée dans le cache, mémoire temporaire du téléphone qui enregistre les pages Web auxquelles vous avez récemment accédé.

♦Appuyer sur la touche programmable **Oui** pour confirmer la suppression ou sur la touche programmable **Non** pour annuler.

# Le mail Rogers

Le menu « Boutique Rogers » (**Menu 5**) vous offre une façon pratique de télécharger tout ce que vous voulez : sonneries, jeux et images. Vous pouvez également naviguer sur Internet.

### Recherche

Ce menu (**Menu 5.1**) vous donne accès à un moteur de recherche en ligne fourni par votre fournisseur de services.

## Musique et sonneries

Ce menu (**Menu 5.2**) vous permet de télécharger de la musique et des sonneries offertes par votre fournisseur de services. Suivre les instructions affichées à l'écran.

Une fois que vous avez téléchargé des sonneries, elles sont ajoutées à la liste de sonneries de votre téléphone.

### Jeux

Ce menu (**Menu 5.3**) vous permet de télécharger des jeux à partir du serveur de votre fournisseur de services. Suivre les instructions affichées à l'écran. Une fois les jeux téléchargés, ils sont ajoutés à la liste des jeux de votre téléphone.

**Nota :** Il se peut que certains jeux ne soient pas disponibles, selon votre fournisseur de services.

# Graphiques

Ce menu (**Menu 5.4**) vous permet de télécharger de nouveaux fonds d'écran à partir du serveur de votre fournisseur de services. Suivre les instructions affichées à l'écran. Une fois les images téléchargées, elles sont ajoutées à la liste des fonds d'écran de votre téléphone.

### Courriel/Clavardage

Ce menu (**Menu 5.5**) vous permet de lire les courriels et les messages instantanés au moyen d'un client Web. Suivre les instructions affichées à l'écran.

### Mess. d'accueil de star

Ce menu (**Menu 5.6**) vous permet de télécharger de nouveaux clips audio qui mettent en vedette des voix de célébrités. Suivre les instructions affichées à l'écran. Une fois les clips audio téléchargés, ils sont ajoutés à la liste de clips audio de votre téléphone.

## Info

Ce menu (**Menu 5.7**) vous donne accès à une page d'accueil en ligne fournie par votre fournisseur de services offrant des liens vers les nouvelles et les informations. En sélectionnant ce menu, votre téléphone se connecte au réseau et charge la page de recherche de votre fournisseur de services.

### Internet

Ce menu (**Menu 5.8**) vous donne accès à une page d'accueil en ligne fournie par votre fournisseur de services. Si vous choisissez ce menu, votre téléphone se connecte au réseau et charge la page d'accueil de votre fournisseur de services Web sans fil. Pour obtenir de plus amples renseignements à ce sujet, voir la rubrique « Page d'accueil » à la [page 64](#page-69-0).

**Nota :** Vous pouvez également appuyer sur la touche  $\bullet$  en mode veille.

# Multimédia

Ce menu (**Menu 6**) sert à organiser votre collection de clips audio, d'images et d'autres fichiers.

### Audio

Le menu « Audio » (**Menu 6.1**) vous permet d'obtenir de nouveaux fichiers audio au moyen du navigateur Internet. Vous pouvez télécharger ou enregistrer de nouveaux fichiers audio pour ensuite les enregistrer dans votre dossier de fichiers audio préférés.

#### Télécharger des sonneries

Ce menu vous permet de télécharger de sonneries à partir du serveur de votre fournisseur de services. Suivre les instructions en ligne affichées à l'écran. Après avoir été téléchargées, les sonneries sont ajoutées à la liste de sonneries de votre téléphone.

#### Sonneries téléchargées

Ce menu vous permet de sélectionner les clips audio que vous avez téléchargés à partir du serveur de votre fournisseur de services, de les écouter et de les assigner comme sonnerie ou comme tonalité d'alarme.

#### Sonneries par défaut

Le menu « Sonneries par défaut » comprend toutes les sonneries standard incluses avec votre téléphone. Faire défiler la liste jusqu'à la sonnerie désirée et appuyer sur la touche programmable **Sélect**. Appuyer sur **Oui** pour confirmer.

### Enregistrer audio

Vous pouvez enregistrer des clips audio (**Menu 6.1.4**). Après l'enregistrement, vous pouvez envoyer le clip audio à d'autres personnes au moyen de la messagerie multimédia.

- 1. Appuyer sur **Menu 6.1.4**.
- 2. Pour commencer l'enregistrement, appuyer sur la touche programmable **Sélect** ou sur la touche .
- 3. Parler dans le microphone pour enregistrer un mémo.

Pour faire une pause, utiliser la touche de navigation de gauche pour surligner l'icône « Pause » et appuyer sur la touche . Appuyer sur la touche  $\bullet$  pour reprendre l'enregistrement.

- 4. Lorsque vous avez terminé, appuyer sur la touche programmable **Sélect**. Par défaut, le clip audio est enregistré dans votre dossier « Audio enregistré ».
- 5. Appuyer sur la touche programmable **Options** et sélectionner l'une des options suivantes :
	- ♦**Envoyer** : permet d'envoyer le clip audio au moyen de la messagerie multimédia.
	- ♦**Renommer** : permet de modifier le nom du clip audio.
	- ♦**Supprimer** : permet de supprimer le clip audio.
	- ♦**Propriétés** : affiche les propriétés du clip audio, comme le nom, la taille et le format audio.

#### Liste vocale

Ce menu affiche tous les clips audio que vous avez enregistrés. Faire défiler la liste jusqu'au clip audio désiré et appuyer sur la touche programmable **Sélect**. Appuyer sur la touche programmable **Sélect**. pour écouter le clip audio.

### **Graphiques**

Dans ce menu (**Menu 6.2**), vous pouvez télécharger de nouvelle images de fond d'écran ou sélectionner une images de fond d'écran à partir de votre collection d'images fournies et téléchargées.

### Télécharger des graphiques

Utiliser l'option **Télécharger des graphiques** pour accéder au site de votre fournisseur de services où vous pouvez télécharger de nouvelles images.

### Graphiques téléchargés

Ce menu vous permet d'accéder aux images téléchargées. Faire défiler jusqu'à l'image désirée.

### Fonds d'écran par défaut

Le menu « Fonds d'écran par défaut » comprend tous les fonds d'écran standard inclus dans votre téléphone. Faire défiler la liste jusqu'au fond d'écran désiré et appuyer sur la touche programmable **Sélect**. Appuyer sur **Oui** pour confirmer.

# Supprimer

Le menu « Supprimer » (**Menu 6.3**) vous permet de supprimer les fichiers audio et images que vous avez enregistrés ou les fichiers audio et images que vous avez téléchargés. Pour accéder à l'option **Supprimer**, suivre les étapes suivantes :

- 1. En mode veille, appuyer sur la touche programmable **Menu** pour accéder au mode Menu
- 2. Utiliser les touches de navigation pour surligner **Multimédia** et appuyer sur la touche programmable **Sélect.** ou sur la touche .
- 3. Surligner l'option du menu **Supprimer** et appuyer sur la touche de programmation **Sélect.**
- 4. Utiliser les touches de navigation du haut et du bas pour sélectionner **Audio** ou **Graphiques**.
- 5. Utiliser la touche  $\bullet$  pour cocher/décocher le fichier que vous voulez supprimer.
- 6. Lorsque vous avez terminé, appuyer sur la touche programmable **Supprimer**. Appuyer sur la touche programmable **Oui** pour supprimer vos fichiers.

# État mémoire

Le menu « État mémoire » (**Menu 6.4)** vous permet de voir la mémoire utilisée et la mémoire disponible pour différents types de données (images, fichiers audio, jeux, etc.). Appuyez sur la touche de navigation de gauche ou de droite pour faire défiler les différents types de données.

# **Outils**

Les outils vous permettent de :

- ♦régler une alarme pour que le téléphone sonne à un moment précis, comme pour vous rappeler un rendez-vous.
- ♦voir le calendrier et organiser votre emploi du temps.
- ♦utiliser le téléphone comme calculatrice pour les opérations mathématiques de base ou des conversions de taux de change.
- ♦utiliser une minuterie ou un chronomètre.
- ♦voir quelle heure il est dans différentes villes du monde.

# Réveil

En mode veille, aller au **Menu 7.1** pour accéder à la fonction « Réveil ». Cette fonction permet de :

♦régler l'alarme pour qu'elle sonne à une heure précise.

♦programmer le téléphone pour qu'il se mette automatiquement en marche et fasse entendre l'alarme, même si le téléphone est fermé. Les options suivantes vous sont proposées :

- ♦**Appel réveil** : ce type d'alarme sonne chaque jour, à des journées précises de la semaine.
- ♦**Réveil 1/2** : ce type d'alarme sonne une seule fois ou chaque jour.
- ♦**Activation automatique :** quand cette option est activée (**Activé**), l'alarme sonne à l'heure précise, même si le téléphone est fermé. Si cette option est désactivée (**Désactivé**) et que le téléphone est fermé à l'heure précisée, l'alarme ne sonne pas.

### Pour régler une alarme ou un réveil :

- 1. En mode veille, appuyer sur la touche programmable **Menu**  pour accéder au mode menu.
- 2. Sélectionner **Outils** et appuyer sur la touche programmable **Sélect.** ou sur la touche **.**
- 3. Surligner **Réveil** et appuyer sur la touche programmable **Sélect.** ou sur la touche  $\bullet$ . Les options suivantes vous sont proposées :
	- ♦**Appel réveil** : ce type d'alarme sonne pour vous réveiller au moment choisi.
	- ♦**Réveil 1** : réglage de la première alarme.
	- ♦**Réveil 2** : réglage de la deuxième alarme.
	- ♦**Activation automatique** : l'alarme sonne à l'heure précise, même si le téléphone est fermé.
- 4. Sélectionner un type d'alarme et appuyer sur la touche programmable **Sélect.** ou sur la touche .
- 5. Appuyer sur la touche programmable **Options** et choisir l'une des options suivantes :
	- ♦**Jour Réveil** : utiliser les touches de navigation du haut et du bas pour faire défiler les jours et sur la touche  $\bullet$  pour cocher/ décocher les jours auxquels vous voulez que l'alarme sonne. Appuyer sur la touche programmable **Enreg.** pour enregistrer vos réglages.

**Nota :** Le téléphone est réglé en fonction du format 12 heures. Pour modifier le format, voir la rubrique « Heure et date » à la [page 101.](#page-106-0)

- ♦**Heure Réveil** : utiliser le clavier alphanumérique pour entrer l'heure de l'alarme et appuyer sur la touche programmable **Régler**. Sélectionner **AM** ou **PM** et appuyer sur la touche .
- ◆ **Tonalité Réveil** : appuyer sur la touche et surligner une tonalité d'alarme. Appuyer sur la touche programmable **Sélect.** ou sur la touche  $\bullet$  pour sélectionner une tonalité.
- ♦**Retirer Réveil** : utiliser cette option pour supprimer tout réglage effectué pour l'alarme.
- 6. Appuyer sur la touche programmable **Enreg.** pour enregistrer les changements.

**Nota :** Pour arrêter l'alarme lorsqu'elle sonne, ouvrir le téléphone et appuyer sur une touche.

**Nota :** Appuyer sur la touche progammable **Confirmer** pour arrêter l'alarme.

# **Calendrier**

La fonction « Calendrier » (**Menu 7.2**) vous permet de visualiser le mois en cours ainsi que les mois précédents et suivants. Vous pouvez aussi créer un échéancier, une liste de tâches à faire ainsi que des entrées d'appel et d'anniversaire. Cette fonction affiche aussi les événements d'alarme manquée.

### <span id="page-82-0"></span>Créer un événement

- 1. En mode veille, appuyer sur la touche programmable **Menu** pour accéder au mode menu.
- 2. Sélectionner **Outils** et appuyer sur la touche programmable **Sélect.** ou sur la touche **.**
- 3. Surligner **Calendrier** et appuyer sur la touche programmable **Sélect.** ou sur la touche **.**
- 4. Utiliser les touches de navigation pour sélectionner une date et appuyer sur la touche programmable **Sélect.** ou sur la touche .
- 5. Entrer le texte dans l'écran Mémo et appuyer sur la touche programmable **Sélect.**
- 6. Choisir une des catégories suivantes pour l'événement et appuyer sur la touche programmable **Sélect**. ou sur la touch  $\bullet$ :

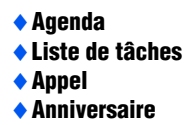

7. Si vous sélectionnez **Appel**, entrez le numéro de la personne que vous souhaitez appeler et appuyer sur  $\bullet$ . Appuyer sur la touche de programmation **Répert.** pour sélectionner une personne dans votre liste de contacts.

- 8. Inscrire les détails suivants relatifs à l'événement :
	- ♦**Heure du mémo** : entrer l'heure du mémo à l'aide du clavier et appuyer sur la touche programmable **Régler**.
	- ♦**AM/PM** : utiliser la touche de navigation du haut ou du bas pour sélectionner **AM** ou **PM** pour l'heure de début de l'événement et appuyer sur la touche programmable **Sélect.**
	- ♦**Régler Réveil?** : permet de régler une alarme pour cet événement. Appuyer sur **Oui** pour régler l'alarme ou sur **Non**  pour passer à l'option suivante.
	- ♦**Heure Réveil** : permet d'entrer l'heure à laquelle vous voulez que l'alarme sonne. Appuyer sur la touche programmable **Régler**.
	- ♦**AM/PM** : utiliser les touches de navigation du haut et du bas pour sélectionner AM ou PM pour l'heure de l'alarme et appuyer sur la touche programmable **Sélect.**
	- ♦**Tonalité Réveil** : permet de choisir parmi les trois tonalités d'alarme préchargées dans le téléphone. Appuyer sur la touche programmable **Sélect.**
- 9. Lorsque vous avez terminé, appuyer sur la touche programmable **Enreg.**

### Options d'événements

Les options suivantes s'affichent lorsque vous appuyez sur la touche programmable **Options** après avoir enregistré un événement.

- ♦**Ajouter** : cette option permet d'ajouter un texte supplémentaire à l'événement.
- ♦**Supprimer** : cette option permet de supprimer un événement du calendrier.
- ♦**Modifier** : cette option permet de modifier l'événement pour le jour sélectionné.
- ♦**Déplacer** : cette option permet de déplacer l'événement à un autre jour.

♦**Copier** : cette option permet de copier l'événement à un autre jour.

#### Visualiser un événement

- 1. En mode veille, appuyer sur la touche programmable **Menu** pour accéder au mode menu.
- 2. Sélectionner **Outils** et appuyer sur la touche programmable **Sélect.**
- 3. Surligner **Calendrier** et appuyer sur la touche programmable **Sélect.**
- 4. Utiliser les touches de navigation pour sélectionner une date et appuyer sur la touche programmable **Sélect.** ou sur la touche .

# Tâche

Vous pouvez utiliser la fonction « Tâche » de la même manière que vous utiliseriez une liste de tâches à faire. Lorsque la tâche est accomplie, vous pouvez la cocher pour indiquer qu'elle est terminée.

### Pour créer une tâche

- 1. En mode veille, appuyer sur **Menu 7.3** pour démarrer la fonction **Tâche**.
- 2. La première fois que vous accéderez à ce menu, il sera vide. Appuyer sur la touche programmable **Ajouter**.

Autrement, une liste de tâches apparaît. Appuyer sur la touche programmable **Sélect.** ou sur la touche . Appuyer sur la touche programmable **Options** et sélectionner **Ajouter**.

3. Utiliser les touches de navigation pour choisir une date et appuyer sur la touche programmable **Sélect**. ou sur la touche  $\bullet$ .

4. Suivre les étapes 8 à 9 de la rubrique « Créer un événement » à la [page 77](#page-82-0) pour créer un nouvel événement.

Pour voir votre liste de tâches, vous pouvez aller au menu « Tâche » ou voir chaque tâche par date de début si vous mettez le calendrier en mode « Affichage jour ».

### Pour indiquer qu'une tâche est terminée :

- 1. Sélectionner la tâche dans la liste de tâches.
- 2. Appuyer sur la touche programmable **Options** et surligner **Marquer**. Appuyer sur la touche programmable **Sélect.** ou sur la touche  $\bullet$ .
- 3. Surligner **Terminé** et appuyer sur la touche programmable **Sélect.** ou sur la touche La tâche sera cochée dans la liste de tâches.

## **Notes**

Vous pouvez utiliser la fonction « Note » de la même manière que vous utiliseriez une liste de tâches à faire Pour entrer des notes, suivre les étapes suivantes :

- 1. En mode veille, appuyer sur **Menu 7.4** pour démarrer la fonction « **Notes** ».
- 2. La première fois que vous accéderez à ce menu, il sera vide.
- 3. Un écran de mémo vide apparaît à l'écran. Entrer votre texte et appuyer sur la touche programmable **Enreg**.
- 4. Sélectionner une catégorie « Enregistrer dans » et appuyer sur la touche programmable **Sélect**, ou sur la touche  $\bullet$ .
- 5. Suivre les étapes 8 à 9 de la rubrique « Créer un événement » à la [page 77](#page-82-0) pour créer un nouvel événement.

## **Calculatrice**

Cette fonction (**Menu 7.5**) permet d'utiliser le téléphone comme calculatrice. Elle offre les fonctions arithmétiques de base : addition, soustraction, multiplication et division.

- 1. Entrer le premier nombre avec les touches numériques.
	- ♦Pour effacer une erreur ou tout l'écran, appuyer sur la touche  $\subset \cap$
	- ♦Pour utiliser un point décimal ou une parenthèse, appuyer sur la touche \*
	- ♦Pour sélectionner les parenthèse ou un opérateur, appuyer sur la touche #. Utiliser la touche de navigation pour choisir le symbole ou l'opérateur et appuyer sur  $\bullet$ .
- 2. Entrer le deuxième nombre.
- 3. Pour voir le résultat, appuyer sur la touche programmable **Égale**.
- 4. Répéter les étapes 1 à 3 aussi souvent que nécessaire.

### **Convertisseur**

En utilisant l'application de conversion (**Menu 7.6**), vous pouvez facilement convertir plusieurs unités (longueur, poids, volume, surface, température) ou effectuer la conversion de devises

- 1. Sélectionner le type de conversion à effectuer et appuyer sur la touche programmable **Sélect.** :
	- ♦Longueur
	- ♦Poids
	- ♦Volume
	- ◆ Surface
	- ◆ Température
- 2. Appuyer sur la touche de navigation de gauche ou de droite pour sélectionner le type d'unité de départ (De) et appuyer sur la touche de navigation du bas pour aller au champ suivant.
- 3. Entrer le montant à convertir. Utiliser la touche  $\sqrt{2}$  pour insérer une décimale. Appuyer sur la touche de navigation du bas pour aller au champ suivant.
- 4. Appuyer sur la touche de navigation de gauche ou de droite pour sélectionner le type d'unité de départ (De) et appuyer sur la touche de navigation du bas pour aller au champ suivant (À).
- 5. Pour voir le résultat, appuyer sur la touche programmable **Égale**. La valeur convertie s'affiche.
- 6. Appuyer sur la touche programmable **Retour** pour calculer une nouvelle valeur.

## **Minuterie**

L'application « Minuterie » (**Menu 7.7**) vous permet de créer un décompte numérique.

Pour démarrer la minuterie :

- 1. Appuyer sur la touche programmable **Régler**.
- 2. Avec les touches numériques, entrer le temps à partir duquel vous voulez commencer le décompte et appuyer sur la touche programmable **Régler**.
- 3. Appuyer sur la touche programmable **Démarrer** ou sur la touche **O** pour démarrer la minuterie.
- 4. Appuyer sur la touche programmable **Arrêter** ou sur la touche **O** pour arrêter ou redémarrer la minuterie.

# Chronomètre

L'application « Chronomètre » (**Menu 7.8**) vous permet d'utiliser votre téléphone pour chronométrer.

- 1. Appuyer sur la touche  $\bullet$  pour démarrer le chronomètre. Vous pouvez chronométrer jusqu'à quatre temps intermédiaires en appuyant sur la touche  $\bullet$ .
- 2. Appuyer sur la touche programmable **Réinit.** pour effacer tous les temps enregistrés par le chronomètre.

## Horloge mondiale

L'application « Heure mondiale » (**Menu 7.9**) vous permet de savoir quelle heure il est partout sur la planète.

- 1. Utiliser la touche de navigation pour vous déplacer dans les différents fuseaux horaires. Pour chacun des fuseaux horaires, une ville importante est mentionnée.
- 2. Appuyer sur la touche programmable **Régler** ou sur la touche pour afficher les options suivantes :
	- ♦**Régler heure locale** : modifie votre fuseau horaire à l'écran. ♦**Régler heure avancée** : règle l'heure avancée pour le fuseau horaire affiché.

# SIM-AT

SIM-AT est une fonctionnalité spécifique à la carte SIM permettant de configurer un indicatif de composition utilisé couramment. Lorsque vous composez un numéro nécessitant cet indicatif, vous n'avez qu'à composer les numéros restants et à appuyer sur la touche  $\ket{\rightarrow}$ . Pour de plus amples renseignements, communiquer avec fournisseur de services.

# Répertoire

Vous pouvez enregistrer des noms et des numéros de téléphone dans la mémoire de votre carte SIM et celle du téléphone. Même si elles sont physiquement distinctes, elles constituent une entité unique, appelée « liste de contacts » (**Menu 8**).

### Liste des contacts

La liste des contacts (**Menu 8.1**) affiche tous les numéros de téléphone que vous avez enregistrés dans la mémoire du téléphone ou de votre carte SIM. Accéder à une entrée de la liste de contacts, puis appuyer sur la touche de programmation **Options** pour accéder aux options pour cette entrée

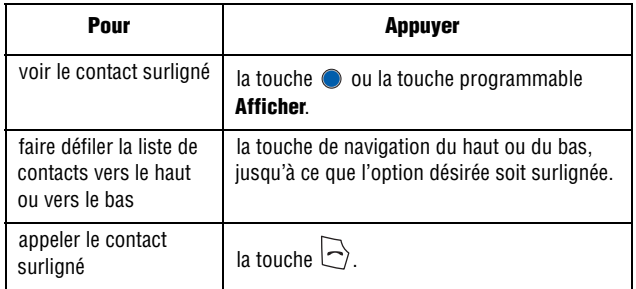

Lorsque le contact est affiché, les **Options** suivantes sont offertes :

- ♦**Modifier numéro** : permet de modifier le numéro. Appuyer sur la touche d'enregistrement pour enregistrer.
- ♦**Modifier nom** : permet de modifier les renseignements du contact. Appuyer sur la touche d'enregistrement pour enregistrer.
- ♦**Envoyer Message** : permet d'envoyer un message texte ou multimédia au contact sélectionné
- ♦**Affecter Numérotation Rapide** : permet d'attribuer une touche de composition rapide pour cette entrée
- ♦**Copier dans téléphone** : permet de copier le contact sélectionné de la carte SIM au téléphone.
- ♦**Copier dans carte SIM (FDN)** : permet de copier le contact sélectionné du téléphone à la carte SIM (FDN).
- ♦**Supprimer entrée** : permet de supprimer le numéro sélectionné de la liste de contacts.

#### Recherche et composition d'un numéro de la liste de contacts

Après avoir enregistré des numéros de téléphone dans la liste de contacts, vous pouvez les rechercher par nom.

#### Recherche d'un numéro par nom

- 1. En mode veille, appuyer sur la touche programmable **Menu** pour accéder au menu.
- 2. Sélectionner l'option **Répertoire** et appuyer sur la touche programmable **Sélect.** ou sur la touche .
- 3. Sélectionner **Liste des contacts** et appuyer sur la touche programmable **Sélect.** ou sur la touche .
- 4. Entrer les premières lettres du nom que vous cherchez. Les entrées des contacts s'affichent, à commencer par la première entrée correspondant à votre recherche.

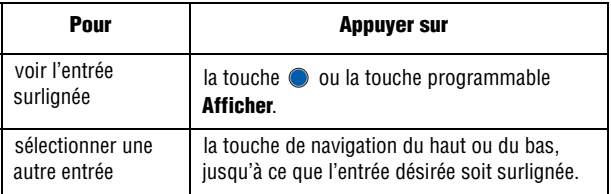

5. Une fois l'entrée trouvée, appuyer sur la touche  $\rightarrow$  nour composer le numéro ou sur la touche programmable **Options** pour accéder aux options d'entrée des contacts.

### Ajouter nouveau contact

Il y a deux façons d'enregistrer un numéro :

- ♦En mode veille, entrer un numéro, utiliser la touche programmable **Enreg.**
- ♦À partir du menu Contacts, utiliser l'option **Ajouter nouveau contact** (**Menu 8.2**).

### Enregistrement d'un numéro en mode veille

Dès que vous commencez à entrer un numéro, **Enreg.** apparaît au dessus de la touche programmable de gauche pour vous permettre d'enregistrer le numéro dans la liste de contact.

1. Entrer le numéro à enregistrer.

**Nota :** Si vous faites une erreur pendant l'entrée du numéro, corriger l'erreur à l'aide de la touche  $\circ$ . Pour obtenir de plus amples renseignements, voir à la [page 19.](#page-24-0)

- 2. Lorsque le numéro est bien entré, appuyer sur la touche programmable **Enreg.**
- 3. Sélectionner la mémoire où le nouveau contact sera enregistré, soit **Téléphone, Carte SIM** ou **Carte SIM(FDN)**.

**Nota :** Lorsque vous changez de téléphone, tous les numéros enregistrés sur la carte SIM sont automatiquement disponibles pour le nouveau téléphone, alors que les numéros enregistrés dans la mémoire du téléphone doivent être entrés de nouveaux ou transférés à l'aide de la trousse facultative utilisée pour le transfert de données. Toutefois, les contacts enregistrés dans la mémoire du téléphone peuvent comprendre des détails supplémentaires non disponibles sur la carte SIM.

- 4. Si vous avez sélectionné Téléphone, choisir le **type** de numéro (mobile, maison, etc.). Autrement, passer cette étape.
- 5. Entrer un nom et appuyer sur la touche programmable **OK**. Pour obtenir de plus amples renseignements sur l'entrée de caractères, voir la rubrique « Entrée de texte » à la [page 32](#page-37-0).

Le contact s'affiche à l'écran.

### Enregistrement d'un numéro à l'aide du menu Répertoire

- 1. En mode veille, appuyer sur la touche programmable **Menu** pour accéder au menu.
- 2. Sélectionner l'option **Répertoire** et appuyer sur la touche programmable **Sélect.** ou sur la touche .
- 3. À l'aide des touches de navigation du haut et du bas, faire défiler la liste jusqu'à l'option **Ajouter nouveau contact** et appuyer sur la touche programmable **Sélect**.
- 4. À l'aide des touches de navigation du haut et du bas, choisir la mémoire à utiliser, soit **Téléphone, Carte SIM** ou **Carte SIM(FDN)**.

<span id="page-92-0"></span>**Nota :** Lorsque vous changez de téléphone, tous les numéros enregistrés sur la carte SIM sont automatiquement disponibles pour le nouveau téléphone, alors que les numéros enregistrés dans la mémoire du téléphone doivent être entrés de nouveaux ou transférés à l'aide de la trousse facultative utilisée pour le transfert de données. Toutefois, les contacts enregistrés dans la mémoire du téléphone peuvent comprendre des détails supplémentaires non disponibles sur la carte SIM.

- 5. Si vous avez sélectionné Téléphone, choisir le **type** de numéro (mobile, maison, etc.). Autrement, passer cette étape.
- 6. Entrer un nom et appuyer sur la touche programmable **Enreg.** Pour obtenir de plus amples renseignements sur l'entrée de caractères, voir la rubrique « Entrée de texte » à la [page 32](#page-37-0).

Le contact s'affiche à l'écran.

### Raccourci (Composition rapide)

Vous pouvez associer jusqu'à huit numéros de téléphone de la liste de contacts que vous utilisez le plus souvent aux touches numériques (2 à 9), puis les composer facilement lorsque vous le souhaitez simplement en maintenant enfoncées les touches numériques correspondantes.

### Programmation des entrées à composition rapide

- 1. En mode veille, appuyer sur la touche programmable **Menu** pour accéder au menu.
- 2. Sélectionner l'option **Répertoire** et appuyer sur la touche programmable **Sélect.** ou sur la touche .
- 3. Faire défiler la liste jusqu'à l'option **Composition rapide** à l'aide de la touche de navigation du haut ou du bas et appuyer sur la touche programmable **Sélect.** ou sur la touche .
- 4. Sélectionner la touche à laquelle vous voulez attribuer le numéro à composition rapide (touches 2 à 9) et appuyer sur la touche  $\bigcirc$ .

**Nota :** L'adresse de mémoire 1 est réservée au numéro de votre boîte vocale.

- 5. Choisir une des options suivantes :
	- ♦**Modifier numéro :** permet d'entrer le numéro de téléphone attribué à cette touche de composition rapide. Appuyer sur la touche programmable **Nom** pour choisir un nom dans la liste des contacts ou dans la liste FDN.
	- ♦**Modifier nom :** permet d'entrer un nom attribué à cette touche de composition rapide.
	- ♦**Supprimer :** permet de supprimer un numéro à composition rapide.

Sélectionner le numéro que vous voulez ajouter et appuyer sur la touche programmable **Sélect.** ou sur la touche  $\bullet$  pour enregistrer l'entrée.

### Utilisation de la composition rapide

♦En mode veille, pour composer rapidement les numéros attribués aux touches 2 à 9, maintenir enfoncée la touche appropriée.

## Numéro personnel

Cette fonction est un aide-mémoire que vous pouvez utiliser pour vérifier votre numéro personnel si vous en avez besoin.

- 1. En mode veille, appuyer sur la touche programmable **Menu** pour accéder au menu.
- 2. Sélectionner l'option **Répertoire** et appuyer sur la touche programmable **Sélect.** ou sur la touche .
- 3. Faire défiler jusqu'à **Numéro personnel** à l'aide de la touche de navigation du haut ou du bas et appuyer sur la touche programmable **Sélect.** ou sur la touche .
- 4. Surligner le numéro que vous voulez afficher à l'aide des touches de navigation du haut et du bas. Le type de numéro apparaît à l'écran.

# Liste FDN

Le mode FDN (Fixed Dial Number), s'il est offert par votre carte SIM, vous permet de restreindre les appels que vous faites à un nombre limité de numéros de téléphone.

# Réglages groupes

Vous pouvez classer vos contacts en groupes tels que Famille, Bureau et Amis. Une fois les contacts classés en groupes, vous pouvez envoyer simultanément des messages texte et multimédia à tous les membres d'un groupe. De plus, vous pouvez attribuer une photo ou sonnerie unique au groupe.

À partir du menu « Réglages groupes », appuyer sur la touche programmable **Sélect.** pour accéder aux options suivantes :

- ♦**Sonnerie** : permet d'associer une tonalité de sonnerie à ce groupe. Choisir parmi les dossiers « Sonneries par défaut » ou » Sonneries téléchargées ».
- ♦**Modifier nom** : permet de modifier le nom du groupe.
- ♦**Afficher image** : permet d'afficher l'image associée au groupe.

### Ajout d'un contact à un groupe

- 1. En mode veille, appuyer sur la touche programmable **Menu**  pour accéder au menu.
- 2. Sélectionner l'option **Répertoire** et appuyer sur la touche programmable **Sélect.** ou sur la touche .
- 3. Sélectionner l'option **Liste des contacts** et appuyer sur la touche programmable **Sélect.** ou sur la touche .
- 4. Surligner le contact que vous souhaitez ajouter à un groupe et appuyer sur la touche . Le contact s'affiche.
- 5. Surligner le groupe auquel vous souhaitez ajouter un contact et appuyer sur la touche  $\bullet$ .
- 6. Appuyer sur la touche de navigation de gauche ou de droite jusqu'à ce que le **Groupe** s'affiche et appuyer sur la touche .
- 7. Appuyer sur la touche de navigation du haut ou du bas jusqu'à l'affichage du groupe et appuyer sur la touche  $\bullet$ .
- 8. Lorsque vous avez terminé, appuyer sur la touche programmable **Retour** ou sur la touche  $\leq$  pour revenir à l'écran de veille.

# Gestion

Le menu « Gestion » vous permet de sélectionner l'endroit où vous voulez enregistrer vos contacts, de copier vos contacts SIM dans votre téléphone, de classer vos contacts, de supprimer des contacts ou de vérifier l'état de la mémoire.

### Copier tout dans téléphone

Cette option vous permet de copier tous les contacts de votre carte SIM dans votre téléphone. Lorsque vous copiez des entrées dans le téléphone, des entrées identiques sont créées dans votre répertoire.

- 1. En mode veille, appuyer sur la touche programmable **Menu** pour accéder au menu.
- 2. Sélectionner **Répertoire** et appuyer sur la touche programmable **Sélect.** ou sur la touche **.**
- 3. Surligner l'option **Gestion** et appuyer sur la touche programmable **Sélect.** ou sur la touche .
- 4. Surligner l'option **Copier tout dans téléphone** et appuyer sur la touche programmable **Sélect** ou sur la touche  $\bullet$ .
- 5. Après avoir reçu le message de confirmation « Voulez-vous vraiment copier? », appuyer sur la touche programmable **Oui**.

**Nota :** Certaines **options** offertes pour les entrées enregistrées dans votre téléphone ne le sont pas pour les entrées enregistrées sur votre carte SIM. Pour obtenir de plus amples renseignements, voir le nota à la [page 87.](#page-92-0)

#### Supprimer tout

Cette option vous permet de supprimer vos contacts. Vous pouvez supprimer tous les contacts, seulement les contacts enregistrés dans le téléphone ou seulement ceux enregistrés sur la carte SIM. Pour supprimer des entrées :

- 1. En mode veille, appuyer sur la touche programmable **Menu** pour accéder au menu.
- 2. Sélectionner l'option **Répertoire** et appuyer sur la touche programmable **Sélect.** ou sur la touche .
- 3. Faire défiler la liste jusqu'à **Gestion** en appuyant sur les touches de navigation du haut et du bas et appuyer sur la touche programmable **Sélect.** ou sur la touche .
- 4. Faire défiler la liste jusqu'à l'option **Supprimer tout** à l'aide de la touche de navigation du haut ou du bas et appuyer sur la touche programmable **Sélect.** ou sur la touche .
- 5. Pour cocher la mémoire à vider, soit **Tout**, **Téléphone**, **Carte SIM** ou **Carte SIM (FDN)**, appuyer sur la touche  $\bullet$ .

Vous pouvez décocher une option en appuyant de nouveau sur la touche  $\bullet$ .

- 6. Lorsque la sélection est terminée, appuyer sur la touche programmable **Supprimer** pour supprimer les entrées de la mémoire sélectionnée.
- 7. Entrer le mot de passe du téléphone et appuyer sur la touche programmable **OK**.

Le mot de passe par défaut est « 00000000 ». Pour le modifier, voir la rubrique « Mot de passe du téléphone » à la [page 115](#page-120-0).

8. Lorsque vous avez terminé, appuyer sur la touche  $\sqrt{\cdot}$ .

**Nota :** Une fois les contacts supprimés, il est impossible de les récupérer.

# État mémoire

Vous pouvez vérifier le nombre de noms et de numéros enregistrés dans les contacts, sur la carte SIM et dans la mémoire du téléphone. Vous pouvez aussi connaître la capacité de chaque mémoire. La mémoire de votre téléphone peut contenir jusqu'à 500 contacts et votre carte SIM peut contenir jusqu'à 255 contacts.

#### Vérification de l'état de la mémoire

Vous pouvez vérifier le nombre de noms et de numéros enregistrés dans les contacts, sur la carte SIM et dans la mémoire du téléphone. Vous pouvez aussi connaître la capacité de chaque mémoire.

- 1. Sélectionner **Répertoire** et appuyer sur la touche programmable **Sélect.** ou sur la touche **.**
- 2. aire défiler la liste jusqu'à l'option **Gestion** à l'aide de la touche de navigation du haut ou du bas et appuyer sur la touche programmable **Sélect.** ou sur la touche .
- 3. Sélectionner l'option **État mémoire** à l'aide de la touche de navigation du haut ou du bas et appuyer sur la touche programmable **Sélect.** ou sur la touche .
- 4. Lorsque vous avez terminé, appuyer sur la touche programmable **Retour**.

# Numéro de service

Vous pouvez consulter la liste des numéros de services (SDN) assignés par votre fournisseur de services. Ces numéros comprennent des numéros d'urgence, des numéros d'assistance-annuaire et des numéros de messageries vocales.

- 1. En mode veille, appuyer sur la touche programmable **Menu** pour accéder au menu. Sélectionner l'option **Répertoire** et appuyer sur la touche programmable **Sélect**. ou sur la touche  $\bullet$ .
- 2. Faire défiler la liste jusqu'à l'option **Numéro de service** à l'aide de la touche de navigation du haut ou du bas et appuyer sur la touche programmable **Sélect.** ou sur la touche .
- 3. Faire défiler les numéros à l'aide de la touche de navigation du haut ou du bas.

4. Pour composer le numéro affiché, appuyer sur la touche programmable **Appeler**.

**Nota :** Cette option est offerte seulement si votre carte SIM est compatible avec les numéros de service.

### PC Studio de Samsung

Votre téléphone est doté du logiciel PC Studio 1.0 de Samsung qui vous permet de transférer vos contacts entre votre téléphone et un ordinateur. Pour obtenir de plus amples renseignements au sujet du logiciel PC Studio 1.0 de Samsung, consulter l'assistance en ligne fournie avec ce dernier.

# Réglages

Vous pouvez personnaliser plusieurs fonctions de votre téléphone selon vos préférences. Ces fonctions se trouvent dans le menu **Réglages** (**Menu 9**).

# Sons

Vous pouvez utiliser le menu « Sons » (**Menu 9.1**) pour personnaliser différents paramètres, comme :

- ♦la mélodie, le volume et le type de sonnerie.
- ♦les sons produits quand vous appuyez sur une touche, recevez un message, ouvrez ou fermez le téléphone ou mettez en marche ou fermez le téléphone.
- ♦la tonalité d'alerte à chaque minute pendant un appel, quand vous faites une erreur ou quand votre appel est connecté au réseau téléphonique.

### Appels entrants

Ce menu vous permet de sélectionner une mélodie dans les catégories suivantes :

- ♦**Télécharger des sonneries** : permet d'accéder à Internet pour télécharger une nouvelle sonnerie.
- ♦ **Sonneries par défaut** : permet de choisir parmi les sonneries comprises avec le téléphone.
- ♦ **Sonneries téléchargées** : permet de choisir parmi les sonneries que vous avez téléchargées sur Internet.
- ♦**Volume sonnerie** : permet de régler le volume par défaut de la sonnerie pour les appels entrants.
- ♦**Type d'alerte** : permet de régler l'alarme par défaut. Les options proposées sont : Mélodie, Vibration, Vibration puis mélodie ou Vibration et mélodie.

Appuyer sur la touche de navigation du haut ou du bas pour faire une sélection. Appuyer sur la touche programmable **Sélect.** ou sur la touche  $\bullet$  pour enregistrer les changements.

### Son clavier

Ce menu vous permet de choisir une tonalité que le téléphone émet quand vous appuyez sur une touche.

- ♦**Tonalité clavier par défaut** : permet de sélectionner le type de tonalité des touches.
- ♦**Volume** : permet de régler le volume de la tonalité. Utiliser la touche de navigation de droite ou de gauche pour augmenter ou diminuer le volume.

### Son messages

Ce menu vous permet de choisir la façon dont le téléphone vous avise de la réception d'un nouveau message. Vous pouvez choisir différents types de tonalités pour différents types de messages. Pour chaque tonalité de message, les options suivantes sont offertes :

- ♦**Tonalité** : vous pouvez choisir une tonalité de message.
- ♦**Type d'alerte** : vous pouvez choisir le type d'alerte pour la réception d'un message.
	- **Silencieux** : le téléphone n'utilise pas la tonalité SMS.
	- **Tonalité** : le téléphone émet la tonalité de message sélectionnée.
	- **Vibration** : le téléphone vibre.
	- **Vibration puis tonalité** : le téléphone vibre puis émet la tonalité SMS.
- ♦**Répétition** : vous pouvez choisir la fréquence à laquelle le téléphone vous informe d'un nouveau message.
	- **· Une fois** : le téléphone vous avise qu'un nouveau message a été reçu une seule fois, dès sa réception.
	- **Périodique**: le téléphone vous avise périodiquement jusqu'à ce que le message soit ouvert.

Appuyer sur la touche de navigation du haut ou du bas pour sélectionner une option. Appuyer sur la touche programmable **Sélect.** ou sur la touche  $\bullet$  pour enregistrer les changements.

### Marche/arrêt

Ce menu vous permet de sélectionner la mélodie que le téléphone émet lorsque vous mettez en marche ou fermez le téléphone. Appuyer sur la touche de navigation du haut ou du bas pour choisir une option. Appuyer sur la touche programmable **Sélect.** ou sur la touche o pour enregistrer les changements. Pour couper le son, choisir **Désactivé**.

#### Mode silencieux

Ce menu vous permet de choisir la façon dont votre téléphone vous réagira aux appels, aux messages ou aux alertes lorsqu'il sera en mode silencieux. Vous pouvez choisir entre :

♦**Vibration tout** : le téléphone vibre seulement.

♦**Silence tout** : le téléphone ne sonne pas ou ne vibre pas. Appuyer sur la touche de navigation du haut ou du bas pour choisir une option. Appuyer sur la touche programmable **Sélect.** ou sur la touche o pour enregistrer les changements.

#### Autres sons

Vous pouvez personnaliser d'autres tonalités utilisées pour le téléphone. Utiliser les touches de navigation pour faire défiler la liste de tonalités supplémentaires et appuyer sur  $\bullet$  pour cocher/ décocher chaque option. Les options suivantes vous sont offertes :

- ♦**Bip durée d'appel** : indique au téléphone s'il doit émettre ou non un bip à chaque minute quand vous faites un appel pour vous tenir informé de la durée de votre appel.
- ♦**Tonalité de connexion** : indique au téléphone d'émettre un bip ou non quand l'appel est relié au réseau téléphonique.
- ♦**Alertes pendant appel** : ce menu vous permet de choisir d'être ou de ne pas être avisé lorsque vous recevez un nouveau message ou lorsque le moment d'une alerte survient pendant un appel.
- ♦**Tonalités d'Indication** : active ou désactive la tonalité vous avisant que vous avez terminé la fonction.

### Affichage

Ce menu (**Menu 9.2**) vous permet de modifier les différents paramètres d'affichage ou de rétroéclairage.

### Fond d'écran

Ce menu vous permet de modifier l'image affichée sur l'écran principal et sur l'écran externe. Les options suivantes vous sont proposées :

### Écran principal

- ♦**Télécharger des graphiques** : cette option vous permet de vous connecter à Internet pour télécharger des fonds d'écran
- ♦**Fonds d'écran par défaut** : permet de choisir un fond d'écran parmi ceux compris avec votre téléphone. Utiliser la touche de navigation de gauche ou de droite pour voir tous les fonds d'écran. Appuyer sur la touche programmable **Sélect.** ou sur la touche pour choisir une option.

♦**Graphiques téléchargés** : permet de choisir une photo dans le dossier d'images téléchargées. Appuyer sur la touche programmable **Sélect.** ou sur la touche  $\bullet$  pour choisir une option.

♦**Affichage du texte** : permet de choisir la position du texte affiché en mode veille. Appuyer sur la touche de navigation du haut ou du bas pour choisir une option. Choisir **Activé** ou **Désactivé**. Appuyer sur la touche programmable **Sélect**. ou sur la touche  $\bullet$  pour choisir une option.

♦**Couleur du texte** : permet de choisir la couleur du texte affiché sur l'écran de veille. Appuyer sur la touche de navigation du haut ou du bas pour choisir une option. Appuyer sur la touche programmable **Sélect.** ou sur la touche **pour choisir une option.** 

#### Écran externe

- ♦**Horloge**: établit une connexion en ligne et ajuste l'heure de l'horloge.
- ♦**Titre Clapet**: affiche le titre sur votre téléphone. L'utilisateur peut changer le texte affiché. Appuyer sur la touche programmable **Enreg.** ou sur la touche **p** pour enregistrer l'option choisie.
- ♦**Images de fond d'écran** : permet de choisir parmi les images comprises avec votre téléphone. Utiliser les touches de navigation de gauche et de droite pour parcourir les choix. Appuyer sur la touche programmable **Sélect.** ou sur la touche **O** pour enregistrer votre choix.

### **Habillage**

Vous pouvez choisir la couleur du motif pour le mode Menu. Pour choisir l'habillage, sélectionner le motif à l'aide de la touche de navigation du haut ou du bas et appuyer sur la touche programmable **Sélect.**

#### Luminosité

Vous pouvez ajuster la luminosité de l'écran pour mieux voir ce dernier dans différentes conditions d'éclairage. Appuyer sur la touche de navigation de gauche ou de droite ou sur les touches de volume pour régler la luminosité. Pour accepter les modifications et appuyer sur la touche programmable **Sélect.**

#### Contraste écran externe

Vous pouvez ajuster la luminosité de l'écran pour mieux voir ce dernier dans différentes conditions d'éclairage.

Appuyer sur la touche de navigation de gauche ou de droite ou sur les touches de volume pour régler le contraste. Pour accepter les modifications, appuyer sur la touche programmable **Sélect.**

### Rétroéclairage

Ce menu vous permet de sélectionner le temps pendant lequel le rétroéclairage est activé en modes plein éclairage et éclairage partiel de l'écran principal.

- **Activé** : les options offertes sont 15 secondes, 30 secondes, 1 minute, 3 minutes et 10 minutes. Appuyer sur la touche programmable **Sélect.** ou sur la touche **pour enregistrer** la sélection.
- **Éclairage faible** : les options offertes sont Désactivé, 15 secondes, 30 secondes, 1 minute, 3 minutes. Appuyer sur la touche programmable **Sélect**. ou sur la touche  $\bullet$  pour enregistrer la sélection.

### Composition

Ce menu vous permet de choisir la couleur de l'affichage du numéro composé. Choisir **Noir** ou **Arc-en-ciel**. Appuyer sur la touche programmable **Sélect**. ou sur la touche  $\bullet$  pour enregistrer la sélection.

### Écran externe.

Vous pouvez allumer ou éteindre l'écran externe et ajuster la luminosité de l'écran pour mieux voir ce dernier dans différentes conditions d'éclairage.

Appuyer sur la touche de navigation de gauche ou de droite ou sur les touches de volume pour activer (**Activé**) ou désactiver (**Désactivé**) l'affichage de l'écran externe. Appuyer sur la touche programmable **Sélect.** ou sur la touche  $\bullet$  pour enregistrer la sélection.

### <span id="page-106-0"></span>Heure et date

Utiliser ce menu (**Menu 9.3**) pour configurer les paramètres d'affichage de l'heure et de la date.

- ♦**Régler heure** : permet d'entrer l'heure actuelle à l'aide du clavier numérique. Appuyer sur la touche programmable **Régler** pour enregistrer l'entrée. Utiliser la touche de navigation du haut ou du bas pour sélectionner **AM** ou **PM**. Appuyer sur la touche programmable **Sélect.** ou sur la touche  $\bullet$  pour enregistrer la sélection
- ♦**Régler date** : permet d'entrer la date actuelle à l'aide du clavier numérique. Appuyer sur la touche programmable **Régler** pour enregistrer l'entrée.
- ♦**Format heure** : vous pouvez modifier le format de l'heure entre 12 heures et 24 heures. Utiliser la touche de navigation du haut ou du bas pour choisir le format **12 heures** ou le format **24 heures**. Appuyer sur la touche programmable **Sélect.** pour enregistrer la sélection.
- ♦**Mise à jour automatique** : permet de recevoir des renseignements sur l'heure qu'il est à partir du réseau de votre fournisseur de services. Utiliser la touche de navigation du haut ou du bas pour configurer la **mise à jour automatique**.
	- **Désactivé** : vous devez régler manuellement l'heure et la date en fonction du fuseau horaire à l'aide du menu « Régler heure ».
	- **Activé** : le téléphone met automatiquement à jour l'heure et la date en fonction du fuseau horaire à l'aide du service réseau.
	- **Confirmer d'abord** : le téléphone demande une confirmation avant la mise à jour.

Appuyer sur la touche programmable **Sélect.** ou sur la touche pour enregistrer les paramètres de l'heure et de la date.

**Nota :** Les mises à jour automatiques de l'heure et de la date ne changent pas l'heure réglée pour l'alarme ou les mémos du calendrier.

# Téléphone

Utiliser ce menu (**Menu 9.4**) pour configurer les paramètres qui déterminent la manière dont votre téléphone fonctionne.

### **Langue**

Vous pouvez sélectionner la langue d'affichage. Vous pouvez choisir **Langue du texte** ou **Mode de saisie**. Lorsque l'option de la langue du texte est réglée à **Automatique,** la langue est automatiquement sélectionnée selon la langue de la carte SIM utlisée.

Le **Mode de saisie** règle la langue utilisée lorsque vous entrez du texte dans le téléphone. Selon le pays, le fournisseur de services ou la version du logiciel du téléphone, l'option **Automatique** pourrait ne pas être affichée.

Appuyer sur la touche programmable **Sélect.** ou sur la touche pour enregistrer la sélection.

### Message d'accueil

Ce menu vous permet de choisir un message d'accueil qui s'affiche brièvement à la mise en marche du téléphone. Pour obtenir de plus amples renseignements, voir la rubrique « Entrée de texte » à la [page 32.](#page-37-0)

### Autres réglages

Vous pouvez activer ou désactiver la recomposition et la réponse automatiques.

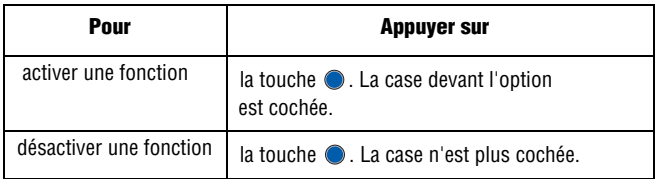
Les options suivantes vous sont offertes :

♦**Recomposition automatique** : lorsque cette option est cochée, le téléphone essaie jusqu'à dix fois de recomposer un numéro de téléphone après une tentative infructueuse.

**Nota :** L'intervalle entre deux tentatives d'appel peut varier.

♦**Réponse toutes touches** : lorsque cette option est cochée, vous pouvez répondre à un appel entrant en appuyant sur n'importe quelle touche, sauf la touche  $\sqrt{\bullet}$  et la touche programmable **Rejeter**. Pour rejeter l'appel, appuyer sur la touche  $\sqrt{\bullet}$  ou sur la touche programmable **Rejeter**. Lorsque cette option n'est pas cochée, vous devez appuyer sur la touche  $\Box$  ou sur la touche programmable **Accept.** pour répondre à un appel

♦**Ouvrir pour répondre** : lorsque cette option est cochée, vous n'avez qu'à ouvrir le rabat pour répondre à un appel. Lorsque cette option n'est pas cochée, vous devez ouvrir le rabat et appuyer sur n'importe quelle touche, selon le réglage de l'option « Réponse toutes touches ».

## Réglages TTY

TTY (aussi appelé TDD ou téléimprimeur) est un appareil de télécommunication qui permet aux sourds et aux malentendants ou à ceux qui ont des difficultés d'élocution de communiquer par téléphone.

**Nota :** L'option TTY est accessible uniquement lorsque l'adaptateur TTY est inséré dans la prise du casque d'écoute située sur le côté gauche du téléphone.

Suivre les étapes suivantes pour accéder aux réglages TTY :

1. En mode veille, appuyer sur la touche programmable **Menu** pour accéder au menu puis sélectionner **Réglages**. Appuyer sur la touche programmable **Sélect**. ou sur la touche  $\bullet$ .

2. Appuyer sur  $\sim$  (n'apparaîtra pas au menu), puis surligner l'option d'activation. Entrer le mot de passe **4-T-T-Y** (4889) et appuyer sur la touche programmable **OK**.

Les options suivantes vous sont proposées :

- ♦**Activer** : La fonction CTM est activée et l'option TTY peut être utilisée.
- ♦**Désactiver** : La fonction CTM ne peut être utilisée.

# Services réseau

Utiliser ce menu (**Menu 9.5**) pour personnaliser les réglages pour les fonctions de réseau, comme le renvoi d'appel, l'interdiction d'appel et l'appel en attente.

# Renvoi d'appel

Cette option permet de rediriger les appels entrants au numéro que vous spécifiez. Par exemple, vous voudrez peut-être transférer les appels de vos clients à un collègue pendant que vous êtes en vacances.

Vous pouvez utiliser les options suivantes pour transférer les appels vocaux et(ou) les appels de données :

- ♦**Renvoi inconditionnel** : tous les appels sont transférés.
- ♦**Occupé** : les appels sont transférés lorsque vous êtes déjà au téléphone.
- ♦**Aucune réponse** : les appels sont transférés lorsque vous ne répondez pas au téléphone.
- ♦**Inaccessible** : les appels sont transférés lorsque vous n'êtes pas dans une zone couverte par votre fournisseur de services.

♦**Annuler tout** : toutes les options de renvoi d'appel sont annulées. Pour configurer vos options de renvoi d'appel :

1. Choisir le type de renvoi d'appel en appuyant sur la touche de navigation du haut ou du bas et appuyer sur la touche programmable **Sélect.**

Réglages 104

2. Choisir le type d'appel, soit **Appels vocaux** ou **Appels données**, en appuyant sur la touche de navigation du haut ou du bas et appuyer sur la touche programmable **Sélect**.

L'état courant s'affiche. Si l'option a déjà été configurée, le numéro auquel les appels sont transférés s'affiche.

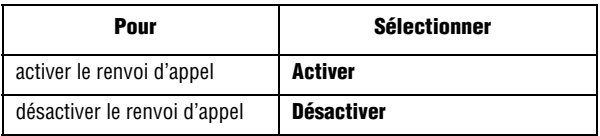

3. Dans le champ « **Renvoi vers** », entrer le numéro auquel les appels doivent être réacheminés et appuyer sur la touche programmable **Sélect.** Pour entrer un code international, appuyer sur  $\boxed{0+}$  jusqu'à ce que le signe + s'affiche.

Le téléphone envoie les paramètres au réseau, et l'accusé de réception du réseau s'affiche.

Si vous avez sélectionné **Aucune réponse**, aller à la ligne **Secondes** et sélectionner la durée du délai du réseau avant le renvoi d'un appel.

Vous pouvez désactiver tous les réglages de renvoi d'appel en sélectionnant l'option **Annuler tout**.

## <span id="page-110-0"></span>Interdiction d'appel

Le service d'interdiction d'appel vous permet de restreindre l'exécution ou la réception de différents types d'appel. Par exemple, vous pouvez interdire l'exécution d'appels vocaux à des numéros de téléphone internationaux. Pour chaque option, vous pouvez indiquer si l'interdiction doit s'appliquer aux appels vocaux ou aux appels de données.

Les options d'interdiction d'appel suivantes vous sont proposées :

- ♦**Tous les appels sortants** : empêche de faire des appels avec ce téléphone.
- ♦**Appels internationaux** : empêche de faire des appels internationaux avec ce téléphone.
- ♦**Appels internationaux sauf origine** : empêche de faire des appels internationaux, sauf ceux qui servent à appeler dans votre zone locale de service.
- ♦**Tous les appels entrants** : bloque tous les appels entrants.
- ♦**Appels entrants à l'étranger** : bloque tous les appels entrants lorsque vous êtes à l'étranger.
- ♦**Annuler tout** : efface vos options d'interdiction d'appel.

♦**Modifier mot de passe interdiction** : permet de changer le mot de passe utilisé pour régler vos options d'interdiction d'appel Pour régler les options d'interdiction d'appel :

- 1. Choisir le type d'appels que vous voulez interdire avec la touche de navigation du haut ou du bas et appuyer sur la touche programmable **Sélect.**
- 2. Indiquer si l'interdiction s'applique aux **Appels vocaux** ou aux **Appels données**, puis appuyer sur la touche programmable **Sélect**.

L'écran vous indique si l'interdiction d'appel est activée ou désactivée.

- 3. Activer ou désactiver l'interdiction d'appel en sélectionnant **Activer** ou **Désactiver**.
- 4. Entrer le mot de passe du téléphone. Pour en savoir davantage sur le mot de passe de votre téléphone, voir la rubrique « Modification du mot de passe » à la [page 112](#page-117-0).
	- ♦Pour revenir à l'écran précédent, appuyer sur la touche programmable **Retour**.
	- ♦Vous pouvez aussi désactiver toutes les interdictions d'appel en choisissant l'option **Annuler tout**.

# Signal d'appel (Appel en attente)

Le service d'appel en attente vous informe quand une autre personne essaie de vous appeler pendant que vous êtes au téléphone. Vous pouvez choisir des options d'appel en attente individuelles pour les appels vocaux et les appels de données.

Pour régler vos options d'appel en attente :

1. Choisir le type d'appels (vocaux ou données) auquel vous voulez appliquer l'option d'appel en attente en appuyant sur la touche de navigation du haut ou du bas, puis appuyer sur la touche programmable **Sélect**.

L'écran vous informe si la fonction d'appel en attente est activée ou désactivée.

- 2. Vous pouvez activer ou désactiver la fonction d'appel en attente au besoin avec la touche **Activer** ou **Désactiver**.
- 3. Pour revenir à l'écran précédent, appuyer sur la touche programmable **Retour.**

Vous pouvez aussi désactiver tous les paramètres d'appel en attente en choisissant l'option **Annuler tout**.

### Choix réseau

La fonction « Sélection réseau » vous permet de choisir automatiquement ou manuellement le réseau utilisé lorsque vous êtes en itinérance en dehors de votre zone locale de service.

**Nota :** Vous pouvez choisir un réseau autre que votre réseau local seulement s'il existe une entente d'itinérance valide entre les deux réseaux.

Pour modifier la sélection réseau :

1. Dans le menu **Choix réseau**, sélectionner **Automatique** ou **Manuel** et appuyer sur la touche programmable **Sélect**.

- ♦Si vous sélectionnez **Automatique**, vous êtes connecté au premier réseau disponible en mode itinérance.
- ♦Si vous sélectionnez **Manuel**, le téléphone recherche les réseaux disponibles. Aller à l'étape 2.
- 2. Appuyer sur les touches de navigation du haut et du bas pour surligner le réseau désiré et appuyer sur la touche programmable **Sélect.**

Vous êtes connecté à ce réseau.

# Affichage numéro

Cette fonction vous permet d'empêcher votre numéro de téléphone d'être affiché sur le téléphone de la personne que vous appelez.

**Nota :** Certains réseaux ne permettent pas à l'utilisateur de modifier ce paramètre.

Les options suivantes vous sont proposées :

- ♦**Placez par network** : le réglage par défaut fourni par le réseau est utilisé.
- ♦**Masquer numéro** : votre numéro de téléphone ne s'affiche pas sur le téléphone de l'autre personne.
- ♦**Afficher numéro** : votre numéro est affiché chaque fois que vous faites un appel.

## Choix bande

Pour que le téléphone puisse faire et recevoir des appels, il doit être enregistré sur un réseau disponible. Votre téléphone est compatible avec les types de réseau suivants :

#### ♦**GSM 850/1900**

#### ♦**GSM 900/1800**

#### ♦**Automatique**

La bande utilisée par défaut est établie en fonction du pays où le téléphone a été acheté. Lorsque vous voyagez à l'étranger, vous devez vous rappeler de changer le réglage et de choisir la bande appropriée.

Réglages 108

- 1. À partir de l'écran du menu Services réseau, sélectionner **Choix bande**.
- 2. Sélectionner la bande réseau appropriée et appuyer sur la touche programmable **Sélect.** ou sur la touche .
- 3. Lorsque le choix de bande réseau est confirmé à l'écran, appuyer sur la touche programmable **Oui** ou sur la touche . Pour annuler la sélection, appuyer sur la touche programmable **Non**.

# **Bluetooth**

La norme Bluetooth (**Menu 9.6**) est un protocole de communication sans fil de courte portée permettant l'echange d'information sur une distance d'environ 30 pieds sans connexion physique. Contrairement à l'infrarouge, il n'est pas nécessaire d'aligner les appareils pour transférer de l'information avec Bluetooth. Si les appareils sont à portée l'un de l'autre, vous pouvez échanger de l'information, même s'ils se trouvent dans des pièce différentes.

Les options suivantes de la norme Bluetooth vous sont proposées :

## Activer/Désactiver Bluetooth

Cette option vous permet d'activer ou de désactiver l'option Bluetooth. Dès que vous activez Bluetooth, le téléphone recherche d'autres appareils Bluetooth.

Lorsque l'option Bluetooth est activée, vous pouvez utiliser les fonctions Bluetooth accessibles. Lorsque l'option Bluetooth est désactivée, vous ne pouvez pas envoyer ou recevoir d'information au moyen de la technologie Bluetooth.

**Truc** : Pour économiser la pile ou lorsque l'utilisation de Bluetooth est interdite, comme dans les avions, vous pouvez désactiver le casque d'écoute sans fil Bluetooth.

# Mes écouteurs (Casque d'écoute)

Ce menu fournit une liste d'appareils Bluetooth repérés par votre casque d'écoute. Surligner **Chercher nouveau casque d'écouote**  etappuyer sur la touche programmable **Sélect.** ou sur la touche . Le téléphone recherchera les appareils accessibles.

#### Recherche d'un appareil Bluetooth et synchronisation

- 1. À partir des options de réglage Bluetooth, sélectionner **Mes écouteurs.**
- 2. Sélectionner **Chercher nouveau casque d'écoute**.

Une fois la recherche terminée, l'écran affiche une liste d'appareils auxquels vous pouvez vous connecter. La couleur de l'icône indique l'état de l'appareil :

- ♦**Bleu** pour les appareils accessibles
- ♦**Rouge** pour les appareils qui sont actuellement connecté à votre téléphone
- 3. Sélectionner un appareil.
- 4. Entrer un NIP Bluetooth et appuyer sur la touche programmable **OK**. Ce code est utilisé une seule fois et vous n'avez pas à le mémoriser. Le NIP par défaut de votre téléphone est 0000. Lorsque le propriétaire de l'autre appareil entre le même code, la synchronisation est terminée.

### Services Bluetooth

La norme Bluetooth est un protocole qui décrit la façon dont fonctionne la technologie sans fil de courte portée, alors que les profils individuels décrivent les services pris en charge par les appareils individuels. Les profils réduisent le risque que différents appareils ne fonctionnent pas ensemble.

Réglages 110

Les profils de service suivants vous sont proposés :

- ♦**Casque d'écoute** : le casque d'écoute Bluetooth permet de faire et de recevoir des appels.
- ♦**Mains libres** : l'ensemble mains libres Bluetooth pour la voiture permet de faire et de recevoir des appels.

# <span id="page-116-0"></span>Sécurité

Le menu « Sécurité » (**Menu 9.7**) vous permet de restreindre l'utilisation de votre téléphone aux personnes et aux types d'appel de votre choix. Différents codes et mots de passe sont utilisés pour protéger les fonctions de votre téléphone. Ces fonctions sont décrites dans les sections ci-dessous. Vous pouvez aussi consulter la rubrique « Codes d'accès » à la [page 115.](#page-120-0)

### Vérifier NIP

Lorsque la fonction « Vérifier NIP » est activée, vous devez entrer votre NIP chaque fois que vous mettez le téléphone en marche. Toute personne qui ne connaît pas votre NIP ne peut donc pas utiliser votre téléphone sans votre permission.

**Nota :** Avant de désactiver la fonction « Vérifier NIP », vous devez entrer votre NIP.

Les options suivantes vous sont offertes :

- ♦**Désactiver** : le téléphone se connecte directement au réseau quand vous le mettez en marche.
- ♦**Activer** : vous devez entrer votre NIP chaque fois que vous mettez le téléphone en marche.

### <span id="page-116-1"></span>Modifier NIP

La fonction « Modifier NIP » vous permet de modifier votre NIP actuel, quand la fonction « Vérifier NIP » est activée. Vous devez entrer votre NIP actuel avant d'en entrer un nouveau. Une fois le nouveau NIP entré, on vous demande de l'entrer une autre fois pour confirmer.

# <span id="page-117-2"></span>Verrouiller téléphone

Lorsque la fonction « Verrouiller téléphone » est activée, le téléphone est verrouillé et vous devez entrer le mot de passe de 8 chiffres chaque fois que vous ouvrez le téléphone.

Le mot de passe programmé à l'usine est « 00000000 ». Pour changer le mot de passe du téléphone, voir le menu **Modifier mot de passe** (**Menu 9.7.4**) ci-dessous.

Une fois le mot de passe entré, vous pouvez utiliser le téléphone jusqu'à ce que vous le fermiez.

Les options suivantes vous sont proposées :

- ♦**Désactiver :** le téléphone ne vous demande pas d'entrer votre mot de passe quand vous le mettez en marche.
- ♦**Activer** : le téléphone vous demande d'entrer votre mot de passe quand vous le mettez en marche.

### <span id="page-117-1"></span><span id="page-117-0"></span>Modifier mot de passe

La fonction « Modifier mot de passe » vous permet de remplacer le mot de passe actuel par un nouveau mot de passe. Vous devez entrer le mot de passe actuel avant d'en choisir un nouveau.

Le mot de passe programmé à l'usine est « 00000000 ». Une fois le nouveau mot de passe entré, on vous demande de le confirmer en l'entrant de nouveau.

## Verrouiller application

À l'aide du menu « Verrouiller applications », vous pouvez verrouiller les applications suivantes : **Verrouiller tous**, **Répertoire**, **Historique d'appels**, **Message texte**, **Message multimédia**, **Graphiques téléchargés** et **Audio**. Après avoir verrrouillé le contenu d'une application, vous devez entrer le mot de passe du téléphone pour accéder aux menus associés.

# Verrouiller SIM

Lorsque la fonction « Verrouiller SIM » est activée, votre téléphone fonctionne uniquement avec la carte SIM.

- ♦Pour activer le verrouillage de la carte SIM, vous devez entrer le code de verrouillage SIM. Une fois ce code entré, on vous demande de le confirmer en l'entrant de nouveau.
- ◆ Pour déverrouiller la carte SIM, vous devez entrer de nouveau le code de verrouillage SIM.

## Mode FDN

Le mode FDN (Fixed Dial Number), s'il est offert par votre carte SIM, vous permet de restreindre les appels que vous faites à un nombre limité de numéros de téléphone.

Les options suivantes vous sont offertes :

- ♦**Désactiver :** vous pouvez appeler à n'importe quel numéro de téléphone.
- ♦**Activer :** vous pouvez appeler uniquement aux numéros de téléphone inscrits dans votre carnet d'adresses FDN. Le carnet d'adresses FDN est un carnet d'adresses géré séparément du carnet d'adresses normal. Vous devez entrer votre NIP2.

**Nota :** Ce ne sont pas toutes les cartes SIM qui ont un NIP2. Si votre carte SIM n'a pas de NIP2, cette option de menu ne s'affiche pas. De plus, le NIP2 dépend du type de carte SIM. Il vous faudra donc demander le code NIP2 au fournisseur de la carte SIM.

# <span id="page-118-0"></span>Modifier NIP2

La fonction « Modifier NIP2 » vous permet de remplacer votre NIP2 par un nouveau. Vous devez entrer votre NIP2 actuel avant d'en entrer un nouveau. Une fois le nouveau NIP2 entré, on vous demande de l'entrer une autre fois pour confirmer.

**Nota :** Ce ne sont pas toutes les cartes SIM qui ont un NIP2. Si votre carte SIM n'a pas de NIP2, cette option de menu ne s'affiche pas.

# Réinitialiser réglages

Vous pouvez facilement réinitialiser votre téléphone à ses valeurs par défaut. Pour réinitialiser les réglages de votre téléphone :

- 1. En mode veille, appuyer sur la touche programmable **Menu** pour accéder au mode menu.
- 2. Sélectionner **Réglages** et surligner **Réinitialiser réglages.**  Appuyer sur la touche programmable **Sélect.** ou sur la touche .
- 3. Sélectionner une des options suivantes :
	- ♦ **Tout**
	- ♦ **Téléphone**
	- ♦ **Affichage**
	- ♦ **Sons**
- 4. Appuyer sur la touche  $\bullet$  pour cocher/décocher votre sélection
- 5. Lorsque vous avez terminé, appuyer sur la touche programmable **Réinit.**
- 6. À l'invite « Réinitialiser les réglages? » appuyer sur la touche programmable **Oui** pour réinitialier.
- 7. Entrer le mot de passe de 4 à 8 chiffres et appuyer sur la touche programmable **Oui** ou sur la touche .

**Nota :** Le mot de passe programmé est « 00000000 ». Pour changer ce mot de passe, voir la rubrique « Modification du mot de passe » à la [page 112.](#page-117-0)

# <span id="page-120-0"></span>Codes d'accès

Votre téléphone et la carte SIM utilisent plusieurs codes d'accès. Ces codes aident à protéger votre téléphone contre les utilisations non autorisées.

Quand on vous demande l'un des codes expliqués ci-dessous, entrer le code approprié (affiché comme des astérisques) et appuyer sur la touche programmable **OK**. Si vous faites une erreur, appuyer sur la touche  $\subset$  oiusqu'à ce que le chiffre incorrect soit corrigé et continuer d'entrer le bon code.

Les codes d'accès, sauf les codes PUK et PUK2, peuvent être modifiés avec les options du menu « Sécurité » (**Menu 9.7**). Voir la [page 111](#page-116-0) pour obtenir de plus amples renseignements à ce sujet.

**Important!** Éviter d'utiliser des codes ressemblant à des numéros d'urgence, comme le 911, de façon à ne pas composer un numéro d'urgence accidentellement.

# Mot de passe du téléphone

La fonction de verrouillage du téléphone fait appel au mot de passe du téléphone pour le protéger contre les utilisations non autorisées. Le mot de passe est fourni avec le téléphone et est réglé à « 00000000 » à l'usine

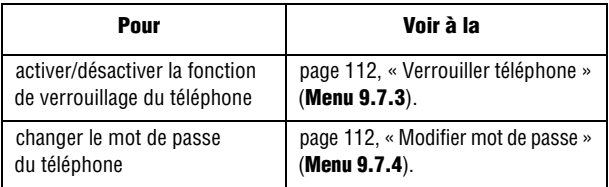

# NIP

Le numéro d'identification personnel (NIP) de 4 à 8 chiffres protège votre carte SIM contre les utilisations non autorisées. Ce numéro est habituellement fourni avec la carte SIM.

Si vous entrez un mauvais code NIP trois fois d'affilée, le code est désactivé et ne peut être utilisé de nouveau tant que vous ne le réactivez pas en entrant le code PUK (voir ci-dessous).

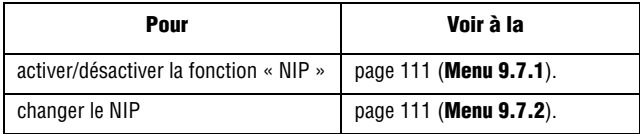

# PUK

Le code PUK (8 chiffres) est nécessaire pour changer un NIP désactivé. Ce code peut être fourni avec la carte SIM. Si ce n'est pas le cas, ou si vous l'avez perdu, communiquer avec votre fournisseur de services.

Pour réactiver votre NIP :

- 1. Entrer le code PUK et appuyer sur la touche programmable **OK**.
- 2. Entrer un nouveau NIP de votre choix et appuyer sur la touche programmable **OK**.
- 3. Quand le message **Confirmer nouveau NIP** s'affiche, entrer de nouveau le même code et appuyer sur la touche programmable **OK**.

Si vous entrez un mauvais code PUK dix fois d'affilée, la carte SIM ne fonctionnera plus. Demander une nouvelle carte à votre fournisseur de services.

# NIP2

Le NIP2 (4 à 8 chiffres), fourni avec certaines cartes SIM, est exigé pour accéder à certaines fonctions, comme la fixation du coût maximum d'un appel. Ces fonctions sont offertes si elles sont prises en charge par votre carte SIM.

Si vous entrez un mauvais NIP2 trois fois d'affilée, le code est désactivé et vous ne pouvez plus accéder aux fonctions tant que vous ne l'avez pas réactivé en entrant le code PUK2.

Pour modifier le NIP2, voir à la [page 113](#page-118-0) (**Menu 9.7.8**)

# PUK2

Le code PUK2 de 8 chiffres, fourni avec certaines cartes SIM, est exigé pour changer un NIP2 désactivé. Si vous perdez ce code, communiquer avec votre fournisseur de services. Pour réactiver votre NIP2 :

- 1. Entrer le code PUK2 et appuyer sur la touche programmable **OK**.
- 2. Entrer un nouveau NIP2 de votre choix et appuyer sur la touche programmable **OK**.
- 3. 3. Quand le message **Confirmer nouveau NIP2** s'affiche, entrer de nouveau le même code et appuyer sur la touche programmable **OK**.

Si vous entrez un mauvais code PUK2 dix fois d'affilée, vous ne pouvez plus accéder aux fonctions exigeant le NIP2. Demander une nouvelle carte à votre fournisseur de services.

# Résolution des problèmes

Avant d'appeler le service après-vente, veuillez faire les vérifications suivantes si vous éprouvez des problèmes. Elles pourraient vous économiser le temps et la dépense d'un appel de service inutile. Quand vous ouvrez le téléphone, les messages suivants peuvent s'afficher :

#### Insérer carte SIM

♦S'assurer que la carte SIM est correctement installée.

#### Téléphone verrouillé Entrer mot passe

◆ La fonction de verrouillage automatique est activée. Vous devez entrer le mot de passe avant de pouvoir utiliser le téléphone. Le mot de passe programmé à l'usine est « 00000000 ».

#### Entrer NIP

- ♦Si vous utilisez le téléphone pour la première fois, vous devez entrer le numéro d'identification personnel (NIP) fourni avec la carte SIM.
- ♦La fonction « Vérifier NIP » est activée. Chaque fois que vous ouvrez le téléphone, il faut entrer le NIP. Pour désactiver cette fonction, utiliser l'option **Vérifier NIP** (**Menu 9.7.1**).

#### Entrer PUK

♦Le NIP a été mal entré trois fois de suite et le téléphone est maintenant verrouillé. Entrer le code PUK (clé personnelle de déverrouillage) fourni par votre fournisseur de services. Il y a un code PUK1 et un code PUK2. S'assurer de savoir lequel est bloqué et entrer le bon code PUK.

### Les messages « Aucun service », « Échec réseau » ou « Non effectué » s'affichent

- ♦Vous avez perdu la connexion avec le réseau. Vous êtes peut-être dans une zone où le signal est faible (dans un tunnel ou entouré d'édifices). Changer d'endroit et essayer de nouveau.
- ♦Vous essayez d'accéder à une option pour laquelle vous n'avez pas pris d'abonnement auprès de votre fournisseur. Communiquer avec votre fournisseur de services.

### Vous avez entré un numéro, mais il ne s'est pas composé

- Avez-vous appuyé sur la touche  $\heartsuit$ ?
- ♦Êtes-vous sur le bon réseau cellulaire?
- ♦Êtes-vous en mode « Interdiction d'appel »? (voir « Interdiction d'appel » à la [page 105](#page-110-0) pour obtenir de plus amples renseignements)

### Votre correspondant ne peut vous joindre

- $\blacklozenge$  Votre téléphone est-il en marche (appuyer sur  $\textcircled{\tiny{\pi}}$  pendant plus d'une seconde)?
- ♦Êtes-vous sur le bon réseau cellulaire?
- ♦Êtes-vous en mode « Interdiction d'appel »? (voir « Interdiction d'appel » à la [page 105](#page-110-0) pour obtenir de plus amples renseignements
- ♦A-t-on transféré l'appel de votre correspondant à un autre numéro?

### Votre correspondant ne peut vous entendre

- ♦Avez-vous fermé le microphone?
- ♦Tenez-vous le téléphone assez près de votre bouche? Le microphone se trouve au bas du téléphone.

### Le téléphone se met à émettre des bips et l'avertissement « Attention pile faible » clignote à l'écran

♦La pile n'est pas assez chargée. Recharger la pile.

### La qualité sonore de l'appel est mauvaise

- $\blacklozenge$  Vérifier l'indicateur d'intensité du signal  $(\mathcal{F}_{all})$ à l'écran. Le nombre de barres indique l'intensité du signal, de fort  $(\mathcal{F}_{\text{out}})$  à faible  $(\mathcal{F})$ .
- ♦Déplacer le téléphone légèrement ou vous rapprocher d'une fenêtre si vous êtes dans un édifice.

### Aucun numéro n'est composé quand vous rappelez un numéro de la liste de contacts

- ♦Vérifier si le numéro a bien été enregistré en utilisant la fonction de recherche de la liste de contacts.
- ♦Au besoin, enregistrer le numéro de nouveau.

Si les directives ci-dessus ne permettent pas de régler le problème, prendre note de ce qui suit :

- ♦ le numéro de modèle et le numéro de série de votre téléphone
- ♦ les détails de votre garantie
- ♦ une description claire du problème

Ensuite, communiquer avec votre marchand local ou le Service à la clientèle de Samsung.

# Renseignements sur la santé et la sécurité

# Exposition aux signaux RF (radiofréquence)

Votre téléphone sans fil est un émetteur-récepteur radio. Il a été conçu et fabriqué de façon à ne pas dépasser les limites d'émission pour l'exposition à l'énergie RF fixées par la Federal Communications Commission (FCC) du gouvernement des États-Unis. Ces limites font partie de lignes directrices complètes et établissent les niveaux permis d'énergie RF pour la population en général. Ces lignes directrices s'inspirent de normes de sécurité qui ont été élaborées par des organismes scientifiques indépendants à partir d'évaluations périodiques et complètes d'études scientifiques.

Ces normes comprennent une marge de sécurité importante servant à assurer la sécurité des personnes, sans égard à leur âge et à leur santé. La norme d'exposition pour les téléphones sans fil utilise une unité de mesure appelée débit d'absorption spécifique (DAS). La limite DAS recommandée par la FCC est de 1,6 W/kg.

Les tests DAS sont effectués à partir de positions d'utilisation standard spécifiées par la FCC, avec un téléphone émettant à son plus haut niveau d'énergie certifié dans toutes les bandes de fréquences testées. Même si le DAS est déterminé au plus haut niveau d'énergie certifié, le niveau DAS réel du téléphone pendant l'utilisation peut être bien inférieur à la valeur maximale. Cela est

\*. Aux États-Unis et au Canada, la limite DAS pour les téléphones mobiles utilisés par le public est de 1,6 W/kg en moyenne par gramme de tissu. La norme prévoit une marge de sécurité importante pour assurer une protection accrue au public et pour tenir compte de différentes variations dans les mesures.

attribuable au fait que le téléphone est conçu pour fonctionner à plusieurs niveaux d'énergie de façon à n'utiliser que l'énergie nécessaire pour atteindre le réseau. En général, plus vous êtes près de l'antenne d'une station de base d'émission sans fil, moins l'énergie produite par le téléphone est élevée.

Avant qu'un nouveau modèle de téléphone ne soit mis en vente sur le marché, il doit être testé et certifié auprès de la FCC comme ne dépassant pas les limites d'exposition sécuritaire adoptées par les gouvernements. Ces tests sont effectués dans des positions et des endroits (i.e. à l'oreille et porté sur le corps) exigés par la FCC pour chaque modèle. Même si les niveaux de DAS peuvent différer pour certains téléphones et dans différentes positions, ils respectent tous les exigences gouvernementales.

La FCC a accordé une autorisation d'équipement pour ce modèle de téléphone, indiquant que tous les niveaux DAS évalués étaient conformes aux exigences de la FCC en matière d'exposition. Les renseignements DAS à propos de ce téléphone ont été déposés à la FCC et peuvent être consultés dans la section Display Grant du site http://www.fcc.gov/oet/fccid en utilisant l'identification FCC imprimée sur l'étiquette du téléphone.

# Utilisation près du corps

Pour l'utilisation près du corps, ce téléphone a été testé et répond aux exigences de la FCC en matière d'exposition RF lorsqu'il est utilisé avec un accessoire fourni ou approuvé par Samsung qui est conçu pour ce produit ou lorsqu'il est utilisé avec un accessoire qui ne contient pas de métal et qui place le combiné à une distance minimale du corps.

La distance minimale du corps pour ce téléphone est indiquée dans les renseignements de certification de la FCC. La non-conformité aux conditions ci-dessus peut enfreindre les exigences de la FCC en matière d'exposition RF.

Pour en savoir davantage sur l'exposition aux signaux de fréquences radio, veuillez consulter les sites web suivants :

- ♦Federal Communications Commission (FCC) •http://www.fcc.gov
- ♦Cellular Telecommunications Industry Association (CTIA) •http://www.wow-com.com
- ♦U.S.Food and Drug Administration (FDA) •http://www.fda.gov/cdrh/consumer
- ♦ Organisation mondiale de la santé (OMS) •http://www.who.int/peh-emf/fr/index.html

# Précautions relatives à l'utilisation de la pile

- ♦N'utilisez jamais un chargeur ou une pile qui est endommagé.
- ♦N'utilisez la pile que pour l'usage pour lequel elle est prévue.
- ♦Si vous utilisez le téléphone près de la station de base du réseau, ce dernier consomme moins d'énergie. L'intensité du signal sur le réseau cellulaire et les paramètres fixés par l'opérateur du réseau ont une forte influence sur l'autonomie du téléphone en modes attente et conversation.
- ♦Le temps de recharge de la pile dépend de la charge résiduelle de la pile et des types de pile et de chargeur utilisés. La pile peut être déchargée et rechargée des centaines de fois, mais elle s'usera à la longue. Lorsque le temps d'utilisation (temps de conversation et d'attente) est vraiment plus court que d'habitude, il est temps d'acheter une nouvelle pile.
- ♦Si le téléphone n'est pas utilisé, une pile complètement chargée s'épuisera à la longue.
- ♦N'utilisez que les piles et les chargeurs approuvés par Samsung. Lorsque le chargeur n'est pas utilisé, débranchez-le de la prise de courant.
- ♦Ne laissez pas une pile branchée à un chargeur pendant plus d'une semaine, car la surcharge pourra en abréger la durée utile.
- ♦Les températures extrêmes affecteront la capacité de recharge de la pile. Il pourrait être nécessaire de laisser la pile se réchauffer ou se refroidir avant la recharge.
- ♦Ne laissez jamais la pile dans des endroits chauds ou froids, comme dans une voiture. La capacité et la durée utile de la pile en seront réduites. Essayez toujours de conserver la pile à la température ambiante. Un téléphone avec une pile chaude ou froide pourrait mal fonctionner, même si la pile est complètement chargée. Les piles au lithium-ion sont sensibles aux températures inférieures à 0 °C.
- ♦Ne court-circuitez jamais la pile. Un court-circuitage accidentel peut se produire lorsqu'un objet métallique (une pièce de monnaie, un trombone ou une plume) entraîne un contact direct entre les bornes positive (+) et négative (-) de la pile, par exemple, lorsque vous transportez une pile de rechange dans une poche ou un sac. Le court-circuitage des bornes pourrait endommager la pile ou l'objet causant le court-circuit.
- ♦Jetez les piles en respectant les règlements locaux. Recyclez toujours. Ne jetez jamais les piles au feu.

# Milieu d'utilisation

Rappelez-vous de suivre les règlements spéciaux en vigueur dans un secteur et de fermer votre téléphone lorsque son utilisation est interdite ou qu'il peut causer de l'interférence ou un danger. Lorsque vous raccordez le téléphone ou tout autre accessoire à un autre appareil, lisez le guide d'utilisation pour connaître les consignes de sécurité. Ne reliez pas ensemble des appareils non compatibles. Comme pour tout autre matériel de transmission radio mobile, les utilisateurs savent que pour assurer un fonctionnement satisfaisant et la sécurité du personnel, il est recommandé de n'utiliser l'équipement que dans la position normale d'utilisation (le téléphone près de l'oreille, avec l'antenne pointant au-dessus de l'épaule).

# Appareils électroniques

La plupart des appareils électroniques modernes sont protégés contre les signaux RF. Cependant, certains appareils peuvent ne pas être protégés contre les signaux RF émis par votre téléphone sans fil. Consultez le fabricant pour connaître les alternatives.

### Stimulateurs cardiaques

Les fabricants de stimulateurs cardiaques recommandent de respecter une distance minimale de 15 cm entre un téléphone sans fil et un stimulateur cardiaque, afin de protéger le stimulateur contre les interférences possibles. Ces recommandations sont conformes aux organismes de recherche indépendants et à celles de la Wireless Technology Research.

Les personnes portant un stimulateur cardiaque :

- ♦Doivent toujours garder le téléphone à une distance minimale de 15 cm du stimulateur cardiaque lorsque le téléphone est en fonction.
- ♦Ne doivent pas porter le téléphone dans une poche de chemise.
- ♦Doivent utiliser l'oreille à l'opposé du stimulateur pour minimiser les risques d'interférence.

Si vous soupçonnez la présence d'interférences, fermez immédiatement le téléphone.

## Appareils auditifs

Certains téléphones sans fil numériques peuvent nuire au fonctionnement des appareils auditifs. Dans un tel cas, vous pourriez consulter le fabricant de votre appareil auditif pour connaître les alternatives possibles

### Autres appareils médicaux

Si vous utilisez d'autres appareils médicaux personnels, consultez le fabricant pour déterminer si l'appareil est adéquatement protégé contre les signaux RF externes. Votre médecin peut aussi vous aider à obtenir ces renseignements. Fermez le téléphone dans les établissements de soins de santé lorsque les directives en vigueur l'exigent. Les hôpitaux et les établissements de soins de santé peuvent utiliser de l'équipement sensible aux signaux RF externes.

### Véhicules

Les signaux RF peuvent nuire à des systèmes électroniques mal installés ou protégés dans des véhicules automobiles. Vérifiez auprès du fabricant de votre véhicule ou de son représentant. Vous devriez également consulter le fabricant de tout équipement que vous avez ajouté à votre véhicule.

## Affiches

Fermez le téléphone dans les établissements où l'affichage l'exige

# Atmosphères potentiellement explosives

Fermez le téléphone dans les zones à atmosphère explosive et respectez tous les écriteaux et directives. Des étincelles pourraient causer une explosion ou un incendie et entraîner des blessures et même la mort.

Les utilisateurs doivent savoir qu'il faut fermer le téléphone dans une station-service et qu'ils doivent respecter les restrictions relatives à l'utilisation d'équipement radio dans des dépôts de carburant (zones d'entreposage et de distribution de carburant), des usines de produits chimiques ou dans des zones de dynamitage. Les zones à atmosphère potentiellement explosive sont souvent, mais pas toujours identifiées clairement. Ces zones comprennent les cales des bateaux, les établissements de transfert ou d'entreposage de produits chimiques, les véhicules à gaz de pétrole liquéfié (propane et butane), les zones où l'atmosphère contient des produits chimiques ou des particules de grain, de poussière ou des poudres métalliques et toute autre zone où on vous demanderait d'éteindre le moteur d'un véhicule.

# Appels d'urgence

Comme tout autre téléphone sans fil, ce téléphone utilise des signaux radio, des réseaux téléphoniques sans fil et terrestres, ainsi que des fonctions programmées par l'utilisateur qui ne peuvent pas garantir une connexion dans toutes les conditions. Par conséquent, vous ne devriez jamais vous fier uniquement à un téléphone sans fil pour des situations d'urgence (médicales, par exemple).

Rappelez-vous que pour faire ou recevoir des appels, le téléphone doit être en marche et se trouver dans une zone de service présentant un signal de force adéquat. Les appels d'urgence pourraient ne pas être possibles sur tous les réseaux téléphoniques sans fil ou lorsque certains services de réseau et (ou) caractéristiques du téléphone sont utilisés. Vérifiez auprès des fournisseurs locaux. Pour faire un appel d'urgence :

- 1. Si le téléphone est fermé, mettez-le en marche.
- 2. Composez le numéro d'urgence de votre région actuelle (par exemple, le 911 ou tout autre numéro d'urgence officiel). Les numéros d'urgence varient d'un endroit à l'autre.
- 3. Appuyer sur  $\Box$ .

Si certaines caractéristiques sont utilisées (comme la restriction d'appel), vous devrez peut-être d'abord désactiver ces fonctions avant de faire des appels d'urgence. Consultez ce document et votre fournisseur de service cellulaire.

Lors d'un appel d'urgence, rappelez-vous de donner tous les renseignements nécessaires, le plus précisément possible. Rappelez-vous aussi que votre téléphone pourrait bien être le seul moyen de communication sur la scène d'un accident. Ne coupez pas la communication tant que l'on ne vous aura pas donné la permission de le faire.

# Autres renseignements importants sur la sécurité

- ♦Seul un personnel qualifié doit faire l'entretien ou l'installation du téléphone dans un véhicule. Un entretien et une installation impropres peuvent être dangereux et annuler toute garantie applicable à l'appareil.
- ♦Vérifiez régulièrement si le matériel téléphonique sans fil dans votre véhicule est bien installé et utilisé.
- ♦Ne rangez ni ne transportez de liquides inflammables, d'essence ou de produits explosifs au même endroit que le téléphone, ses pièces ou accessoires.
- ♦Pour les véhicules dotés de coussins gonflables, rappelez-vous qu'un coussin gonflable se déploie avec force. Ne placez aucun objet, dont de l'équipement sans fil fixe ou portatif, au-dessus ni à proximité du compartiment du coussin gonflable. Si l'équipement sans fil pour voiture est installé incorrectement et que le coussin se gonfle, des blessures graves pourraient s'ensuivre.
- ♦Fermez votre téléphone avant de monter dans un avion. L'utilisation de téléphones sans fil dans un avion peut être dangereuse pour le fonctionnement de l'avion et est illégale.
- ♦Le défaut de respecter ces consignes peut entraîner la suspension ou le refus des services téléphoniques au contrevenant, ou encore des poursuites judiciaires, ou les deux.

# Soin et entretien

Votre téléphone est un produit de conception et de fabrication supérieures et devrait être traité avec soin. Les suggestions suivantes vous aideront à respecter vos obligations dans le cadre de la garantie et à profiter de ce produit pendant de nombreuses années :

- ♦Conservez ce téléphone et ses pièces et accessoires hors de portée des jeunes enfants.
- ♦Gardez le téléphone au sec. La pluie, la neige, l'humidité et les liquides contiennent des minéraux qui favorisent la corrosion des circuits électroniques.
- ♦Ne touchez pas au téléphone si vous avez les mains humides. Cela pourrait causer un choc électrique et vous blesser ou endommager le téléphone.
- ♦N'utilisez ni ne rangez le téléphone dans des endroits poussiéreux et sales afin de ne pas endommager ses pièces mobiles.
- ♦Ne rangez pas le téléphone dans des endroits chauds. Les températures élevées peuvent abréger la durée utile des composants électroniques, endommager les piles et tordre ou faire fondre certaines pièces de plastique.
- ♦Ne rangez pas le téléphone dans des endroits froids. Quand le téléphone se réchauffe et atteint sa température normale d'utilisation, il peut se former de l'humidité à l'intérieur, ce qui endommagera les cartes de circuits électroniques du téléphone.
- ♦N'échappez pas, ne frappez pas et ne secouez pas le téléphone. Un traitement rude peut endommager les cartes de circuits internes.
- ♦N'utilisez pas de produits chimiques, de dissolvants ou de détergents forts pour nettoyer le téléphone. Essuyez-le avec un chiffon doux, légèrement imbibé d'une solution d'eau et de savon doux.
- ♦Ne peinturez pas le téléphone. La peinture pourrait gêner le bon fonctionnement des pièces mobiles.
- ♦Ne mettez pas le téléphone dans ou sur un appareil de chauffage comme un four à micro-ondes, une cuisinière ou un radiateur. Le téléphone pourrait exploser en cas de surchauffe.
- ♦Utilisez uniquement l'antenne fournie ou une antenne de rechange approuvée. Les antennes non autorisées et les accessoires modifiés peuvent endommager le téléphone et enfreindre les règlements régissant les appareils radio.
- ◆ Si le téléphone, la pile, le chargeur ou un accessoire ne fonctionne pas bien, confiez-le à votre centre de service qualifié. Le personnel vous aidera et, au besoin, prendra les dispositions nécessaires pour la réparation.

# Avis de la FCC

## Mises en garde

Les modifications non expressément approuvées par la partie responsable de la conformité de l'appareil pourraient annuler le droit de l'utilisateur d'utiliser l'équipement.

# Renseignements sur la conformité FCC

Cet appareil est conforme à la partie 15 des règlements de la FCC. Son utilisation est assujettie aux deux conditions suivantes :

- 1. Cet appareil ne doit pas causer d'interférences nuisibles, et
- 2. Cet appareil doit accepter toute interférence reçue, y compris une interférence qui peut causer un fonctionnement indésirable.

# Renseignements destinés à l'utilisateur

Cet appareil a subi des tests et répond aux critères d'un dispositif numérique de la classe B, d'après la partie 15 des directives de la FCC. Ces critères sont établis afin d'assurer une protection raisonnable contre les interférences nocives à l'intérieur d'une résidence.

Cet appareil produit, utilise et peut émettre de l'énergie radioélectrique et peut occasionner des interférences nuisibles aux communications radio s'il n'est pas installé et utilisé selon les directives. Toutefois, il n'est pas garanti qu'aucune interférence ne sera occasionnée dans certains types d'installation. Si l'appareil nuit à la réception du signal radio ou de télévision, ce qui peut être vérifié en mettant successivement le téléphone en et hors fonction, on encourage l'utilisateur à prendre une ou plusieurs des mesures correctives suivantes :

♦Réorienter ou déplacer l'antenne réceptrice.

- ♦Accroître la distance séparant l'appareil et le récepteur.
- ♦Brancher l'appareil à un circuit différent de celui où est branché le récepteur.
- ♦Demander l'aide d'un marchand ou d'un technicien expérimenté en radio et télévision.

# Annexe A : RENSEIGNEMENTS SUR LA CERTIFICATION (DAS)

CE MODÈLE DE TÉLÉPHONE RESPECTE LES EXIGENCES GOUVERNEMENTALES EN MATIÈRE D'EXPOSITION AUX ONDES RADIO.

Votre téléphone sans fil est un émetteur-récepteur radio. Il a été conçu et fabriqué de façon à ne pas dépasser les limites d'émission pour l'exposition à l'énergie RF fixées par la Federal Communications Commission (FCC) du gouvernement des États-Unis. Ces limites font partie de lignes directrices complètes et établissent les niveaux permis d'énergie RF pour la population en général. Ces lignes directrices s'inspirent de normes de sécurité qui ont été élaborées par des organismes scientifiques indépendants à partir d'évaluations périodiques et complètes d'études scientifiques.

Ces normes comprennent une marge de sécurité importante servant à assurer la sécurité des personnes, sans égard à leur âge et à leur santé. La norme d'exposition pour les téléphones sans fil utilise une unité de mesure appelée débit d'absorption spécifique (DAS). La limite DAS recommandée par la FCC est de 1,6 W/kg.\*\*Les tests DAS sont effectués à partir de positions d'utilisation standard spécifiées par la

\*\*. Aux États-Unis et au Canada, la limite DAS pour les téléphones mobiles utilisés par le public est de 1,6 W/kg en moyenne par gramme de tissu. La norme prévoit une marge de sécurité importante pour assurer une protection accrue au public et pour tenir compte de différentes variations dans les mesures.

FCC, avec un téléphone émettant à son plus haut niveau d'énergie certifié dans toutes les bandes de fréquence testées. Même si le DAS est déterminé au plus haut niveau d'énergie certifié, le niveau DAS réel du téléphone pendant l'utilisation peut être bien inférieur à la valeur maximale. Cela est attribuable au fait que le téléphone est conçu pour fonctionner à plusieurs niveaux d'énergie de façon à n'utiliser que l'énergie nécessaire pour atteindre le réseau. En général, plus vous êtes près de l'antenne d'une station de base d'émission sans fil, moins l'énergie produite par le téléphone est élevée.

Avant qu'un nouveau modèle de téléphone ne soit mis en vente sur le marché, il doit être testé et certifié auprès de la FCC comme ne dépassant pas les limites d'exposition sécuritaire adoptées par les gouvernements. Ces tests sont effectués dans des positions et des endroits (i.e. à l'oreille et porté sur le corps) exigés par la FCC pour chaque modèle. Les niveaux DAS les plus élevés déclarés à la FCC pour ce modèle sont les suivants :

♦GSM 850 - 1,48 W/kg

♦SCP 1900 - 1,22 W/kg

L'utilisation près du corps est restreinte aux accessoires fournis et approuvés par SAMSUNG ou aux accessoires d'un autre fabricant désignés par SAMSUNG qui ne comportent pas de pièces métalliques et qui doivent être éloignés du corps de l'utilisateur d'au moins 1,5 cm, incluant l'antenne déployée ou rétractée. La nonconformité aux restrictions ci-dessus peut enfreindre les exigences de la FCC en matière d'exposition RF.

La FCC a accordé une autorisation d'équipement pour ce modèle de téléphone, indiquant que tous les niveaux DAS évalués étaient conformes aux exigences de la FCC en matière d'exposition. Les renseignements DAS à propos de ce téléphone (C327) ont été déposés à la FCC et peuvent être consultés dans la section Display Grant du site http://www.fcc.gov/oet/fccid.

# Annexe B : Guide pour l'utilisation sécuritaire et responsable d'un téléphone sans fil

Cellular Telecommunications & Internet Association « La sécurité d'abord! L'appel est lancé! »

### Guide pour l'utilisation sécuritaire et responsable d'un téléphone sans fil

Aujourd'hui, 10 millions de personnes en Amérique du Nord profitent de la commodité, de la sécurité et de la valeur combinées des téléphones sans fil. En fait, le téléphone sans fil donne aux gens la possibilité de communiquer par la voix - pratiquement n'importe où et n'importe quand - avec le patron, un client, les enfants, le personnel d'urgence et même la police. Chaque année, les Nord-Américains font des milliards d'appels avec leurs téléphones sans fil, et ce chiffre augmente rapidement.

Mais tous ces avantages sont jumelés à une responsabilité importante que l'utilisateur doit respecter chaque fois qu'il conduit. Quand vous conduisez une voiture, votre responsabilité première est la conduite. Un téléphone sans fil peut être un outil d'une valeur inestimable, mais il faut faire preuve d'un bon jugement en tout temps quand vous conduisez un véhicule, que vous soyez au téléphone ou non.

Les leçons de base sont celles que nous avons tous apprises à l'adolescence. La conduite d'un véhicule nous demande d'être alerte, prudent et courtois. Elle exige une dose élevée de bon sens - gardez la tête haute et les yeux sur la route, vérifiez régulièrement vos rétroviseurs et faites attention aux autres conducteurs. Il faut respecter tous les signaux de circulation et les limites de vitesse. Elle demande aussi d'utiliser les ceintures de sécurité et de demander à vos passagers d'en faire autant.

Mais quand on utilise un téléphone sans fil, la sécurité au volant va un peu plus loin. Cette brochure est une invitation lancée à tous les utilisateurs de téléphone sans fil du monde entier à faire de la sécurité leur priorité numéro 1 lorsqu'ils sont au volant. Les télécommunications sans fil nous gardent en contact, simplifient nos vies, nous protègent en cas d'urgences et nous permettent d'aider les personnes dans le besoin. Quand il s'agit de l'utilisation des téléphones sans fil, la sécurité est le plus important appel que nous puissions faire.

# Conseils de sécurité pour l'utilisation d'un téléphone sans fil

Voici quelques conseils de sécurité faciles à retenir que vous devriez suivre quand vous utilisez un téléphone sans fil en voiture :

- 1. Familiarisez-vous avec votre téléphone sans fil et ses caractéristiques, comme la composition rapide et la recomposition. Lisez attentivement le guide d'utilisation et sachez profiter des fonctions précieuses que la plupart des téléphones offrent, comme la recomposition automatique et la mémoire. Familiarisez-vous aussi avec le clavier du téléphone pour que vous puissiez utiliser la composition rapide sans éloigner votre attention de la route.
- 2. Si possible, utilisez un ensemble mains libres pour voiture. De nombreux ensembles mains libres pour téléphone sans fil sont disponibles sur le marché. Que vous utilisiez un support installé pour votre téléphone sans fil ou un dispositif microphoneécouteur, profitez de ces outils s'ils vous sont disponibles.
- 3. Placez votre téléphone sans fil à portée de la main, là où vous n'aurez pas à quitter la route des yeux pour le prendre. Si vous recevez un appel à un moment mal choisi, laissez si possible votre boîte vocale prendre l'appel pour vous.
- 4. Interrompez la conversation quand vous êtes dans une situation dangereuse. Dites à la personne à qui vous parlez que vous êtes au volant. Au besoin, interrompez l'appel quand la circulation est dense ou si les conditions météorologiques sont dangereuses. La pluie, la gadoue, la neige, la glace et même la circulation dense peuvent présenter un danger. En tant que conducteur, votre première responsabilité est de surveiller la route.
- 5. Ne prenez pas de notes ou n'essayez pas de lire des numéros de téléphone en conduisant. Quand vous lisez une carte de visite ou consultez une liste de contacts, ou encore écrivez une liste des choses à faire, vous ne regardez pas où vous allez. C'est le gros bon sens! Ne vous mettez pas en danger parce que vous lisez ou écrivez et que vous ne portez pas attention à la route et aux autres véhicules.
- 6. Composez les numéros de téléphone de façon intelligente et évaluez la circulation. Si possible, faites vos appels quand vous êtes arrêté ou avant de vous lancer dans la circulation. Essayez de prévoir vos appels avant de vous mettre en route ou de les faire coïncider avec des moments où vous êtes immobilisé à un arrêt, un feu rouge ou autrement stationnaire. Mais si vous devez faire un appel en roulant, suivez ce petit conseil – ne composez que quelques chiffres, vérifiez la route et vos rétroviseurs, puis continuez la composition si tout va bien.
- 7. Ne vous engagez pas dans des conversations stressantes ou émotives qui pourraient vous distraire. Les conversations stressantes ou émotives et la conduite ne font pas bon ménage. Elles vous distraient et peuvent même être dangereuses quand vous conduisez. Laissez savoir à votre interlocuteur que vous êtes au volant et, si nécessaire, mettez fin aux conversations susceptibles de détourner votre attention de la route.
- 8. Utilisez votre téléphone sans fil pour demander de l'aide. Votre téléphone sans fil est l'un des plus précieux outils que vous puissiez avoir pour vous protéger vous-même et votre famille dans des situations dangereuses – avec votre téléphone à vos côtés, il vous suffit de 3 chiffres pour obtenir de l'aide ! Composez le 911 ou tout autre numéro d'urgence local en cas d'incendie, d'accident de la route, de danger routier ou d'urgence médicale. Rappelez-vous : cet appel est gratuit avec votre téléphone sans fil !
- 9. Utilisez votre téléphone sans fil pour aider les autres en cas d'urgence. Votre téléphone sans fil vous permet d'être un « bon Samaritain » dans votre communauté. Si vous êtes témoin d'un accident de la route, d'un crime ou autre situation d'urgence dans laquelle des vies sont en danger, composez le 911 ou tout autre numéro d'urgence local, comme vous aimeriez que les autres le fassent pour vous.
- 10. Appelez l'assistance routière ou composez tout autre numéro spécial d'assistance non urgente quand c'est nécessaire. Certaines situations que vous rencontrez en conduisant peuvent mériter votre attention, mais ne sont pas assez urgentes pour justifier un appel aux services d'urgence. Mais vous pouvez quand même utiliser votre téléphone sans fil pour apporter votre aide. Si vous voyez une voiture endommagée ne présentant pas de danger, un feu de circulation brisé, un accident mineur sans blessés ou un véhicule que vous savez avoir été volé, appelez l'assistance routière ou composez tout autre numéro spécial d'assistance non urgente.

Les conducteurs imprudents, distraits et irresponsables constituent un danger pour tous sur la route. Depuis 1984, la Cellular Telecommunications Industry Association et l'industrie des télécommunications sans fil mènent une vaste campagne de sensibilisation pour informer les utilisateurs de téléphones sans fil de leurs responsabilités en tant que conducteurs prudents et de bons citoyens. Avec l'arrivée du nouveau millénaire, de plus en plus de gens profitent des avantages des téléphones sans fil. Et quand nous prenons la route, nous avons tous le devoir de conduire prudemment.

L'industrie des télécommunications sans fil vous rappelle d'utiliser votre téléphone avec prudence quand vous conduisez.

Cellular Telecommunications & Internet Association Pour en savoir davantage, veuillez composer le 1 888 901-SAFE. Pour les mises à jour : http://www.wowcom.com/consumer/issues/ driving/articles.cfm?ID =85

# Annexe C : Mise à jour sur les téléphones sans fil pour les consommateurs

U.S. Food and Drug Administration

1. Quels genres de téléphone sont touchés par cette mise à jour? L'expression téléphone sans fil signifie ici les téléphones sans fil portatifs avec antenne intégrée, souvent appelés téléphones « cellulaires », « mobiles » ou « SCP ». Ces types de téléphone sans fil peuvent exposer l'utilisateur à une énergie radiofréquence mesurable (RF) à cause de la courte distance entre le téléphone et la tête de l'utilisateur. Ces expositions RF sont limitées par des lignes directrices de la Federal Communications Commission des États-Unis qui ont été définies d'après les conseils de la FDA et d'autres agences fédérales de santé et sécurité. Quand le téléphone est tenu à grande distance de l'utilisateur, l'exposition aux radiofréquences est considérablement réduite car l'exposition d'une personne aux RF diminue rapidement si la distance avec la source est augmentée.Les téléphones soi-disant sans fil, dont la base est branchée dans une prise de courant à la maison, fonctionnent à des niveaux d'énergie beaucoup moindres et produisent ainsi une exposition aux RF largement conforme aux exigences de la FCC.

2. Les téléphones sans fil posent-ils un problème pour la santé ?

Les preuves scientifiques disponibles ne démontrent pas la présence de problèmes pour la santé associés à l'utilisation de téléphones sans fil. Cependant, rien ne prouve non plus que ces téléphones sont absolument sans danger. Les téléphones sans fil émettent de faibles niveaux d'énergie RF dans la gamme des micro-ondes pendant leur utilisation. Ils émettent aussi de très faibles niveaux d'énergie RF lorsqu'ils sont en mode attente. Alors que des niveaux élevés d'énergie RF peuvent causer des effets sur la santé (en chauffant les tissus), l'exposition à de faibles niveaux de RF qui ne produisent pas de chaleur ne pose pas de problèmes connus pour la santé. De nombreuses études sur l'exposition à de faibles niveaux de RF n'ont démontré aucun effet biologique. Certaines études laissent entendre que certains effets biologiques pourraient se manifester, mais aucune recherche plus poussée n'a confirmé une telle prétention. Dans certains cas, d'autres chercheurs ont eu de la difficulté à reproduire ces études ou à définir les raisons de résultats non uniformes.

3. Quel est le rôle de la FDA relativement à la sécurité des téléphones sans fil ?

En vertu de la loi, la FDA ne vérifie pas la sécurité de produits de consommation émettant des radiations, comme les téléphones sans fil, avant leur mise en marché, comme elle le fait avec les nouveaux médicaments ou appareils médicaux. Cependant, l'agence a le pouvoir de prendre des mesures s'il est démontré que les téléphones sans fil émettent de l'énergie RF à un niveau dangereux pour l'utilisateur. Dans un tel cas, la FDA demande aux fabricants de téléphones sans fil d'informer les utilisateurs du danger pour la santé et de réparer, de remplacer ou de rappeler les appareils pour que le danger soit éliminé.

Même si les données scientifiques existantes ne justifient pas de mesures réglementaires de la part de la FDA, l'agence a quand même
sommé l'industrie des téléphones sans fil de prendre un certain nombre de mesures, comme les suivantes :

- ♦Appuyer les recherches nécessaires sur les possibles effets biologiques des RF de la nature produite par les téléphones sans fil;
- ♦Concevoir des téléphones sans fil d'une manière qui réduit au minimum l'exposition de l'utilisateur aux RF qui ne sont pas nécessaires pour le fonctionnement de l'appareil;
- ♦Collaborer pour fournir aux utilisateurs de téléphones sans fil les meilleurs renseignements disponibles sur les effets possibles de ces téléphones sur la santé humaine.

La FDA participe à un groupe de travail interagences des agences fédérales responsables de différents aspects de la sécurité RF pour assurer la coordination des efforts au niveau fédéral. Les agences suivantes font partie de ce groupe :

- ♦National Institute for Occupational Safety and Health
- ♦Environmental Protection Agency Federal Communications Commission
- ♦Occupational Safety and Health Administration
- ♦National Telecommunications and Information Administration
- ♦Le National Institutes of Health participe également à certaines activités du groupe de travail interagences.

La FDA partage les responsabilités réglementaires touchant les téléphones sans fil avec la Federal Communications Commission (FCC). Tous les téléphones vendus aux États-Unis doivent être conformes aux règles de sécurité de la FCC qui limitent l'exposition aux RF. La FCC s'appuie sur la FDA et d'autres agences de réglementation en santé pour les questions de sécurité touchant les téléphones sans fil.

La FCC régit également les stations de base sur lesquelles les réseaux de téléphonie sans fil s'appuient. Même si ces stations fonctionnent à des niveaux d'énergie supérieurs à ceux des téléphones sans fil, l'exposition RF à laquelle les gens sont soumis avec ces stations est normalement des milliers de fois moindres que celle produite par leurs téléphones sans fil. Les stations de base ne sont donc pas le sujet primaire des questions de sécurité abordées dans ce document.

4. Que fait la FDA pour en apprendre davantage sur les effets possibles des RF des téléphones sans fil sur la santé ?

La FDA travaille avec le U.S. National Toxicology Program et des groupes d'enquêteurs du monde entier pour s'assurer que des recherches de haute priorité sur les animaux sont effectuées pour répondre aux importantes questions sur les effets de l'exposition aux radiofréquences (RF).

La FDA est un joueur-clé du projet international sur les champs électromagnétiques de l'Organisation mondiale de la santé (OMS) depuis sa création en 1996. Ces travaux ont notamment abouti à l'élaboration d'un calendrier détaillé des besoins en recherches qui a mené à l'établissement de nouveaux programmes de recherche dans le monde entier. Le projet a également aidé à produire toute une série de documents d'information publics sur la question des champs électromagnétiques.

La FDA et la Cellular Telecommunications & Internet Association (CTIA) ont conclu une entente de recherche et développement coopérative (CRADA) pour effectuer de la recherche sur la sécurité des téléphones sans fil. La FDA donne son point de vue scientifique, à partir de données fournies par des spécialistes des gouvernements, de l'industrie et d'établissements d'enseignement. Des recherches financées par la CTIA sont effectuées dans le cadre de contrats avec des enquêteurs indépendants. Les recherches initiales comprendront à la fois des études en laboratoire et des études menées auprès d'utilisateurs de téléphones sans fil. La CRADA comportera aussi une vaste évaluation des besoins additionnels en recherche dans le contexte des plus récents développements issus des recherches effectuées dans le monde entier.

5. Quelles mesures puis-je prendre pour réduire mon exposition aux RF produites par mon téléphone sans fil ?

Si ces produits présentent un risque – et nous ne le savons pas à ce stade-ci – il est probablement minime. Mais si vous tenez à éviter les risques potentiels, vous pouvez prendre certaines mesures simples pour réduire votre exposition aux RF. Comme le temps est un facteur clé dans le niveau d'exposition auquel une personne est soumise, le fait de réduire le temps d'utilisation d'un téléphone sans fil réduira aussi l'exposition aux RF.

Si vous devez tenir des conversations prolongées avec votre téléphone sans fil chaque jour, vous pourriez augmenter la distance entre votre corps et la source des RF, car le niveau d'exposition diminue considérablement avec la distance. Par exemple, vous pourriez utiliser un casque d'écoute et tenir le téléphone loin de votre corps, ou encore utiliser un téléphone sans fil relié à une antenne éloignée.

Encore une fois, les données scientifiques ne démontrent pas que les téléphones sans fil sont dangereux. Si vous avez des craintes par rapport à l'exposition aux RF de ces produits, vous pouvez prendre des mesures telles que celles décrites ci-dessus pour réduire votre exposition aux RF produites par votre téléphone sans fil.

6. Et qu'en est-il des enfants qui utilisent des téléphones sans fil?

Les données scientifiques ne prouvent pas que les utilisateurs de téléphones sans fil, y compris les enfants et les adolescents, courent un danger. Si vous voulez réduire l'exposition aux RF, vous pouvez prendre les mesures décrites ci-dessus pour les enfants et les adolescents qui utilisent des téléphones sans fil. Vous réduirez l'exposition aux RF en réduisant le temps d'utilisation du téléphone et en augmentant la distance entre le corps et la source des RF.

Certains groupes parrainés par d'autres pays ont recommandé de décourager tout simplement les enfants d'utiliser des téléphones sans fil. Par exemple, le gouvernement du Royaume-Uni a distribué des dépliants contenant une telle recommandation en décembre 2000.

On y disait qu'il n'y avait aucune preuve à l'effet que l'utilisation d'un téléphone sans fil pouvait causer des tumeurs au cerveau ou d'autres maladies. La recommandation visant à limiter l'utilisation des téléphones sans fil par les enfants était strictement à titre de précaution. Elle n'était pas fondée sur une preuve scientifique qu'il existe un danger pour la santé.

7. Les ensembles mains libres pour téléphone sans fil réduisent-ils les risques d'exposition aux RF?

Comme il n'y a pas de risques connus rattachés à l'exposition aux RF quand on utilise un téléphone sans fil, il n'y a pas de raisons de croire que l'utilisation d'un ensemble mains libres peut réduire ces risques. On peut utiliser les ensembles mains libres de téléphone sans fil par souci de commodité et de confort. Ces systèmes réduisent l'absorption des émissions RF par la tête car le téléphone, qui est la source des émissions RF, n'est pas placé près de la tête. D'autre part, si le téléphone est placé à la taille ou sur une autre partie du corps pendant l'utilisation, cette partie du corps absorbera alors davantage d'énergie RF. Les téléphones sans fil commercialisés aux Etats-Unis doivent respecter les exigences de sécurité, qu'ils soient utilisés près de la tête ou sur une autre partie du corps. L'une et l'autre configuration doivent respecter les limites de sécurité.

8. Les accessoires pour téléphone sans fil qui prétendent protéger la tête contre les émissions RF fonctionnent-ils ?

Comme il n'y a pas de risques connus rattachés à l'exposition aux RF quand on utilise un téléphone sans fil, il n'y a pas de raisons de croire que les accessoires qui prétendent protéger la tête contre les émissions RF réduisent les risques. Certains produits qui prétendent protéger l'utilisateur contre l'absorption de RF utilisent des boîtiers de téléphone spéciaux alors que d'autres comportent tout simplement un accessoire métallique fixé au téléphone. Des études ont démontré que ces produits ne fonctionnement généralement pas tel qu'annoncé.

Contrairement aux ensembles mains libres, ces soi-disant dispositifs de protection peuvent nuire au bon fonctionnement du téléphone. Le téléphone pourrait être forcé d'amplifier sa puissance en guise de compensation, augmentant du même coup l'absorption de l'énergie RF. En février 2002, la Federal Trade Commission (FTC) a poursuivi, pour fausse déclaration, deux entreprises qui vendaient des dispositifs qui prétendaient protéger les utilisateurs de téléphones sans fil contre les émissions RF. Selon la FTC, les accusés manquaient d'arguments pour appuyer leur prétention.

9. Et qu'en est-il de l'interférence causée par les téléphones sans fil aux appareils médicaux ?

Les radiofréquences dégagées par les téléphones sans fil peuvent interagir avec certains dispositifs électroniques. Pour cette raison, la FDA a contribué au développement d'une méthode de test détaillée pour mesurer l'interférence électromagnétique causée par les téléphones sans fil sur les stimulateurs cardiaques implantés et les défibrillateurs. Cette méthode de test fait maintenant partie d'une norme parrainée par la Association for the Advancement of Medical Instrumentation (AAMI). Le projet final, issu du travail conjoint de la FDA, de fabricants d'appareils médicaux et de plusieurs autres groupes, a été complété à la fin de 2000. Cette norme permettra aux fabricants de s'assurer que les stimulateurs cardiaques et les défibrillateurs sont protégés contre les interférences électromagnétiques des téléphones sans fil. La FDA a aussi testé des appareils auditifs par rapport à l'interférence des téléphones sans fil et a aidé à élaborer une norme volontaire parrainée par le Institute of Electrical and Electronic Engineers (IEEE). Cette norme définit les méthodes de test et les exigences de rendement pour les appareils auditifs et les téléphones sans fil de sorte qu'il n'y ait pas d'interférence quand une personne utilise en même temps un téléphone compatible et un appareil auditif compatible. La IEEE a approuvé cette norme en 2000.

La FDA continue de surveiller l'utilisation des téléphones sans fil pour déceler toute interaction possible avec d'autres appareils médicaux. Si elle devait trouver une interférence nuisible, la FDA effectuerait des essais pour évaluer l'interférence et régler le problème.

10. Quels sont les résultats des recherches effectuées jusqu'ici ?

Les recherches effectuées jusqu'à ce jour ont produit des résultats contradictoires, et plusieurs études comportaient des manques au niveau des méthodes de recherche. Les expériences sur les animaux visant à étudier les effets de l'exposition aux émissions RF caractéristiques des téléphones sans fil ont aussi produit des résultats contradictoires qui, bien souvent, ne peuvent être reproduits dans d'autres laboratoires. Cependant, quelques études sur des animaux ont laissé entendre que de faibles niveaux de RF pourraient accélérer le développement de tumeurs cancéreuses chez des animaux de laboratoire. Par contre, dans plusieurs des études montrant un développement accru de tumeurs, on avait utilisé des animaux conçus génétiquement ou traités avec des produits chimiques cancérigènes de façon à être prédisposés à développer un cancer en l'absence d'émissions RF. Dans d'autres études, on a exposé les animaux aux RF pendant près de 22 heures par jour. Ces conditions n'étant pas similaires à celles des gens qui utilisent des téléphones sans fil, nous ne savons pas avec certitude quels impacts ont ces études sur la santé humaine.

Trois grandes études épidémiologiques ont été publiées depuis décembre 2000. Entre elles, ces recherches étudiaient les associations possibles entre l'utilisation d'un téléphone sans fil et le cancer du cerveau primaire, le giome, le méningiome, ou le névrome acoustique, les tumeurs au cerveau ou aux glandes salivaires, la leucémie et d'autres formes de cancer. Aucune de ces études n'a démontré l'existence d'effets nocifs pour la santé produits par les émissions RF des téléphones sans fil. Cependant, aucune de ces études n'a apporté de réponses aux questions sur les expositions à

long terme, car la période d'utilisation moyenne d'un téléphone dans le cadre de ces études était d'environ 3 ans.

11. Quelles recherches doivent être effectuées pour savoir si l'exposition aux RF d'un téléphone sans fil constitue un risque pour la santé ?

Une combinaison d'études de laboratoire et de recherches épidémiologiques auprès de gens utilisant des téléphones sans fil pourrait fournir certaines des données nécessaires. Des études sur l'exposition à vie chez des animaux pourraient être complétées en quelques années. Cependant, il faudrait de très grandes quantités d'animaux pour obtenir une preuve fiable de l'effet cancérigène, s'il en existe un. Les études épidémiologiques peuvent fournir des données directement applicables aux humains. Mais il faudrait un suivi sur 10 années et plus pour obtenir des réponses sur certains effets sur la santé, comme le cancer. Cela s'explique par le fait que l'intervalle entre le moment de l'exposition à un agent cancérigène et le moment du développement d'une tumeur – si cela se produit – peut représenter de nombreuses années. L'interprétation des études épidémiologiques est ralentie par les difficultés que pose la mesure de l'exposition réelle aux RF dans le cadre de l'utilisation quotidienne d'un téléphone sans fil. Plusieurs facteurs nuisent à une telle mesure, comme l'angle auquel le téléphone est tenu ou le modèle de téléphone utilisé.

12. Quelles autres agences fédérales ont des responsabilités relativement aux effets potentiels des RF sur la santé ?

On peut obtenir des renseignements supplémentaires sur la sécurité face à l'exposition à des émissions RF de diverses sources auprès des organismes suivants :

FCC RF Safety Program : http://www.fcc.gov/oet/rfsafety/ Environmental Protection Agency (EPA) : http://www.epa.gov/radiation/ Occupational Safety and Health Administration (OSHA) : http://www.osha-slc.gov/SLTC/radiofrequencyradiation/index.html National Institute for Occupational Safety and Health (NIOSH) : http://www.cdc.gov/niosh/emfpg.html Organisation mondiale de la santé (OMS) : http://www.who.int/peh-emf/fr/index.html International Commission on Non-Ionizing Radiation Protection : http://www.icnirp.de National Radiation Protection Board (R.-U.) : http://www.nrpb.org.uk

Mise à jour : 03/04/2002, US Food and Drug Administration http://www.fda.gov/cellphones

# GARANTIE LIMITÉE STANDARD

Application et durée de la garantie. SAMSUNG ELECTRONICS CANADA (SAMSUNG) garantit à l'acheteur initial (l'Acheteur) que les téléphones et accessoires SAMSUNG (les Produits) sont exempts de vices de matériaux et de fabrication, dans le cadre d'une utilisation et d'une exploitation normales, à compter de la date d'achat et pendant la durée suivante à partir de la date de l'achat :

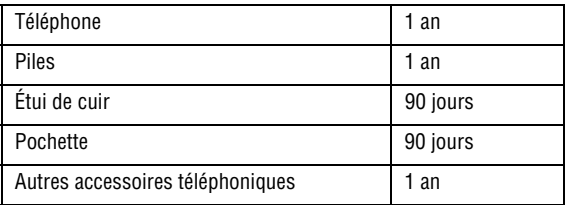

Qu'est-ce qui n'est pas couvert? La présente garantie limitée est valide à la condition que l'Acheteur utilise le produit de façon adéquate. Elle ne couvre pas les éléments suivants : (a) les défectuosités ou les dommages découlant d'un accident, d'un usage abusif, d'une mauvaise utilisation, de négligence, de contraintes physiques, électriques ou électromécaniques inhabituelles, de modification d'une partie du produit, y compris l'antenne, ni les dommages d'ordre esthétique; (b) un équipement dont le numéro de série a été supprimé ou rendu illisible; (c) toute surface de plastique ou autres pièces exposées qui sont égratignées ou endommagées à la suite d'un usage normal; (d) les vices de fonctionnement attribuables à l'utilisation du produit avec des accessoires, produits ou équipements auxiliaires ou périphériques qui ne sont ni fournis ni approuvés par SAMSUNG; (e) les défectuosités ou les dommages découlant d'essais, d'une utilisation, d'un entretien, d'une installation, d'un réglage ou d'une réparation inadéquats des

produits; (f) l'installation, l'entretien et le service du produit; ou (g) un produit non acheté aux Canada ou au Canada.

La présente garantie limitée couvre les piles uniquement si elles fuient ou si leur capacité tombe à moins de 80 % de leur capacité nominale; cette garantie limitée ne couvre pas les piles (i) si elles ont été chargées au moyen d'un chargeur de pile que SAMSUNG n'a pas spécifié ou approuvé pour la recharge de ses piles, (ii) si l'un des joints d'étanchéité des piles est brisé ou présente des signes de manipulation non autorisée, ou (iii) si les piles ont été utilisées dans des équipements autres que les téléphones SAMSUNG pour lesquels elles sont destinées.

Quelles sont les obligations de SAMSUNG? Pendant la période de garantie applicable, SAMSUNG réparera ou remplacera, à sa seule discrétion et sans frais pour l'acheteur, tout composant défectueux du produit. Pour se prévaloir du service dans le cadre de la présente garantie limitée, l'acheteur doit retourner le produit à un réparateur de téléphone SAMSUNG autorisé dans un contenant approprié pour l'expédition, accompagné de la facture de l'acheteur ou de toute autre preuve d'achat comparable sur laquelle sont indiqués la date de l'achat, le numéro de série du produit, ainsi que le nom et l'adresse du vendeur. Pour savoir où envoyer le produit, communiquez avec le Centre d'assistance à la clientèle de SAMSUNG au 1 800 SAMSUNG. SAMSUNG réparera ou remplacera rapidement le produit défectueux dès sa réception. SAMSUNG pourra, à sa seule discrétion, utiliser des pièces ou des composants remis à neuf, remis en état ou neufs pour réparer un produit, ou encore remplacer ledit produit par un produit remis à neuf, remis en état ou neuf. Les étuis de cuir et les housses réparés ou remplacés seront garantis pendant une période de 90 jours. Tous les autres produits réparés ou remplacés seront garantis pendant une période égale à la période résiduelle de la garantie limitée originale applicable au produit visé, ou pendant 90 jours, selon la plus longue de ces éventualités. Tous les composants, pièces, cartes et équipements remplacés deviendront la propriété de SAMSUNG. Si SAMSUNG établit

qu'un produit n'est pas couvert par la présente garantie limitée, l'acheteur devra payer toutes les pièces ainsi que tous les frais d'expédition et de main-d'oeuvre applicables à la réparation ou au retour dudit produit.

Quelles sont les limites à la responsabilité de SAMSUNG? À MOINS D'INDICATION CONTRAIRE SIGNIFIÉE DANS LA GARANTIE EXPRESSE CONTENUE AUX PRÉSENTES, L'ACHETEUR ACCEPTE LE PRODUIT « TEL QUEL », GARANTIE LIMITÉE STANDARD ET SAMSUNG NE DONNE AUCUNE GARANTIE NI NE FAIT AUCUNE DÉCLARATION, ET IL N'Y A PAS DE CONDITIONS, EXPRESSES, TACITES, STATUTAIRES OU AUTRES DE QUELQUE NATURE QUE CE SOIT RELATIVEMENT AU PRODUIT, PAR RAPPORT NOTAMMENT :

- ♦À LA QUALITÉ MARCHANDE DU PRODUIT OU À SA CONVENANCE À UN USAGE PARTICULIER ;
- ♦AUX GARANTIES LIÉES AUX TITRES DE PROPRIÉTÉ OU DE NON-VIOLATION ;
- ♦À LA CONCEPTION, À L'ÉTAT, À LA QUALITÉ OU AU RENDEMENT DU PRODUIT ;
- ♦À LA FABRICATION DU PRODUIT OU AUX COMPOSANTS QU'IL CONTIENT ; OU
- ♦À LA CONFORMITÉ DU PRODUIT AUX EXIGENCES DE TOUTE LOI OU SPÉCIFICATION, OU DE TOUT RÈGLEMENT OU CONTRAT PERTINENT.

AUCUNE PARTIE DU PRÉSENT GUIDE D'UTILISATION NE POURRA ÊTRE INTERPRÉTÉE COMME CRÉANT UNE QUELCONQUE GARANTIE EXPRESSE À L'ÉGARD DU PRODUIT. TOUTES LES GARANTIES ET CONDITIONS TACITES POUVANT DÉCOULER DE L'APPLICATION DE LA LOI, Y COMPRIS, S'IL Y A LIEU, LES GARANTIES TACITES DE QUALITÉ MARCHANDE ET DE CONVENANCE À UN USAGE PARTICULIER, SONT PAR LA PRÉSENTE LIMITÉES À LA MÊME PÉRIODE QUE LA GARANTIE EXPRESSE ÉCRITE CONTENUE AUX PRÉSENTES. CERTAINES PROVINCES OU CERTAINS ÉTATS NE PERMETTENT PAS LA DÉFINITION DE LA DURÉE D'UNE GARANTIE TACITE. IL SE PEUT DONC QUE LES LIMITATIONS CI-DESSUS NE S'APPLIQUENT PAS À VOTRE CAS. DE PLUS, SAMSUNG NE POURRA ÊTRE TENUE RESPONSABLE DE TOUS DOMMAGES DÉCOULANT DE L'ACHAT, DE L'UTILISATION, DE L'USAGE ABUSIF OU DE L'INCAPACITÉ À UTILISER LE PRODUIT, OU DÉCOULANT DIRECTEMENT DE L'UTILISATION OU DE LA PRIVATION D'UTILISATION DU PRODUIT, OU D'UN NON-RESPECT DE LA GARANTIE EXPRESSE, Y COMPRIS LES DOMMAGES SPÉCIAUX, INDIRECTS, CONSÉCUTIFS OU AUTRES DOMMAGES SIMILAIRES, DE TOUTE PERTE DE BÉNÉFICES OU D'AVANTAGES PRÉVUS, OU DE DOMMAGES DÉCOULANT DE TOUT DÉLIT (INCLUANT LA NÉGLIGENCE OU UNE FAUTE MAJEURE) OU DE TOUTE FAUTE COMMISE PAR SAMSUNG, SES AGENTS OU EMPLOYÉS, OU DE TOUTE INEXÉCUTION DE CONTRAT OU DE TOUTE RÉCLAMATION DÉPOSÉE CONTRE L'ACHETEUR PAR UNE AUTRE PARTIE. CERTAINES PROVINCES OU CERTAINS ÉTATS NE PERMETTENT PAS L'EXCLUSION OU LA LIMITATION DES DOMMAGES INDIRECTS OU CONSÉCUTIFS. IL SE PEUT DONC QUE LES LIMITATIONS OU EXCLUSIONS CI-DESSUS NE S'APPLIQUENT PAS À VOTRE CAS. LA PRÉSENTE GARANTIE LIMITÉE VOUS CONFÈRE DES DROITS SPÉCIFIQUES. IL SE POURRAIT QUE VOUS AYEZ D'AUTRES DROITS, LESQUELS PEUVENT VARIER D'UNE JURIDICTION À UNE AUTRE. LA PRÉSENTE GARANTIE LIMITÉE NE POURRA S'ÉTENDRE À TOUTE PERSONNE AUTRE QUE LE PREMIER ACHETEUR ET ÉNONCE LES RECOURS EXCLUSIFS DE L'ACHETEUR. SI UNE PARTIE DE LA PRÉSENTE GARANTIE LIMITÉE EST ILLÉGALE OU INAPPLICABLE EN RAISON D'UNE LOI, LADITE PARTIE ILLÉGALE OU INAPPLICABLE N'AURA AUCUN EFFET SUR L'APPLICABILITÉ DU RESTE DE LA GARANTIE LIMITÉE, QUE L'ACHETEUR RECONNAÎT COMME ÉTANT ET DEVANT TOUJOURS ÊTRE JUGÉE LIMITÉE PAR SES MODALITÉS OU DANS LA MESURE PERMISE PAR LA LOI.

LES PARTIES COMPRENNENT QUE L'ACHETEUR PEUT UTILISER DES LOGICIELS OU DE L'ÉQUIPEMENT D'AUTRES FOURNISSEURS AVEC

LE PRODUIT. SAMSUNG NE DONNE AUCUNE GARANTIE NI NE FAIT AUCUNE DÉCLARATION, ET IL N'EXISTE AUCUNE CONDITION, EXPRESSE OU TACITE, STATUTAIRE OU AUTRE QUANT À LA QUALITÉ, AUX POSSIBILITÉS, AU FONCTIONNEMENT, AU RENDEMENT OU À LA CONVENANCE DE TELS LOGICIELS OU ÉQUIPEMENT D'AUTRES FOURNISSEURS, QUE LESDITS LOGICIELS OU ÉQUIPEMENT SOIENT FOURNIS OU NON AVEC LE PRODUIT DISTRIBUÉ PAR SAMSUNG OU AUTREMENT, Y COMPRIS LA CAPACITÉ D'INTÉGRER LESDITS LOGICIELS OU ÉQUIPEMENT AU PRODUIT. LA RESPONSABILITÉ QUANT À LA QUALITÉ, AUX POSSIBILITÉS, AU FONCTIONNEMENT, AU RENDEMENT OU À LA CONVENANCE DE TELS LOGICIELS OU ÉQUIPEMENT D'AUTRES FOURNISSEURS REPOSE ENTIÈREMENT SUR L'ACHETEUR ET LE FOURNISSEUR DIRECT, LE PROPRIÉTAIRE OU LE FOURNISSEUR DE TELS LOGICIELS OU ÉQUIPEMENT D'AUTRES FOURNISSEURS, SELON LE CAS.

TLa présente garantie limitée partage le risque des défectuosités de produit entre l'acheteur et SAMSUNG, et les prix des produits de SAMSUNG reflètent ce partage de risques et les limitations de responsabilité contenues dans la présente garantie limitée. Les agents, employés, distributeurs et marchands de SAMSUNG ne sont pas autorisés à apporter des modifications à la présente garantie limitée, ni à offrir des garanties additionnelles pouvant lier SAMSUNG. Par conséquent, les déclarations supplémentaires comme la publicité ou les représentations des marchands, verbales ou écrites, ne constituent pas des garanties de SAMSUNG et n'ont aucun effet.

Samsung Electronics Canada, Inc.

©2006 Samsung Electronics Canada, Inc. SAMSUNG est une marque déposée de Samsung Electronics Co., Ltd et de ses sociétés affiliées. Toute reproduction totale ou partielle est interdite sans approbation écrite préalable.

Les caractéristiques et la disponibilité peuvent être modifiées sans préavis.

## Index

## **A**

[Accéder à une fonction de menu 37](#page-42-0) [Affichage 8,](#page-13-0) [98](#page-103-0) [Ajouter nouveau contact 86](#page-91-0) [Aller à l'URL 66](#page-71-0) Annexe A Renseignements sur la [certification \(DAS\) 131](#page-136-0) Annexe B Guide pour l'utilisation sécuritaire et responsable [d'un téléphone sans fi 133](#page-138-0) Annexe C [Mise à jour sur les téléphones](#page-142-0)  sans fil pour les consommateurs 137 [Appareils électroniques 124](#page-129-0) [Appels d'urgence 127](#page-132-0) [Appels en absence 45](#page-50-0) [Appels entrants 46](#page-51-0) [Appels sortants 45](#page-50-1) [Atmosphères potentiellement](#page-131-0)  explosives 126 [Autres renseignements importants](#page-133-0)  sur la sécurité 128 [Avis de la FCC 130](#page-135-0)

#### **C**

[Calculatrice 81](#page-86-0) [Calendrier 77](#page-82-0) [Changer de mode d'entrée de texte](#page-37-0)  32 [Chercher un numéro dans la liste de](#page-34-0)  contacts 29 [Chronomètre 82](#page-87-0) [Codes d'accès 115](#page-120-0) [Composition rapide 88](#page-93-0) [Convertisseur 81](#page-86-1) [Courriel/Clavardage 70](#page-75-0)

#### **D**

[Désactiver/ envoyer des tonalités](#page-33-0)  de touche 28 [Durée des appels 47](#page-52-0) [Durée transmission données 49](#page-54-0)

## **E**

[Entrée de texte 32](#page-37-1) [Envoyer une séquence de tonalités](#page-34-1)  DTMF 29 [État mémoire 74](#page-79-0)

## **F**

[Faire un appel conférence 26](#page-31-0) [Favoris 65](#page-70-0) [Fermer le microphone 28](#page-33-1) [Fermeture du téléphone 16](#page-21-0) [Fonctions d'appel 18](#page-23-0)

#### **G**

[Gestion 90](#page-95-0) [Graphiques 69,](#page-74-0) [73](#page-78-0)

#### **H**

[Heure et date 101](#page-106-0) [Historique d'appels 45](#page-50-2) [Horloge mondiale 83](#page-88-0)

## **I**

[Icônes 8](#page-13-1) [Info 70](#page-75-1) [Installation de la carte SIM 13](#page-18-0) [Internet 64,](#page-69-0) [70](#page-75-2)

#### **J**

[Jeux 69](#page-74-1) [Jeux et applications 62](#page-67-0)

## **L**

[Le mail Rogers 69](#page-74-2) [Liste des contacts 84](#page-89-0) [Liste des fonctions des menus 38](#page-43-0) [Liste FDN 89](#page-94-0)

## **M**

[Menu 37](#page-42-1) [Mess. d'accueil de star 70](#page-75-3) [Messagerie 50](#page-55-0) [Messagerie vocale 57](#page-62-0) [Messages info 61](#page-66-0) [Messages multimédia 60](#page-65-0) [Mesures de sécurité 1](#page-6-0) [Mettre un appel en attente 26](#page-31-1) [Milieu d'utilisation 124](#page-129-1) [Minuterie 82](#page-87-1) [Mise en marche 16](#page-21-1) [Mode FDN 113](#page-118-0) [Mode silencieux 24](#page-29-0) [Modèles de texte 58](#page-63-0) [Modifier mot de passe 112](#page-117-0) [Modifier NIP 111](#page-116-0) [Modifier NIP2 113](#page-118-1) [Mot de passe du téléphone 115](#page-120-1) [Multimédia 71](#page-76-0) [Musique et sonneries 69](#page-74-3)

## **N**

[NIP 116](#page-121-0) [NIP2 117](#page-122-0) [Notes 80](#page-85-0) [Numéro de service 93](#page-98-0) [Numéro personnel 89](#page-94-1)

#### **O**

[Options pendant un appel 25](#page-30-0) [Outils 75](#page-80-0)

#### **P**

[Page d'accueil 64](#page-69-1)

[PC Studio de Samsung 94](#page-99-0) [Pour corriger un numéro 19](#page-24-0) [Pour faire un appel 18](#page-23-1) [Pour faire un appel à l'étranger 18](#page-23-2) [Pour mettre fin à un appel 19](#page-24-1) [Précautions relatives à l'utilisation](#page-128-0)  de la pile 123 [Présentation de l'écran d'affichage](#page-13-2)  8 [Présentation du téléphone 3](#page-8-0) [PUK 116](#page-121-1)

#### **R**

[Raccourci 88](#page-93-1) [Recharge de la pile 15](#page-20-0) [Recherche 69](#page-74-4) [Réglage du volume 20](#page-25-0) [Réglages 95](#page-100-0) [Réglages groupes 89](#page-94-2) [Renseignements sur la santé et la](#page-126-0)  sécurité 121 [Répertoire 84](#page-89-1) [Répondre à un appel 21](#page-26-0) [Résolution des problèmes 118](#page-123-0) [Retrait de la carte SIM 14](#page-19-0) [Retrait de la pile 13](#page-18-1) [Rétroéclairage 12](#page-17-0)

#### **S**

[Services réseau 104](#page-109-0) [Signal d'appel 30](#page-35-0) [SIM-AT 83](#page-88-1) [Soin et entretien 128](#page-133-1) [Sons 95](#page-100-1) [Supprimer 73](#page-78-1) [Supprimer tout \(Menu\) 47](#page-52-1)

#### **T**

[Tâche 79](#page-84-0) [Téléphone 102](#page-107-0) [Témoin de pile faible 16](#page-21-2)

## **U**

[Utilisation du mode alphabétique 34](#page-39-0) [Utilisation du mode numérique 36](#page-41-0) [Utilisation du mode symboles 36](#page-41-1) [Utilisation du mode T9 33](#page-38-0) [Utilisation près du corps 122](#page-127-0)

#### **V**

[Verrouiller SIM 113](#page-118-2) [Verrouiller téléphone 112](#page-117-1) [Vider mémoire cache 68](#page-73-0) [Volume données 48](#page-53-0) [Votre téléphone 3](#page-8-1)

Téléphone à trois modes SCH-C327<br>Carte de référence rapide **Téléphone à trois modes SCH-C327 Carte de référence rapide**

 $\begin{array}{c} 1 \\ 1 \\ 1 \end{array}$ 

j j

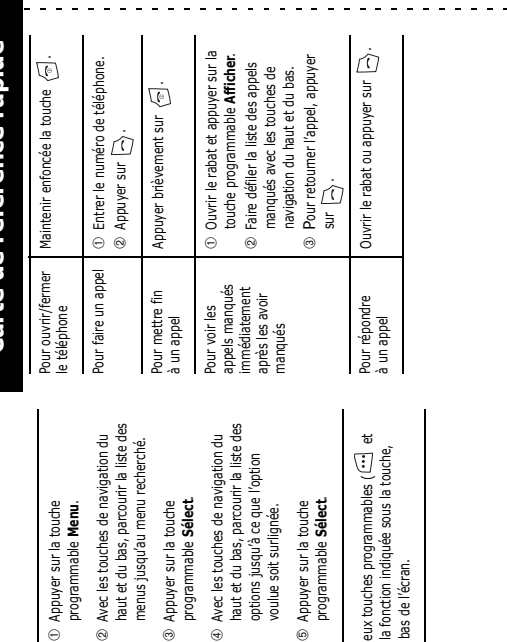

 $_{\odot}$ Appuyer sur la touche

Pour accéder aux fonctions d'un menu

Pour accéder<br>aux fonctions

 $^{\circ}$ 

Chacune des deux touches programmables ( "---") et ) exécute la fonction indiquée sous la touche, sur la ligne du bas de l'écran. Chacune des deux<br>(----) ) exécute la fo<br>sur la ligne du bas

 $\mathcal{L}$ 

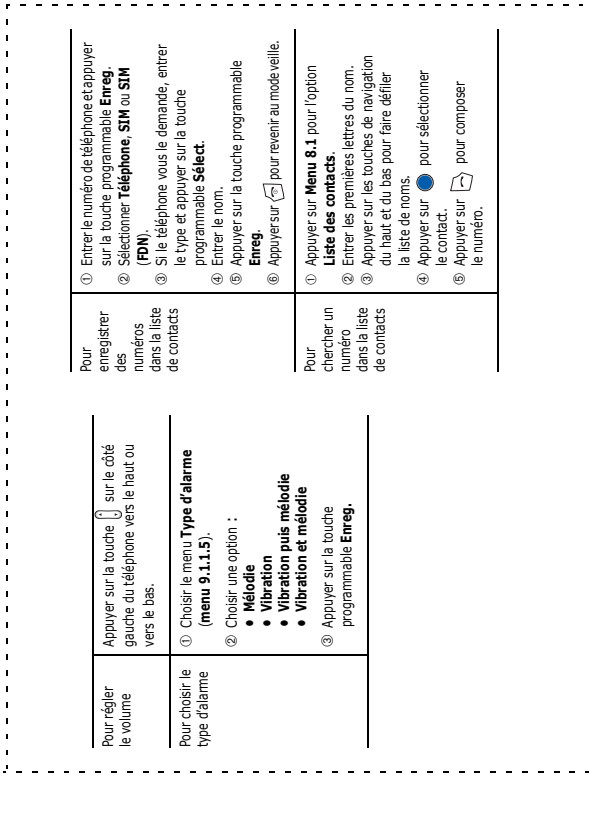

०<br>०